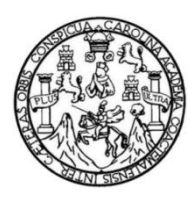

Universidad de San Carlos de Guatemala Facultad de Ingeniería Escuela de Ingeniería en Ciencias y Sistemas

## **CURSO VIRTUAL DE INDUCCIÓN EN EL DESARROLLO DE DYNAMICS 365 PARA DOTAR A LOS ESTUDIANTES DE HABILIDADES TÉCNICAS EN LA INCORPORACIÓN A LA INDUSTRIA DEL SOFTWARE DE PLANIFICACIÓN EMPRESARIAL**

## **Astrid Alina Urbina Pérez**

Asesorado por el Ing. José Andrés Lemus Arriaga

Guatemala, junio de 2022

### UNIVERSIDAD DE SAN CARLOS DE GUATEMALA

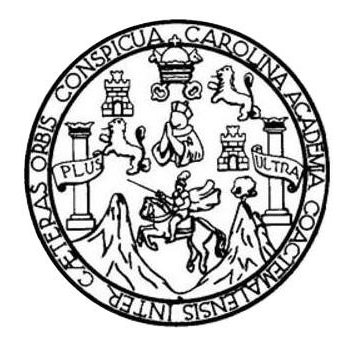

FACULTAD DE INGENIERÍA

## **CURSO VIRTUAL DE INDUCCIÓN EN EL DESARROLLO DE DYNAMICS 365 PARA DOTAR A LOS ESTUDIANTES DE HABILIDADES TÉCNICAS EN LA INCORPORACIÓN A LA INDUSTRIA DEL SOFTWARE DE PLANIFICACIÓN EMPRESARIAL**

TRABAJO DE GRADUACIÓN

## PRESENTADO A LA JUNTA DIRECTIVA DE LA FACULTAD DE INGENIERÍA POR

## **ASTRID ALINA URBINA PÉREZ**

ASESORADO POR EL ING. JOSÉ ANDRÉS LEMUS ARRIAGA

AL CONFERÍRSELE EL TÍTULO DE

### **INGENIERA EN CIENCIAS Y SISTEMAS**

GUATEMALA, JUNIO DE 2022

# UNIVERSIDAD DE SAN CARLOS DE GUATEMALA FACULTAD DE INGENIERÍA

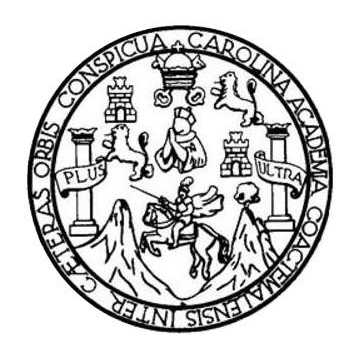

### **NÓMINA DE JUNTA DIRECTIVA**

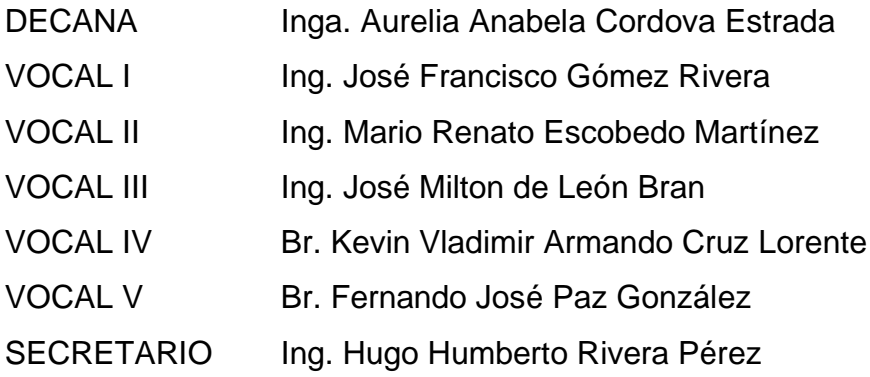

## **TRIBUNAL QUE PRACTICÓ EL EXAMEN GENERAL PRIVADO**

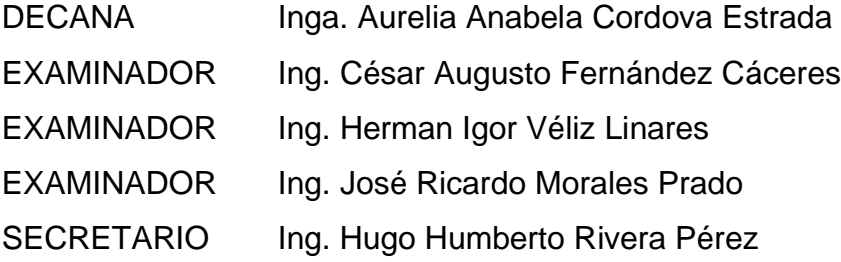

## **HONORABLE TRIBUNAL EXAMINADOR**

En cumplimiento con los preceptos que establece la ley de la Universidad de San Carlos de Guatemala, presento a su consideración mi trabajo de graduación titulado:

**CURSO VIRTUAL DE INDUCCIÓN EN EL DESARROLLO DE DYNAMICS 365 PARA DOTAR A LOS ESTUDIANTES DE HABILIDADES TÉCNICAS EN LA INCORPORACIÓN A LA INDUSTRIA DEL SOFTWARE DE PLANIFICACIÓN EMPRESARIAL** 

Tema que me fuera asignado por la Dirección de la Escuela de Ingeniería de Ciencias y Sistemas, con fecha diciembre de 2020.

**Astrid Alina Urbina Pérez**

Guatemala, 25 de abril de 2022

Ingeniero **Carlos Alfredo Azurdia** Coordinador de Privados y Trabajos de Tesis Escuela de Ingeniería en Ciencias y Sistemas Facultad de Ingeniería - USAC

Respetable Ingeniero Azurdia:

Por este medio hago de su conocimiento que en mi rol de asesor del trabajo de investigación realizado por el estudiante ASTRID ALINA URBINA PÉREZ con carné 201122872 y CUI 2133 71081 0101 titulado "CURSO VIRTUAL DE INDUCCIÓN EN EL DESARROLLO DE DYNAMICS 365 PARA DOTAR A LOS ESTUDIANTES DE HABILIDADES TÉCNICAS EN LA INCORPORACIÓN A LA INDUSTRIA DEL SOFTWARE DE PLANIFICACIÓN **EMPRESARIAL"**, lo he revisado y luego de corroborar que el mismo se encuentra concluido y que cumple con losobjetivos propuestos en el respectivo protocolo, procedo a la aprobación respectiva.

Al agradecer su atención a la presente, aprovecho la oportunidad para suscribirme,

Atentamente,

osé Andres Lemus ngeniero en Sistemas Colegiado 12305

Ing. JOSÉ ANDRÉS LEMÚS ARRIAGA Colegiado No. 12305

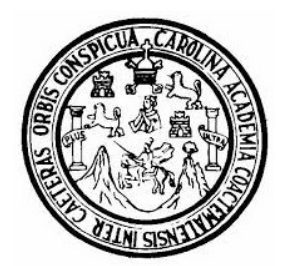

Universidad San Carlos de Guatemala Facultad de Ingeniería Escuela de Ingeniería en Ciencias y Sistemas

Guatemala 27 de abril de 2022

Ingeniero Carlos Gustavo Alonzo Director de la Escuela de Ingeniería En Ciencias y Sistemas

Respetable Ingeniero Alonzo:

Por este medio hago de su conocimiento que he revisado el trabajo de graduación de la estudiante ASTRID ALINA URBINA PÉREZ con carné 201122872 y CUI 2133 71081 0101 titulado "CURSO VIRTUAL DE INDUCCIÓN EN EL DESARROLLO DE DYNAMICS 365 PARA DOTAR A LOS ESTUDIANTES DE HABILIDADES TÉNICAS EN LA INCORPORACIÓN A LA INDUSTRIA DEL SOFTWARE DE PLANIFICACIÓN EMPRESARIAL" y a mi criterio el mismo cumple con los objetivos propuestos para su desarrollo, según el protocolo aprobado.

Al agradecer su atención a la presente, aprovecho la oportunidad para suscribirme,

Atentamente,

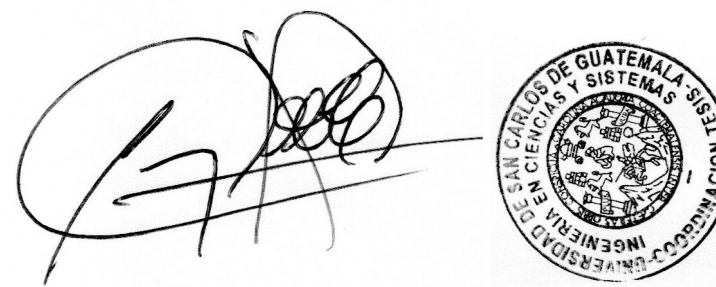

Ing. Carlos Alfredo Azurdia Coordinador de Privados y Revisión de Trabajos de Graduación

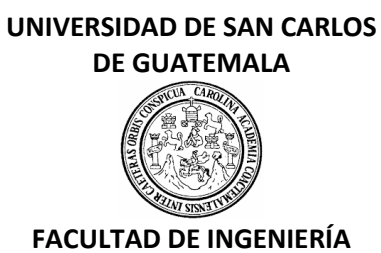

### LNG.DIRECTOR.110.EICCSS.2022

El Director de la Escuela de Ingeniería en Ciencias y Sistemas de la Facultad de Ingeniería de la Universidad de San Carlos de Guatemala, luego de conocer el dictamen del Asesor, el visto bueno del Coordinador de área y la aprobación del área de lingüística del trabajo de graduación titulado: **CURSO VIRTUAL DE INDUCCIÓN EN EL DESARROLLO DE DYNAMICS 365 PARA DOTAR A LOS ESTUDIANTES DE HABILIDADES TÉCNICAS EN LA INCORPORACIÓN A LA INDUSTRIA DEL SOFTWARE DE PLANIFICACIÓN EMPRESARIAL**, presentado por: **Astrid Alina Urbina Pérez**, procedo con el Aval del mismo, ya que cumple con los requisitos normados por la Facultad de Ingeniería.

"ID Y ENSEÑAD A TODOS"

Msc. Ing. Carlos Gustavo Alonzo **Director** Escuela de Ingeniería en Ciencias y Sistemas

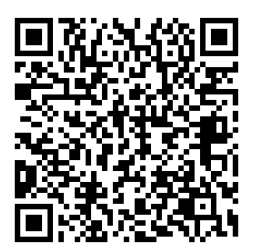

Guatemala, mayo de 2022

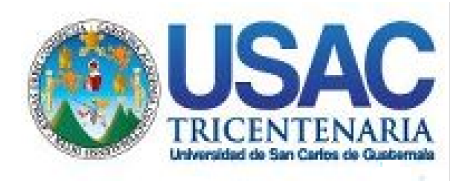

**Decanato** Facultad de Ingeniería 24189101- 24189102 secretariadecanato@ingenieria.usac.edu.gt

LNG.DECANATO.OI.398.2022

La Decana de la Facultad de Ingeniería de la Universidad de San Carlos de Guatemala, luego de conocer la aprobación por parte del Director de la Escuela de Ingeniería en Ciencias y Sistemas, al Trabajo de Graduación titulado: **CURSO VIRTUAL DE INDUCCIÓN EN EL DESARROLLO DE DYNAMICS 365 PARA DOTAR A LOS ESTUDIANTES DE HABILIDADES TÉCNICAS EN LA INCORPORACIÓN A LA INDUSTRIA DEL SOFTWARE DE PLANIFICACIÓN EMPRESARIAL,** presentado por: **Astrid Alina Urbina Pérez,** después de haber culminado las revisiones previas bajo la responsabilidad de las instancias correspondientes, autoriza la<br>Internación del mismo impresión del mismo.

IMPRÍMASE:

UNVERSIDAD DE SAN CARLOS DE GUATEMAL **DECANA** FACULTAD DE INGENIERÍA Inga. Aurelia Anabela Cordova Estrada

Decana

Guatemala, junio de 2022

### AACE/gaoc

Escuelas: Ingeniería Civil, Ingeniería Mecánica Industrial, Ingeniería Química, Ingeniería Mecánica Eléctrica, - Escuela de Ciencias, Regional de Ingeniería Sanitaria y Recursos Hidráulicos (ERIS). Post-Grado Maestría en Sistemas Mención Ingeniería Vial. Carreras: Ingeniería Mecánica, Ingeniería Electrónica, Ingeniería en Ciencias y Sistemas. Licenciatura en Matemática. Licenciatura en Física. Centro de Estudios Superiores de Energía y Minas (CESEM). Guatemala, Ciudad Universitaria, Zona 12. Guatemala, Centroamérica.

## **ACTO QUE DEDICO A:**

**Dios San Ramón Nonato** Por tener tan poco que pedir y tanto por agradecer. Por darme el entendimiento para lograr mis metas.

**Mis padres** Myrna Pérez y Mario Urbina. Porque todo lo bueno que tengo y represento en esta vida es gracias a ustedes, por enseñarme a ser una mujer de valores, ser mi apoyo incondicional, ser mi ánimo, mis mejores amigos, mi todo.

- **Mis hermanos** Adriana Urbina, por ser mi mejor amiga y mi mayor confidente, apoyarme y alentarme en cada situación de mi vida. Otto Urbina, por tu amor y estar en cada logro de mi vida.
- **Mis abuelos** Blanca Castro, por ser una segunda madre en mi vida, por su amor incondicional y todas sus enseñanzas desde que era una niña. Irene Abadillo (q. e. p. d.), Carlos Pérez (q. e. p. d.) y Raúl Urbina (q. e. p. d.), a pesar de la distancia física que nos separa los tengo presentes en mis pensamientos. Un abrazo hasta el cielo.

**Mis tíos Mis amigos** Brenda, Otto y Freddy Urbina, Angelina, Marta y Carlos Pérez, por sus sabios consejos, su amor incondicional y por ser personas inspiradoras en mi vida. A todos los amigos con quienes compartí dentro y fuera de las aulas, en especial a Rafael

Juárez, José Ramírez, Georgina Estrada y mi compañero de batalla durante la carrera Cristian Sánchez, a quienes guardo mucho cariño.

## **AGRADECIMIENTOS A:**

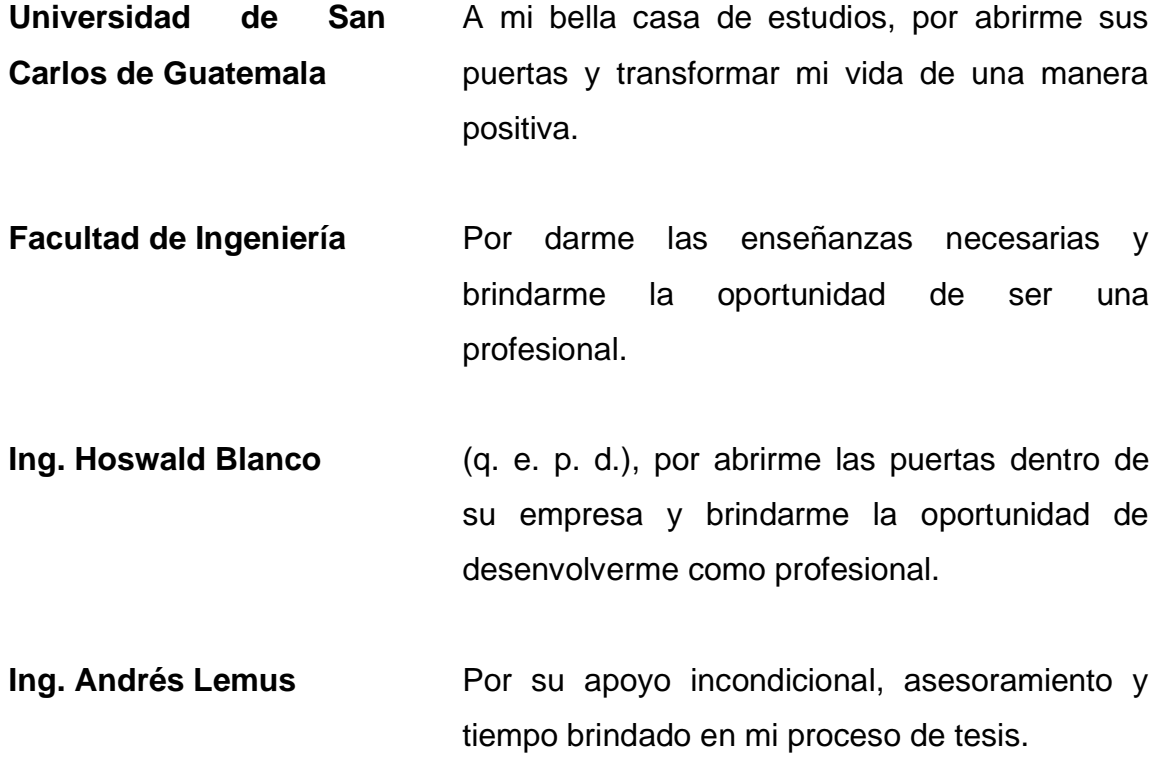

# ÍNDICE GENERAL

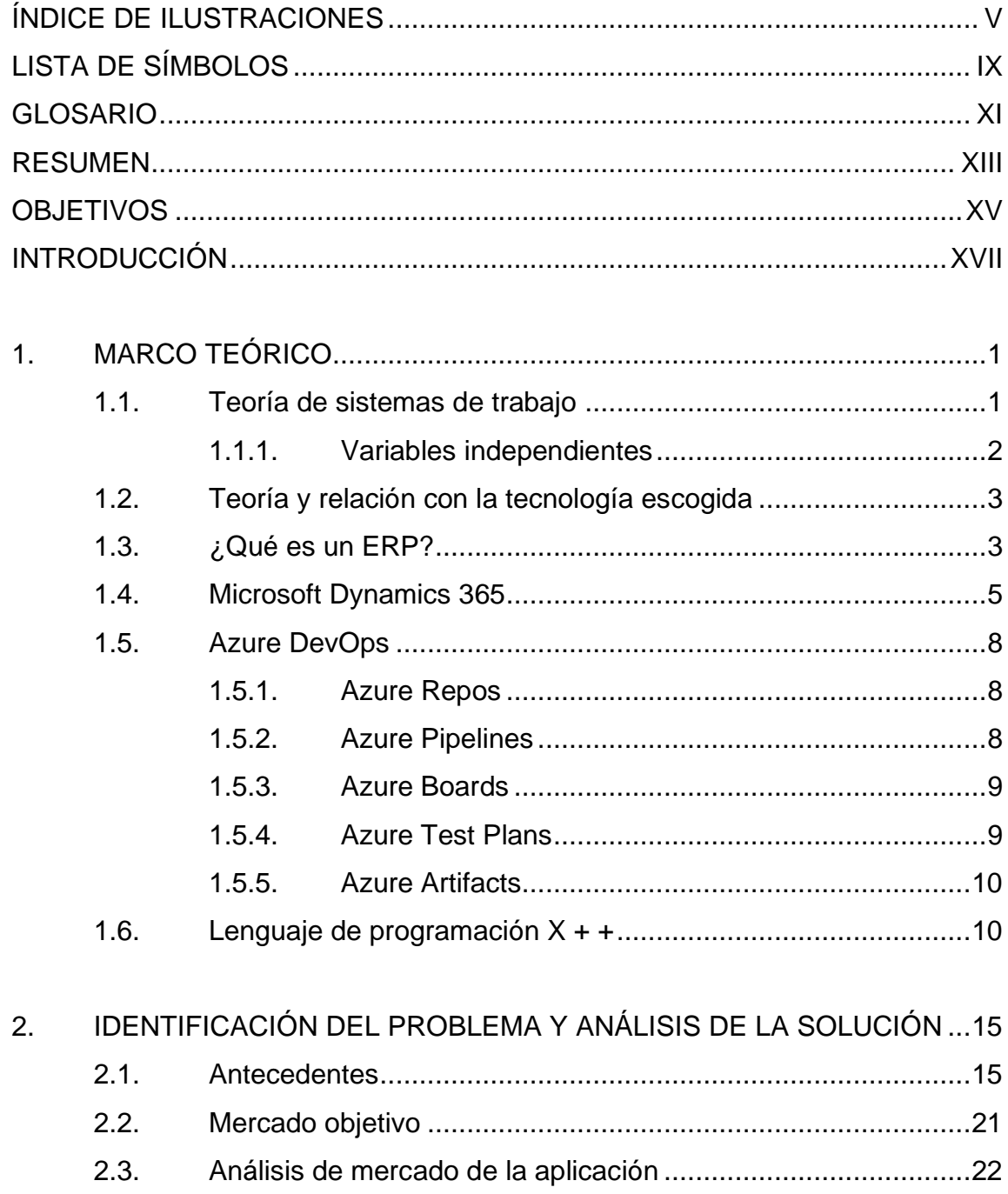

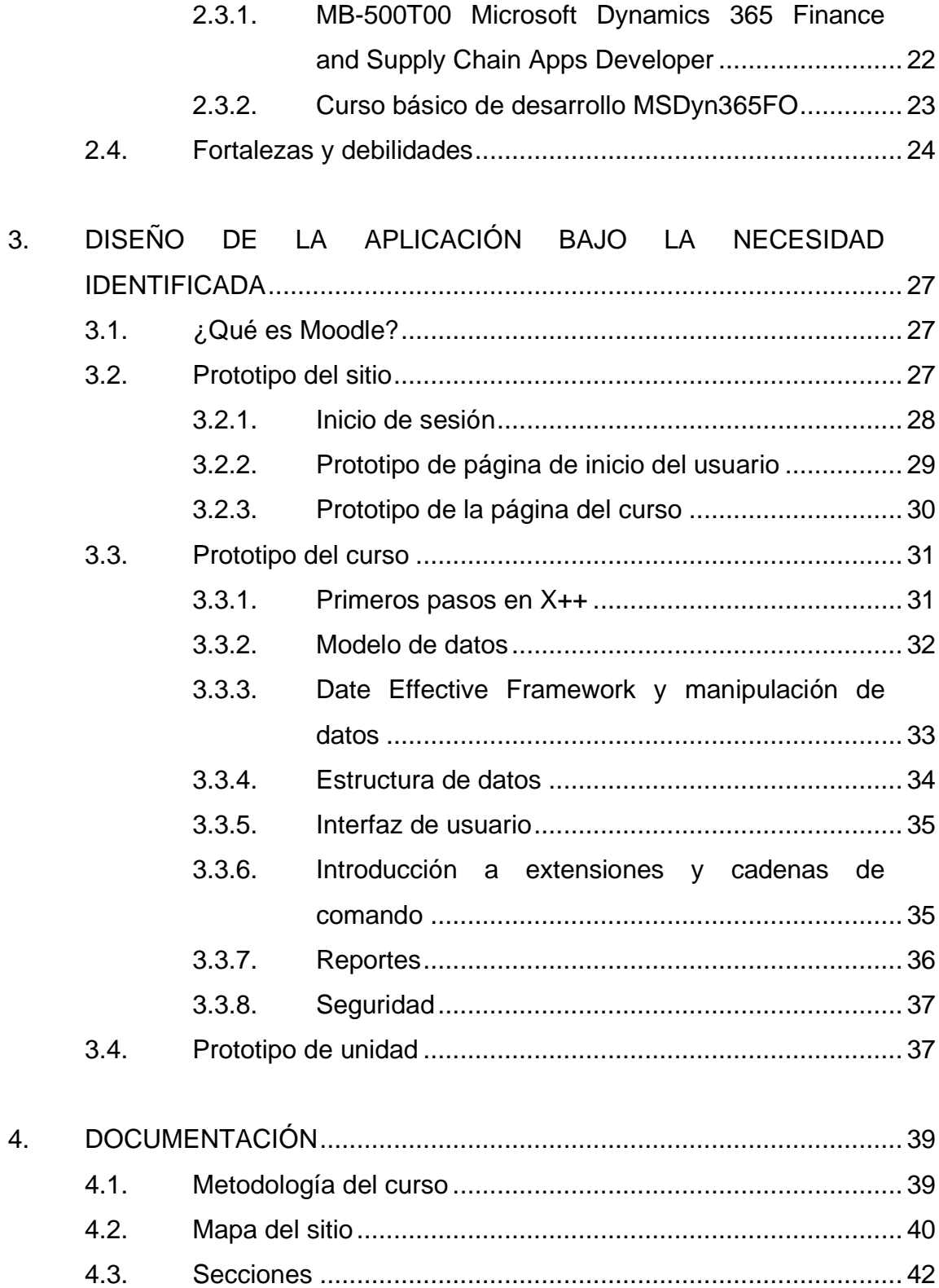

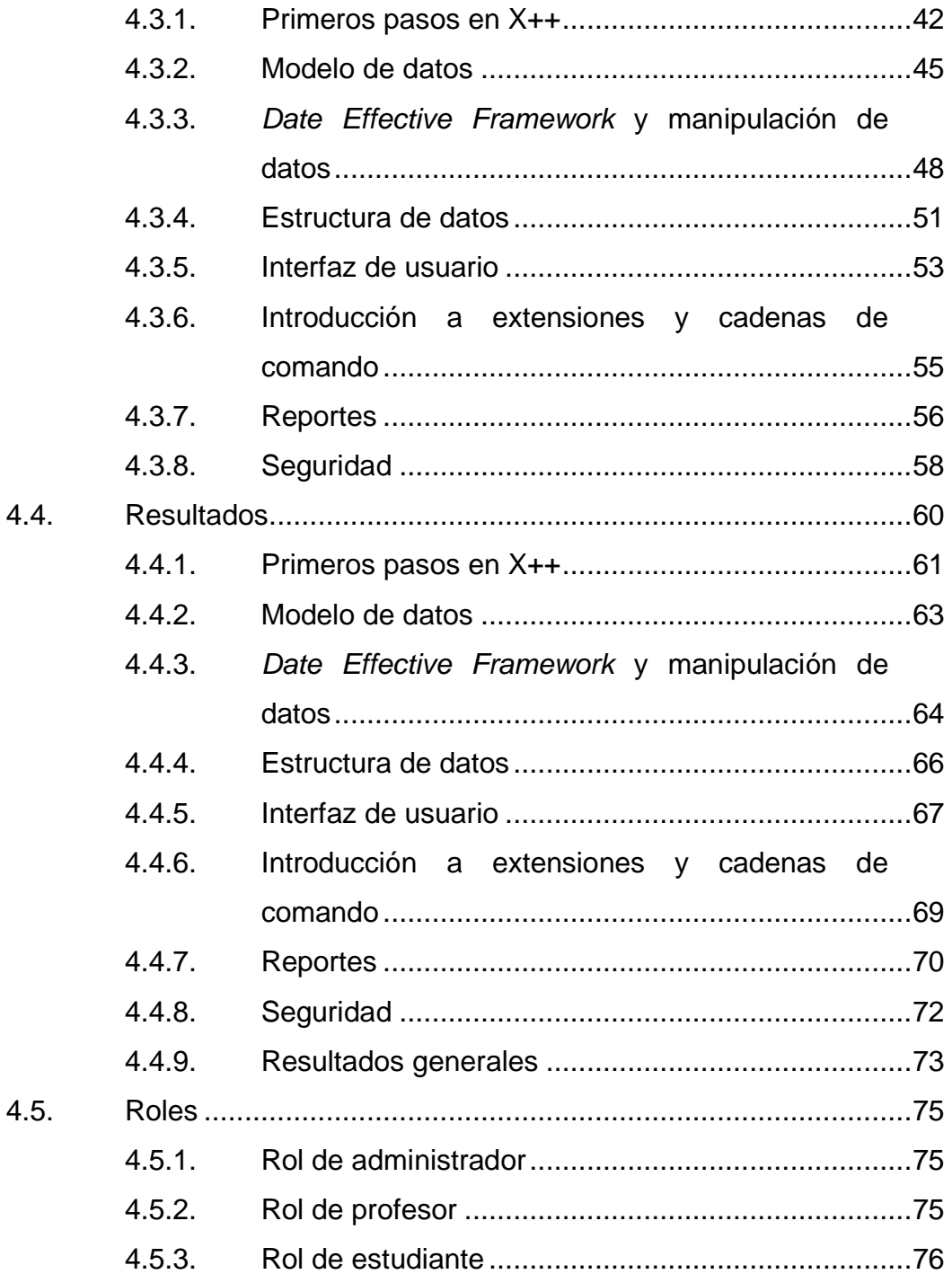

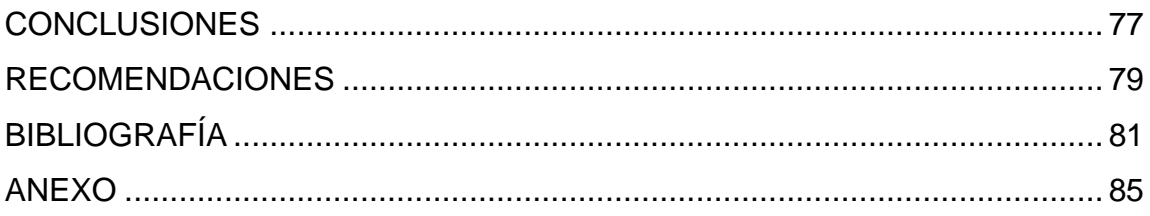

# <span id="page-15-0"></span>ÍNDICE DE ILUSTRACIONES

## **FIGURAS**

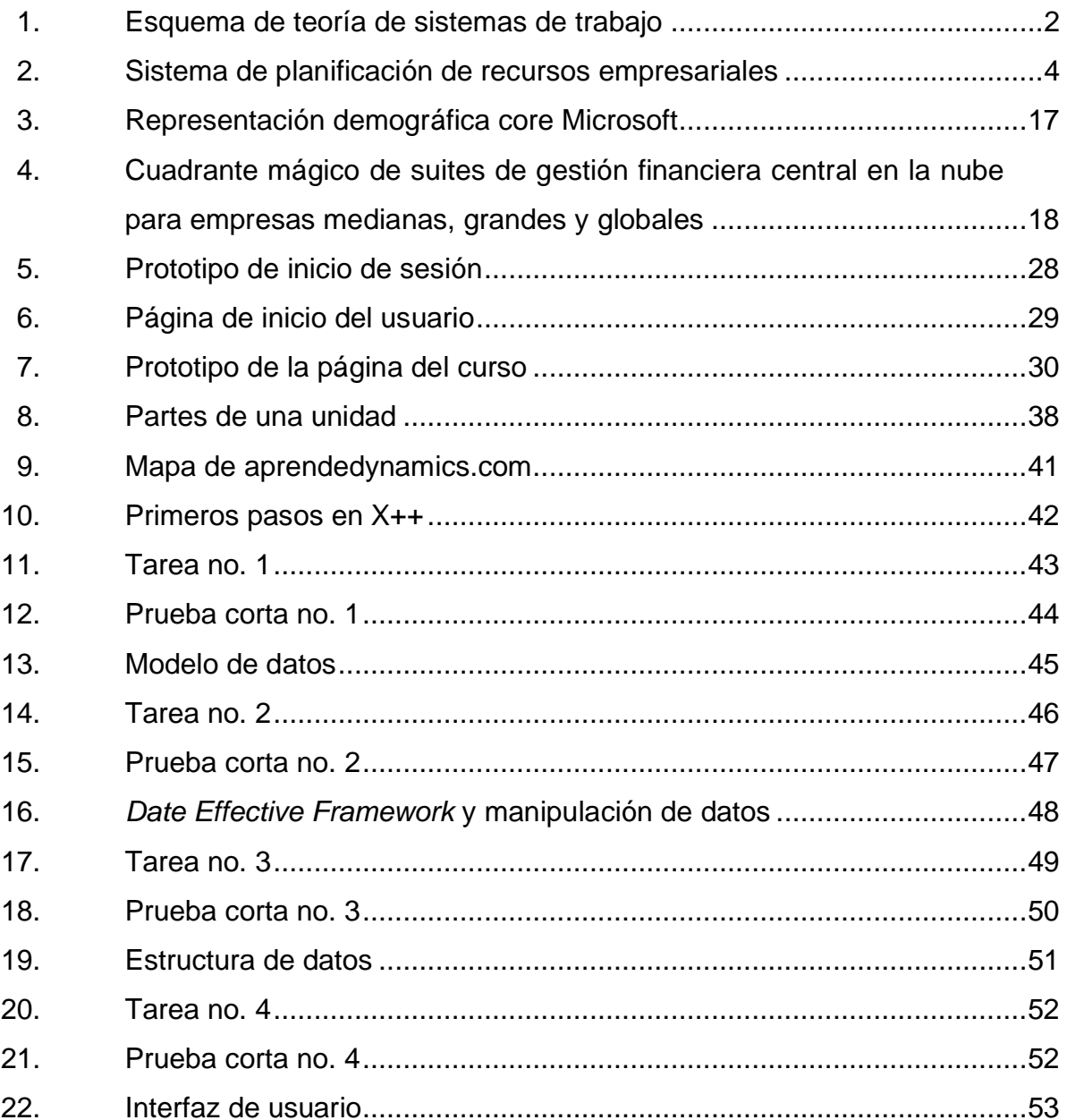

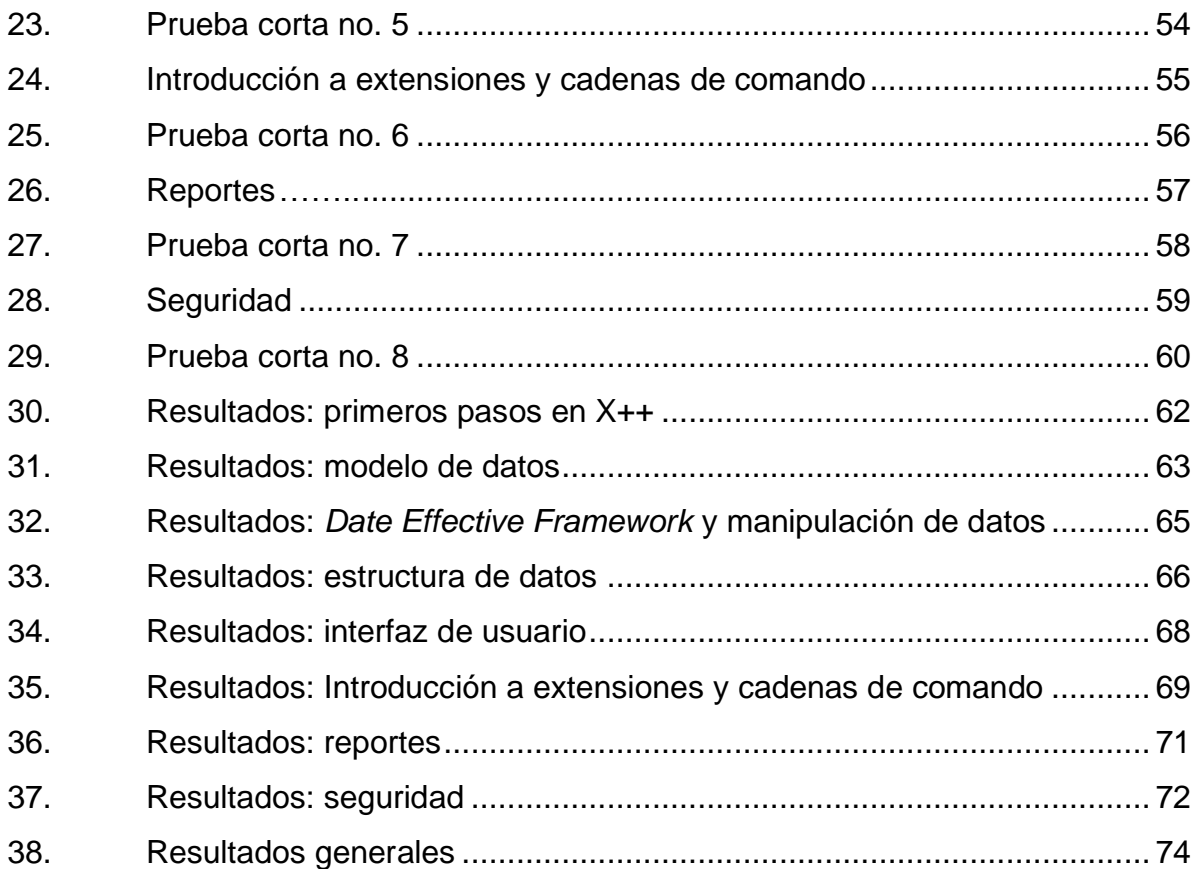

## **TABLAS**

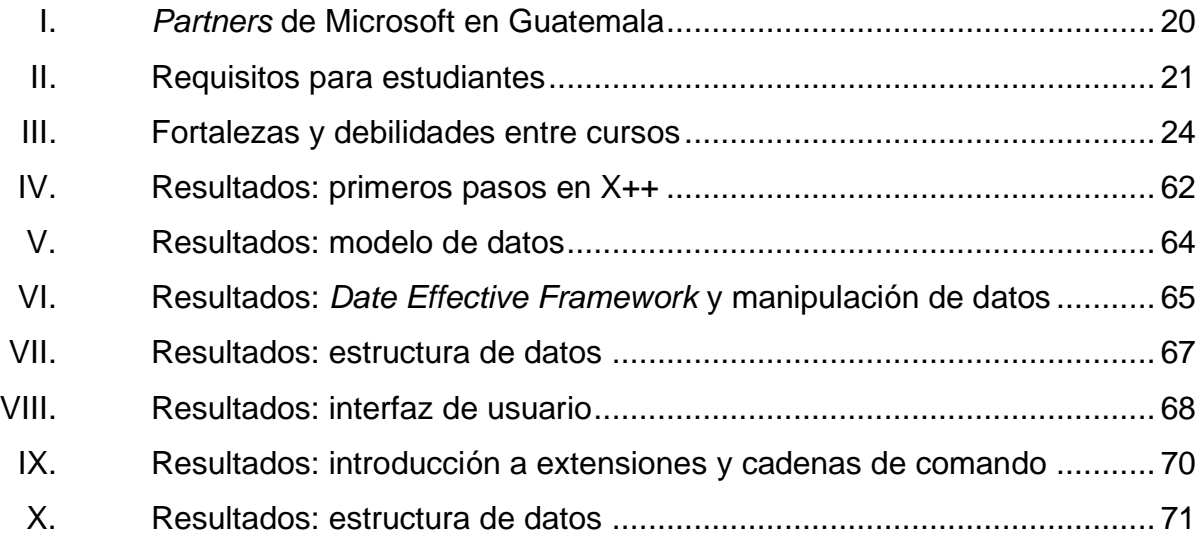

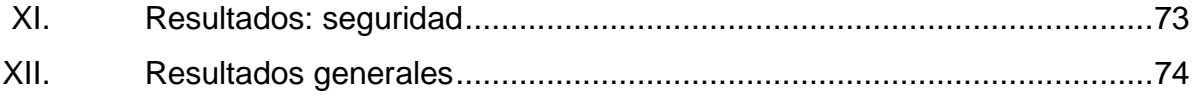

VIII

# **LISTA DE SÍMBOLOS**

## <span id="page-19-0"></span>Símbolo

Significado

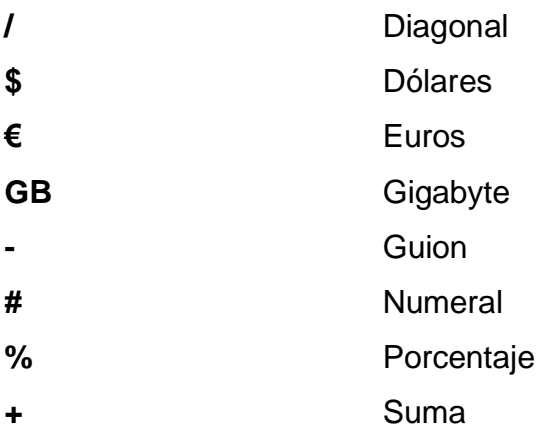

X

### **GLOSARIO**

<span id="page-21-0"></span>**AOT** Árbol de objetos de aplicación, contiene todas las definiciones de elementos que se utilizan en Microsoft Dynamics AX. **C#** Lenguaje de programación multiparadigma desarrollado por Microsoft. **CRM Gestión de las relaciones con clientes. Es una** aplicación que permite centralizar en una única base de datos todas las interacciones entre una empresa y sus clientes. **DevOps** Combinación de los términos *development y operations*, designa la unión de personas, procesos y tecnología para ofrecer valor a los clientes. **EDT** Tipos de datos extendidos que son definidos por el usuario que se basan en tipos de datos primitivos. **ENUM** Lista de constantes nombradas que se denominan una lista de enumeración. **ERP** Planificación de recursos empresariales. Software compuesto por varios módulos que gestionan cada

área de un negocio y automatización de procesos internos.

**D365** Siglas para identificar el ERP de Microsoft Dynamics 365.

**GNU** Sistema operativo de tipo Unix.

**IDE** Entorno de desarrollo integrado que proporciona servicios integrales para el desarrollo de software.

Kanban **Es un método visual que se utiliza para llevar el** control de las tareas a través de fases hasta la finalización de estas.

**RAM** Memoria de acceso aleatorio, es la memoria principal de la computadora, donde residen datos y programas.

**Scrum** Marco de trabajo para desarrollo ágil de software. Permite el trabajo colaborativo entre el equipo.

**USB** *Universal Serial Bus*. Periférico que permite conectar diferentes periféricos a una computadora.

**WST** Teoría del sistema de trabajo.

**X++** Lenguaje de programación orientado a objetos.

### **RESUMEN**

<span id="page-23-0"></span>En el siguiente documento se presenta el análisis para el desarrollo de un curso virtual, con el nombre X++ para Dynamics 365, el cual presenta como propósito servir de apoyo al aprendizaje de X++, que es el lenguaje de programación principal para el desarrollo de módulos y personalizaciones para Microsoft Dynamics.

Este curso surge debido a la alta demanda de programadores para Dynamics y lo escasos que son, ya que durante la carrera se adquiere muy pocos conocimientos sobre el desarrollo en ERP, por lo cual se ve necesaria la necesidad de implementar un curso introductorio para los estudiantes que deseen incursionar en el mundo de desarrollo para el software de gestión empresarial.

Para esto se plantea como solución un taller virtual de ocho distintas unidades, en promedio de setenta minutos de contenido, en español, con subtítulos en español, para que personas con discapacidades auditivas puedan tener opción a recibir el taller. Cada una de las unidades cuenta con actividades como tareas y pruebas cortas no prácticas y con recursos como las fuentes de la documentación oficial para ahondar más en el tema de interés.

XIII

XIV

## **OBJETIVOS**

### <span id="page-25-0"></span>**General**

Implementar un curso virtual introductorio de X++ para el desarrollo en Microsoft Dynamics 365 dirigido a estudiantes de la carrera de Ciencias y Sistemas, para así facilitar su incorporación dentro del ámbito laboral actual.

### **Específicos**

- 1. Crear un curso amigable y entendible para el usuario, el cual será empleado para capacitar a los estudiantes con las herramientas introductorias básicas que tendría que conocer para iniciar a desarrollar en el ERP Dynamics 365.
- 2. Crear un curso inclusivo para personas con discapacidad auditiva, ya que todos los videos de contenido en español poseen subtítulos en español.
- 3. Capacitar al estudiante de manera técnica para poder realizar personalizaciones a Dynamics 365.

XVI

## **INTRODUCCIÓN**

<span id="page-27-0"></span>Con el auge de la tecnología en el mundo empresarial cada vez son más las empresas que incursionan con implementaciones de Software de Gestión Empresarial (ERP) para así unificar todos sus procesos, eliminar operaciones innecesarias e iniciar con la creación de información estructurada para después ser manejada en visualizaciones atractivas y explicativas y tener una ágil toma de decisiones.

Con la demanda de ERP crece la demanda de programadores que sean capaces de acoplar técnicamente dicho sistema a las necesidades del negocio, debido a que estos programadores son escasos se decide crear un curso virtual básico para el desarrollo en X++, que es el lenguaje oficial en el ERP en auge Microsoft Dynamics 365.

Dicho curso cuenta con ocho distintas unidades con un promedio de setenta minutos de contenido cada una, con accesos a las fuentes directas de los temas y la documentación oficial de Microsoft. El contenido está totalmente subtitulado en español para que también puedan hacer uso de él personas con discapacidades auditivas. El fin primordial de dicho curso es capacitar al estudiante de una manera básica y así se pueda incorporar al mundo laboral del Software de Gestión Empresarial (ERP).

XVII

## **1. MARCO TEÓRICO**

<span id="page-29-0"></span>Al momento de realizar una investigación sobre sistemas de información existen diversas teorías de investigación en las cuales basarse para realizar dicha labor. En el presente trabajo se investigación se utilizará la teoría de sistemas de trabajo.

#### <span id="page-29-1"></span>**1.1. Teoría de sistemas de trabajo**

Un sistema de trabajo es un sistema en el que los participantes realizan procesos y actividades utilizando información, tecnología y otros recursos para producir algo para los clientes.

Un sistema de información es un sistema de trabajo cuyos procesos y actividades se dedican al procesamiento de información, que se realiza a través de sus tipos de actividades: captura, transmisión, almacenamiento, recuperación, manipulación y visualización de la información.

En la presente investigación se utilizará un sistema de información para la comunidad de estudiantes de la Carrera de Ciencias y Sistemas que estén interesados en el aprendizaje de un ERP y que desean aplicar para conseguir un trabajo en una empresa que se dedique a las implementaciones de ERP.

### <span id="page-30-1"></span>Figura 1. **Esquema de teoría de sistemas de trabajo**

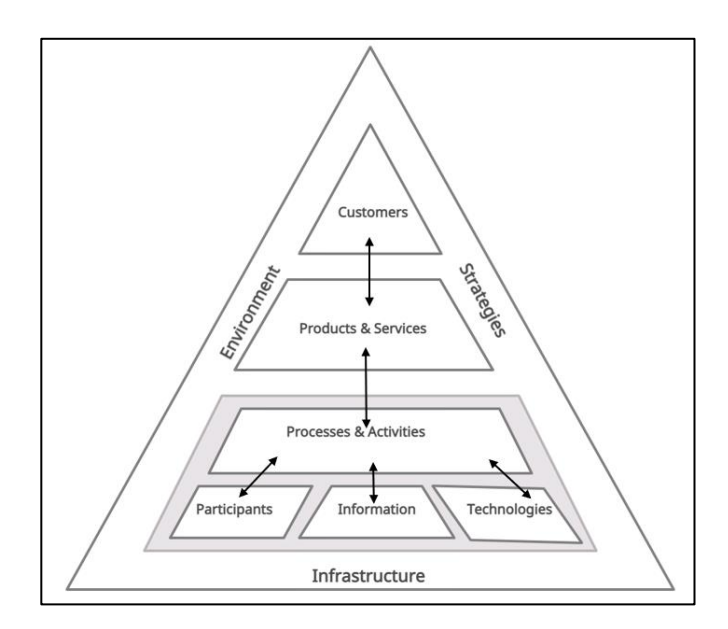

Fuente: IS Theory. *Work systems theory*. https://is.theorizeit.org/wiki/Work\_systems\_theory Consulta: 2 de julio de 2021.

### **1.1.1. Variables independientes**

<span id="page-30-0"></span>Según la teoría del sistema de trabajo, las variables independientes definirán la forma en que se utiliza y diseña el sistema de información que se esté creando.

Las variables independientes en la planificación del curso virtual son:

- Participantes: todas las personas que estén inmersas en el desarrollo del sistema de información.
- Información: toda la información, videos, talleres, ejercicios, pruebas que forman cada unidad del curso virtual.
- Tecnología: las tecnologías que utiliza el desarrollo del sistema de información.
- Procesos y actividades: se refiere a las seis actividades básicas que se deben realizar en el WST: captura, transmisión, almacenamiento, recuperación, manipulación y visualización de toda la información que se vaya a utilizar en el desarrollo del sistema de información que se va a crear.
- Productos y servicios: se refiere al producto final del sistema de información, en este caso el curso virtual disponible y funcionando para los estudiantes de Ciencias y Sistemas que estén autorizados a llevar el taller.
- Clientes: todos los usuarios finales del sistema de información que se va a crear, en este caso los estudiantes que deseen utilizarla y la empresa COINSA cuando esté interesada en contratar a personal con conocimientos básicos sobe el ERP Dynamics 365.

### <span id="page-31-0"></span>**1.2. Teoría y relación con la tecnología escogida**

Bajo el concepto de un sistema de información es un conjunto de datos que interactúan entre sí con un fin común, ayudan a administrar, recolectar, recuperar, procesar, almacenar y distribuir información a los procesos fundamentales del sistema. El curso virtual es un sistema que se desarrolló bajo el enfoque de un sistema de información soportado por la teoría de sistemas de trabajo.

#### <span id="page-31-1"></span>**1.3. ¿Qué es un ERP?**

El sistema de planificación de recursos empresarias (ERP) es un software que gestiona e integra procesos empresariales, la cadena de suministro,

3

actividades financieras, recursos humanos, fabricación, así como la generación de informes dentro de una empresa. Básicamente un ERP permite la ejecución de los procesos centrales de una empresa.

Por lo regular un ERP consta de módulos integrados que automatizan muchos procesos administrativos como lo son los inventarios, las adquisiciones, entre otros. "Al utilizar una base de datos central, las organizaciones pueden obtener informes en tiempo real de sus operaciones". 1

#### <span id="page-32-0"></span>Figura 2. **Sistema de planificación de recursos empresariales**

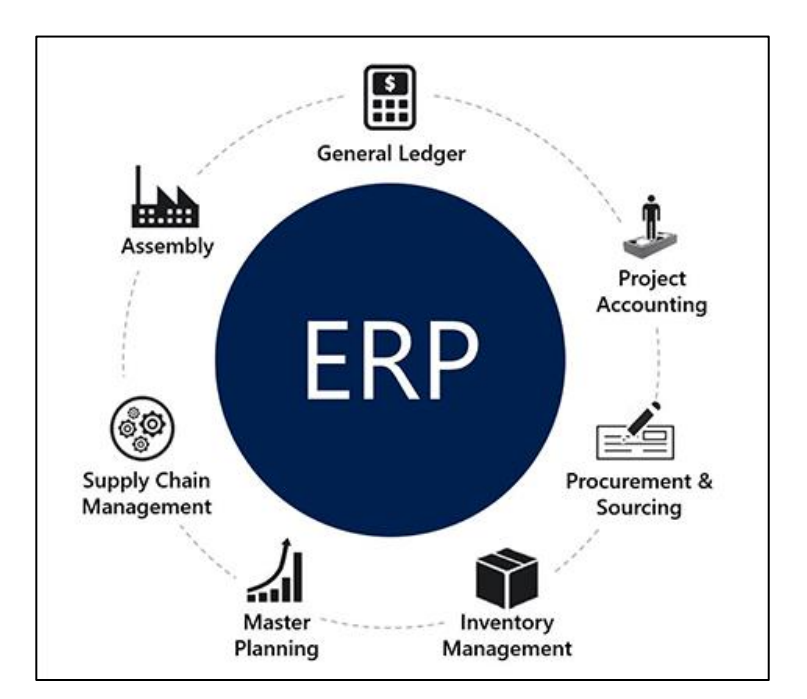

Fuente: Microsoft. *Discover enterprise resource planning (ERP)*. https://docs.microsoft.com/enus/learn/modules/get-introduced-finance-operations-apps/2-discover-enterprise-resourceplanning-erp Consulta: 2 de noviembre de 2021.

<sup>1</sup> Microsoft. *Discover enterprise resource planning (ERP)*. https://docs.microsoft.com/enus/learn/modules/get-introduced-finance-operations-apps/2-discover-enterprise-resourceplanning-erp. Consulta: noviembre de 2021.

Las principales funciones que ofrece un sistema de ERP moderno son:

- Aumentar la productividad.
- Tomar el control de la gestión financiera.
- Apoyo en la gestión de recursos humanos.
- Optimizar las necesidades de gestión de proyectos.
- Mejorar la cadena de suministro y la gestión de operaciones.
- Apoyo en la toma de decisiones a través de la inteligencia empresarial e inteligencia artificial. <sup>2</sup>

El ERP que se estará utilizando en el desarrollo de este trabajo es Dynamics 365 de Microsoft.

### <span id="page-33-0"></span>**1.4. Microsoft Dynamics 365**

Es un conjunto de aplicaciones empresariales inteligentes que funcionan entre si sin ningún problema, abarcan áreas como el marketing, ventas, operaciones, finanzas, comercio y recursos humanos. Dynamics 365 combina las capacidades de CRM y ERP al unirlas en un poderoso conjunto de aplicaciones alojadas en la nube.

Las aplicaciones de finanzas y operaciones ayudan a las empresas a administrar sus sistemas financieros globales, procesos comerciales operativos y cadenas de suministro optimizadas para capacitar a las personas para que tomen decisiones rápidas e informadas.<sup>3</sup>

Los principales procesos empresariales que cubre Dynamics 365 son:

- Dynamics 365 Finance: permite tener el control de las operaciones financieras globales en tiempo real, pronóstico de resultados y toma de decisiones basadas en los datos para impulsar la agilidad y el crecimiento dentro de la compañía<sup>4</sup>. Las principales funcionalidades que posee el módulo son:
	- o Proyección con precisión del flujo financiero de la compañía.
	- o Predicción de pagos de los clientes.

<sup>2</sup> Microsoft. *Review Dynamics 365 use cases*. https://docs.microsoft.com/enus/learn/modules/get-introduced-finance-operations-apps/3-review-dynamics-365-use-cases Consulta: noviembre 2021.

<sup>3</sup> Microsoft. *Introducing Dynamics 365*. https://docs.microsoft.com/en-us/learn/modules/getintroduced-finance-operations-apps/2-discover-enterprise-resource-planning-erp Consulta: noviembre de 2021.

<sup>4</sup> Microsoft. *Funcionalidades de Dynamics 365 Finance*. https://dynamics.microsoft.com/eses/finance/capabilities/?accordion=finance-capabities-accordion&panel=p1&tab=t1 Consulta: noviembre de 2021.

- o Cierre de libros y simplificación de la gestión financiera.
- o Automatización del proceso de facturas de los proveedores.
- o Gestión de riesgos crediticios.
- o Única fuente de información para Inteligencia de Negocios dentro de la compañía.
- o Agilizar la entrega de facturas.
- Supply Chain Management: Aporta agilidad y eficiencia a la fabricación al conectar y optimizar la planificación de la producción, la programación y la gestión de los costos. Brinda visibilidad en tiempo real de los procesos comerciales de almacenamiento y transporte para reducir costos, reducir el tiempo de entrega y aumentar la precisión también permite a los empleados y organizaciones obtener una vista unificada del inventario, el almacén, la fabricación, el servicio y la logística con análisis predictivos que convierten los datos en conocimientos para respaldar mejores decisiones estratégicas <sup>5</sup>. Entre las principales funcionalidades que cuenta el módulo, se tienen las siguientes<sup>6</sup>:
	- o Gestión centralizada de información de los productos que ofrece la compañía.
	- o Simplificación de procesos de configuración de pedidos.
	- o Supervisión de calidad.
	- o Optimización de la planificación de la producción y la distribución.
	- o Simplificar procesos de compras.
	- o Mejorar visibilidad de inventarios.
	- o Automatización de las operaciones del almacén.
	- o Reducción de tiempo de inactividad de las maquinas.
	- Dynamics 365 Commerce: brinda una solución omnicanal integral que unifica el back-office, en la tienda, el centro de llamadas y las experiencias digitales. Dynamics 365 Commerce permite generar lealtad a la marca a través de compromisos personalizados con los clientes, aumentar los ingresos con una productividad mejorada de los empleados y optimizar las operaciones para reducir costos e impulsar la eficiencia de la cadena de suministro y, en última instancia, brindar mejores resultados comerciales<sup>7</sup>. Entre las principales funcionalidades que posee este módulo son 8:
		- o Experiencia de compra sofisticada, personalizada y fluida.
		- o Interacción fluida con los clientes.
		- o Personalización de la experiencia con los clientes.

<sup>5</sup> Microsoft. *Explore Dynamics 365 Supply Chain Management: Introduction* https://docs.microsoft.com/en-us/learn/modules/identify-general-capabilities-of-microsoftdynamics/1-introduction Consulta: noviembre 2021.

<sup>6</sup> Microsoft. *Capacidades de Dynamics 365 Supply Chain Management*. https://dynamics.microsoft.com/es-es/supply-chain-management/capabilities Consulta: noviembre 2021.

<sup>7</sup> Microsoft. *Discover enterprise resource planning (ERP)*. https://docs.microsoft.com/enus/learn/modules/get-introduced-finance-operations-apps/2-discover-enterprise-resourceplanning-erp Consulta: noviembre de 2021.

<sup>8</sup> Microsoft. *Funcionalidades de Dynamics 365 Commerce*. https://dynamics.microsoft.com/eses/commerce/capabilities/ Consulta: noviembre 2021.

- o Gestión centralizada de las promociones de ventas en todos los canales.
- o Fácil creación y gestión de tienda virtual.
- o Creación de recorridos para los clientes.
- o Protección de los datos de la empresa.
- Dynamics 365 Human Resources: proporciona la manera de administrar los datos de la empresa y optimizar las tareas de gestión de empleados, como la nómina y contratación, entre otras. También permite hacer un seguimiento del rendimiento de los empleados y detectar posibles problemas de recursos humanos. Entre las principales funcionalidades que posee dicho modulo son <sup>9</sup>:
	- o Transformación de la experiencia de los empleados por medio de Microsoft Teams para que puedan solicitar vacaciones, reuniones y mensajería instantánea entre compañeros. Centralización en los perfiles de los empleados.
	- o Simplificar la gestión de recursos humanos por medio de una gestión que refleje con precios las estructuras organizativas, las jerarquías, registros personales y descripciones de los trabajos.
	- o Mejorar la productividad y la eficiencia con una gestión automatizada de los procesos, los flujos de trabajo y las tareas.
- Dynamics 365 Project Operations: conecta a los diferentes equipos de la compañía como los son ventas, recursos, gestión de proyectos y finanzas en una sola aplicación para ganar más acuerdos, acelerar la entrega de proyectos y maximizar la rentabilidad <sup>10</sup> . Entre las principales funcionalidades que posee el módulo son <sup>11</sup>:
	- o Personalización de los recursos en función de los costos y precios.
	- o Reducción de los ciclos en las operaciones.
	- o Gestión de datos de los clientes gracias a la integración de Dynamics 365 Sales y así extraer conocimientos de los clientes y personalizar la interacción con los mismos.
	- o Calculo y supervisión de proyectos.
	- o Maximizar la utilización de recursos.
	- o Uso de paneles informativos para la detección de información importante como lo son los KPI, la utilización de recursos, presupuestos y tener una ágil toma de decisiones.

<sup>9</sup> Microsoft. *Funcionalidades de Dynamics 365 Human Resources*. https://dynamics.microsoft.com/es-es/human-resources/capabilities Consulta: noviembre de 2021.

<sup>10</sup> Microsoft. *Dynamics 365 Project Operations*. https://docs.microsoft.com/enus/dynamics365/project-operations Consulta: noviembre de 2021.

<sup>11</sup> Microsoft. *Descubra las funcionalidades de Dynamics 365 Project Operations*. https://dynamics.microsoft.com/es-es/project-operations/capabilities/ Consulta: noviembre de 2021.
#### **1.5. Azure DevOps**

Azure DevOps proporciona servicios para la planificación de trabajo, colaboración en el desarrollo de código, compilación e implementación de soluciones. Azure DevOps provee un conjunto de procesos que ayudan a los desarrolladores, administradores de proyectos y los demás colaboradores a terminar el desarrollo de software. Permite crear y mejorar los productos a un ritmo de trabajo más rápido en comparación al desarrollo de software tradicional.<sup>12</sup>

Las características integradas que Azure DevOps ofrece a los usuarios mediante el explorador Web o el cliente IDE son las siguientes:

### **1.5.1. Azure Repos**

Es un conjunto de herramientas para el control de versiones que se utiliza para administrar el código de la solución. Este tipo de herramientas ayudan a dar un seguimiento de los cambios que se efectúan en código a lo largo del tiempo. A medida que se realizan cambios dentro del código el sistema de control de versiones toma una captura de los archivos en ese momento, la guarda y se puede recuperar en el momento que sea necesario regresar a ese estado dentro de los archivos que conforman la solución.<sup>13</sup>

#### **1.5.2. Azure Pipelines**

Azure Pipelines compila y prueba de manera automática los proyectos de códigos que sean disponibles para otros usuarios. Combina la integración y el despliegue continuos para probar y compilar el código de manera constante y coherente.

La integración continua se utiliza para automatiza la combinación y prueba de código. La implementación de la integración continua es una buena práctica ya que ayuda a detectar errores al principio del ciclo de desarrollo, lo que hace que sea menos costosos de corregir. Las pruebas automatizadas que se realizan en el proceso de integración continua se desarrollan para garantizar calidad. Los

<sup>12</sup> Azure. *¿Qué es DevOps?* https://azure.microsoft.com/es-es/overview/what-isdevops/#culture. Consulta: junio de 2021.

<sup>13</sup> Azure. *Azure Repos*. https://azure.microsoft.com/es-mx/services/devops/repos. Consulta: junio de 2021.

artefactos generados en el proceso de integración continua se pueden implementar, incluida la infraestructura y las aplicaciones $^{14}$ .

#### **1.5.3. Azure Boards**

Ofrece una galería de herramientas agiles, como compatibilidad nativa con Kanban y Scrum, funciona para la planificación y seguimiento de las tareas, defectos de códigos.

Se puede realizar el seguimiento de una manera rápida y sencilla de casos de usuario, tareas pendientes, errores asociados con el proyecto. Para realizar este tipo de seguimiento, es necesario agregar elementos de trabajo basados en los tipos de procesos que son necesarios para el proyecto.<sup>15</sup>

#### **1.5.4. Azure Test Plans**

"En los sistemas de software se debe de asegurar la calidad y para ellos Azure DevOps ofrece herramientas eficaces para que todo el equipo pueda usar el impulsar la calidad a lo largo de todo el proceso de desarrollo"<sup>16</sup>.

Las distintas pruebas que se pueden realizar mediante Azure Test Plans son las siguientes:

- Pruebas manuales planeadas: son las pruebas que se deben realizar de manera manual y son designadas a un usuario en específico a realizarla. Dichas pruebas se pueden comenzar directamente desde el tablero de Kanban en el centro de trabajo.
- Pruebas de aceptación del usuario: estas pruebas son realizadas por evaluadores de aceptación de usuarios, los cuales son designados a

<sup>14</sup> Azure. *Azure Pipelines*. https://azure.microsoft.com/es-mx/services/devops/pipelines. Consulta: junio de 2021.

<sup>15</sup> Azure. *Azure Boards*. https://azure.microsoft.com/es-mx/services/devops/boards. Consulta: junio de 2021.

<sup>16</sup> Azure. *Azure Test Plans*. https://azure.microsoft.com/es-mx/services/devops/test-plans. Consulta: junio de 2021.

comprobar que el producto a entregar tenga las características y requisitos que el cliente necesita.

- Pruebas exploratorias: estas pruebas son realizadas por los equipos de desarrollo, incluidos los desarrolladores, integrantes de experiencia de usuario, los propietarios del producto, el fin de estas pruebas es explorar todas las funcionalidades que posea el entregable sin tener que utilizar un plan específico de pruebas o seguir al conjunto de pruebas.
- Retroalimentación: esta viene por parte de los interesados del producto. Prácticamente es buscar los comentarios en personas fuera del equipo de desarrollo y que vayan a utilizar el software que se va a crear.

#### **1.5.5. Azure Artifacts**

Azure Artifacts permite a los desarrolladores publicar y consumir diferentes tipos de paquetes en fuentes de artefactos. Se puede utilizar Azure Artifacts junto Azure Pipelines para la implementación de paquetes, integrar archivos entre las fases de canalización para compilar, probar o implementar aplicaciones. 17

#### **1.6. Lenguaje de programación X + +**

X++ es un lenguaje orientado a objetos. La sintaxis es parecida a C# y a Java, aunque con algunas particularidades orientadas sobre todo a hacerlo un mejor lenguaje de manejo de datos. Este lenguaje se utiliza en la programación de planificación de recursos empresariales (ERP). Proporciona clases de sistema para una amplia gama de áreas de programación del sistema.

Es el lenguaje oficial para el ERP Microsoft Dynamics, tiene muchas adaptaciones, ya que es sumamente sencillo manipular las tablas como objetos

<sup>17</sup> Azure. *Azure Artifacts*. https://azure.microsoft.com/es-mx/services/devops/artifacts. Consulta: junio de 2021.

y por ende es muy amigable al momento de realizar desarrollos dentro de este lenguaje.

Posee un modelo de administración de memoria fácil de usar que es idéntico a .NET. Algunas áreas en las que X ++ se diferencia de otros lenguajes administrados son:

- Declaraciones a tablas con acceso de datos.
- No es *case sensitive,* es decir no hace diferencia entre minúsculas y mayúsculas.
- Una sólida historia de extensibilidad con controladores de eventos previos y posteriores y cadena de mando
- X ++ incluye clases de aplicaciones existentes para programar diferentes procesos comerciales que pueden extenderse fácilmente para personalizaciones.

X ++ comparte muchas palabras reservadas de SQL y puede acceder a los datos directamente mediante el uso de vistas y objetos de tabla, por lo cual se pueden manipular de datos directamente desde el código.

"Además, las aplicaciones Finance and Operations admiten la interoperabilidad entre clases escritas en X ++ y cualquier otro lenguaje de .NET Framework"<sup>18</sup>.

Las principales características del lenguaje se detallan a continuación:

<sup>18</sup> Microsoft. *Get started with development using X++ in Finance and Operations apps*. https://docs.microsoft.com/en-us/learn/modules/get-started-xpp-finance-operations/1 introduction Consulta: noviembre de 2021.

- Clases: se refieren a la abstracción de un objeto por medio de una construcción de software que define los datos y métodos de las instancias que luego son construidas a partir de dicha clase. Las variables que contienen los datos de la clase se denominan campos y cada instancia tiene su propia copia de las variables de clase y los métodos definen el comportamiento de la clase, de forma predeterminada, se declara que los métodos operan en los campos de instancia de la clase<sup>19</sup>.
- Tablas: se refiere al tipo de modelado de datos donde se guardan los datos guardados en la base de datos. En Dynamics 365 como aplicación de gestión empresarial, Business Central gestiona y procesa una cantidad considerable de datos, que se almacenan en tablas. Desde un punto de vista técnico, todas las tablas son iguales porque todas contienen campos, claves y desencadenadores. Desde un punto de vista funcional, existen diferentes tipos de tablas para diferentes propósitos. Los diferentes tipos de tablas más comunes son:
	- o Tabla principal: contiene información sobre las entidades mas importantes de un área funcional. Por ejemplo: clientes, cuentas por cobrar, proveedores, artículos, cuentas por pagar, etc.
	- o Tabla complementaria: estas tablas no son tan importantes como las tablas principales, pero ofrecen información adicional sobre los registros de datos maestros. Por ejemplo: Idioma, divisa, etc.
	- o Tabla de configuración: Al crear soluciones se necesita establecer la configuración de los datos y organizarlos en una tabla de configuración. Por ejemplo: cobros, config. C/G, entre otros.
	- o Tabla de registro: registra tipos de información históricos y transaccionales. Por ejemplo: Registro movs, contabilidad y registro movs producto.
	- o Tabla secundaria: contiene una combinación de información de la tabla principal y las tablas complementarias. Por ejemplo: proveedor de artículo, entre otros. 20
- Interfaz de usuario: los elementos de la interfaz de usuario que se pueden utilizar para crear vistas en Dynamics son los formularios, menús e informes, etc. Todos se pueden extender de elementos ya existentes si es necesario así reutilizar el código de fábrica y únicamente agregar la modificación que se desea realizar.
- Comprobaciones de buenas prácticas: El compilador de X ++ comprueba el código en busca de problemas relacionados con las mejores prácticas. Estos problemas pueden resultar en errores de mejores prácticas, advertencias o mensajes informativos. Estas mejores prácticas se aplican a lo siguiente:

<sup>19</sup> Microsoft. *Clases y métodos*. https://docs.microsoft.com/es-es/dynamics365/fin-ops-core/devitpro/dev-ref/xpp-classes-methods. Consulta: julio de 2021.

<sup>20</sup> Microsoft. *Definir los distintos tipos de tablas funcionales y las características*. https://docs.microsoft.com/es-es/learn/modules/identify-table-types/2-define-table-types. Consulta: julio de 2021.

- o Programación en la aplicación estándar
- o Soluciones certificadas<sup>21</sup>

<sup>21</sup> Microsoft. *Best Practices for Microsoft Dynamics AX Development*. https://docs.microsoft.com/en-us/dynamicsax-2012/developer/best-practices-for-microsoftdynamics-ax-development Consulta: julio de 2021.

# **2. IDENTIFICACIÓN DEL PROBLEMA Y ANÁLISIS DE LA SOLUCIÓN**

#### **2.1. Antecedentes**

"Un estudio realizado por LinkedIn desde fines de 2017 mostró que el 35 % de las publicaciones para puestos de "nivel inicial" solicitan años de experiencia laboral previa relevante<sup>"22</sup>. Ese requisito era aún más común en ciertas industrias. Por ejemplo, más del 60 % de las listas de empleos de servicios de TI y software de nivel de entrada requerían años de experiencia o conocimiento en herramientas que hicieran más competitivo al candidato. En resumen, parece que los trabajos de nivel de entrada no son para personas que recién ingresan a la fuerza laboral.

Debido a esto surge la idea de las pasantías que cada vez se hacen más comunes en la industria laboral, estas consisten en reclutar a estudiantes de las carreras universitarias afines a la pasantía ofrecida y darles un empleo que puede ser o no remunerado con la expectativa de generar experiencia comprobable en los puestos de trabajo que podrían aplicar los estudiantes. Estas pasantías se pueden crear desde realizar labores respetando una jornada laboral hasta una capacitación en un lapso donde se entrene al estudiante para desempeñar nuevas habilidades.

La demanda de un Software de Gestión Empresarial crece de manera exponencial y con esto la demanda de profesionales capacitados de manera

<sup>22</sup> Linkedin. *Hiring's new red line: why newcomers can't land 35% of "entry-level" Jobs*. https://www.linkedin.com/pulse/hirings-new-red-line-why-newcomers-cant-land-35-jobs-georgeanders. Consulta: febrero de 2022.

técnica y funcional con dicho software. Microsoft Dynamics 365 es un ERP que muestra la versatilidad que se necesita para poder hacer adaptaciones a la medida y lógica de negocio del cliente, posee una interfaz muy agradable con el usuario, lo cual lo hace una herramienta muy fácil de aprender y utilizar.

Estadísticas publicadas por Microsoft en el 2020 se centran en tres distintas áreas que son: la forma en que la diversidad y la inclusión se integran, compromisos para abordar la injusticia racial y la inversión en nuevas rutas de aprendizaje. El contenido que hace sumamente interesante este análisis es el pequeño porcentaje que se tiene por etnia sobre el uso de tecnologías de Microsoft en general, para lo cual contamos con un 6 % de personas latinoamericanas, personas de color un 4,9 %, del público en general que utilizan Microsoft.

Como se ve reflejado en la posterior gráfica, existe muy poco recurso que maneje las tecnologías de Microsoft y en Guatemala hay muchas menos personas.

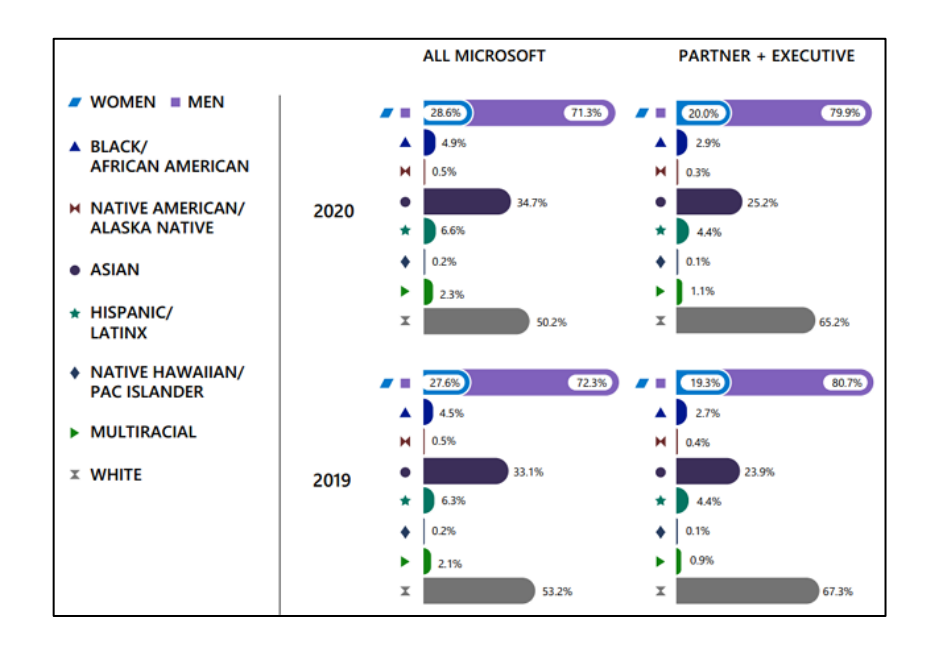

#### Figura 3. **Representación demográfica core Microsoft**

Fuente: Microsoft. *Global Diversity & Inclusion Report 2020*.

https://query.prod.cms.rt.microsoft.com/cms/api/am/binary/RE4H2f8 Consulta: julio de 2021.

Según Gartner, en la actualidad las organizaciones buscan soluciones más modernas como los son las suites de gestión financiera central en la nube. Al utilizar dichas soluciones obtienen beneficios como:

- Ofrecer una experiencia de usuario más intuitiva.
- Aumentar la digitalización de las finanzas y la automatización de los procesos utilizando inteligencia artificial o aprendizaje automático.
- Mejorar la agilidad a través de nuevas funciones como la facturación, control de ingresos, previsión de efectivo, planificación financiera, etc.
- Empoderar a los usuarios finales con independencia al administrar las aplicaciones financieras sin tener dependencia del personal de tecnologías.

En el cuadrante mágico de Gartner de 2021 para las suites de gestión financiera se centra únicamente en las suites que se comercializas y se venden de forma independiente y se entregan como servicios en la nube.  $^{23}$ 

<sup>23</sup> Gartner. *Magic Quadrant for Cloud Core Financial Management Suites for Midsize, Large and Global Enterprises*. https://www.gartner.com/doc/reprints?id=1-262VW7M1&ct=210518&st=sb. Consulta: febrero de 2022.

# Figura 4. **Cuadrante mágico de suites de gestión financiera central en la nube para empresas medianas, grandes y globales**

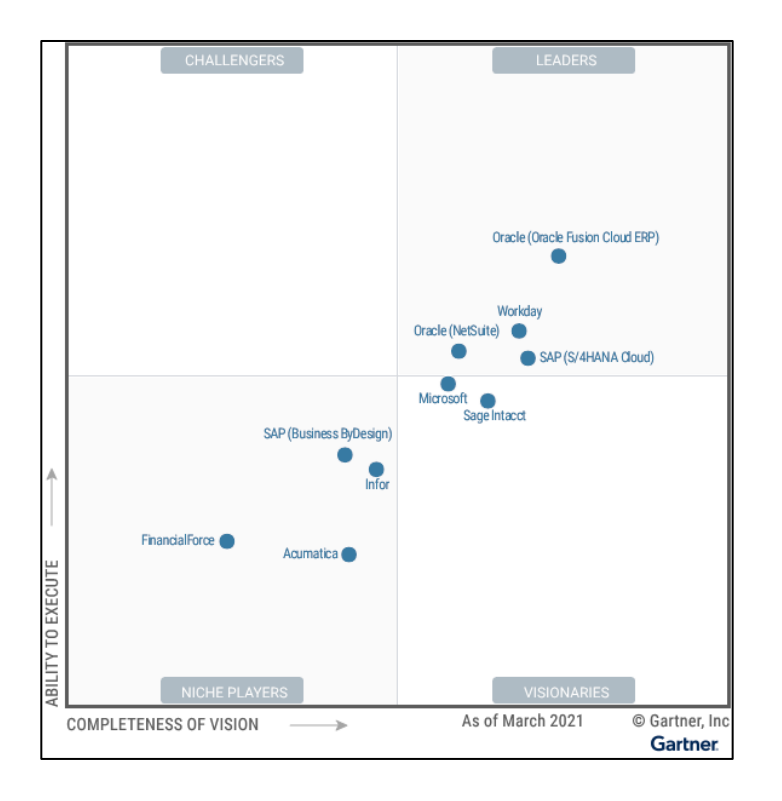

Fuente: Gartner. *Magic Quadrant for Cloud Core Financial Management Suites for Midsize, Large and Global Enterprises*. https://www.gartner.com/doc/reprints?id=1- 262VW7M1&ct=210518&st=sb. Consulta: marzo de 2022.

Dentro del cuadrante mágico Microsoft está posicionado como un visionario. Ofrece Dynamics 365 Finance, disponible de forma independiente, así como la suite del ERP completa conocida como Dynamics 365 Finance and Supply Chain. Esta solución está orientada a medianas y grandes empresas.

Dentro de las fortalezas a destacar para Dynamics 365 en el cuadrante mágico están las siguientes:

- Escalabilidad: debido a que Dynamics 365 ofrece una amplia solución para la gestión financiera de medianas y grandes empresas, la capacidad y adaptación de respuesta de la suite con respecto al rendimiento de esta aumenta a medida que los usuarios crezcan de manera significativa.
- Ventas directas: Microsoft ha incrementado la capacidad para respaldar las ventas directas. Esto se ve como un componente importante y una atracción para las organizaciones más grandes.
- Socios de implementación: Microsoft se asocia con socios de implementación grandes. Estas asociaciones están conformadas por una gran red de socios especializados.

Dentro de las desventajas a resaltar de Dynamics 365 en el cuadrante mágico están las siguientes:

- Tiempos largos de implementación: a pesar de que la suite es muy completa, el tiempo de implementación suele ser tardado, ya que se deben hacer personalizaciones y adaptaciones al sistema para que se pueda manejar la lógica del negocio.
- Confusión del cliente con el producto Business Central: Microsoft debe centrar sus iniciativas de ventas y *marketing* para aclarar la confusión que existe entre Microsoft Dynamics 365 Business Central con Dynamics 365 Finance.

Algunos de los *partners* autorizados por Microsoft en Guatemala para la implementación de Dynamics 365 son las siguientes:

# Tabla I. *Partners* **de Microsoft en Guatemala**

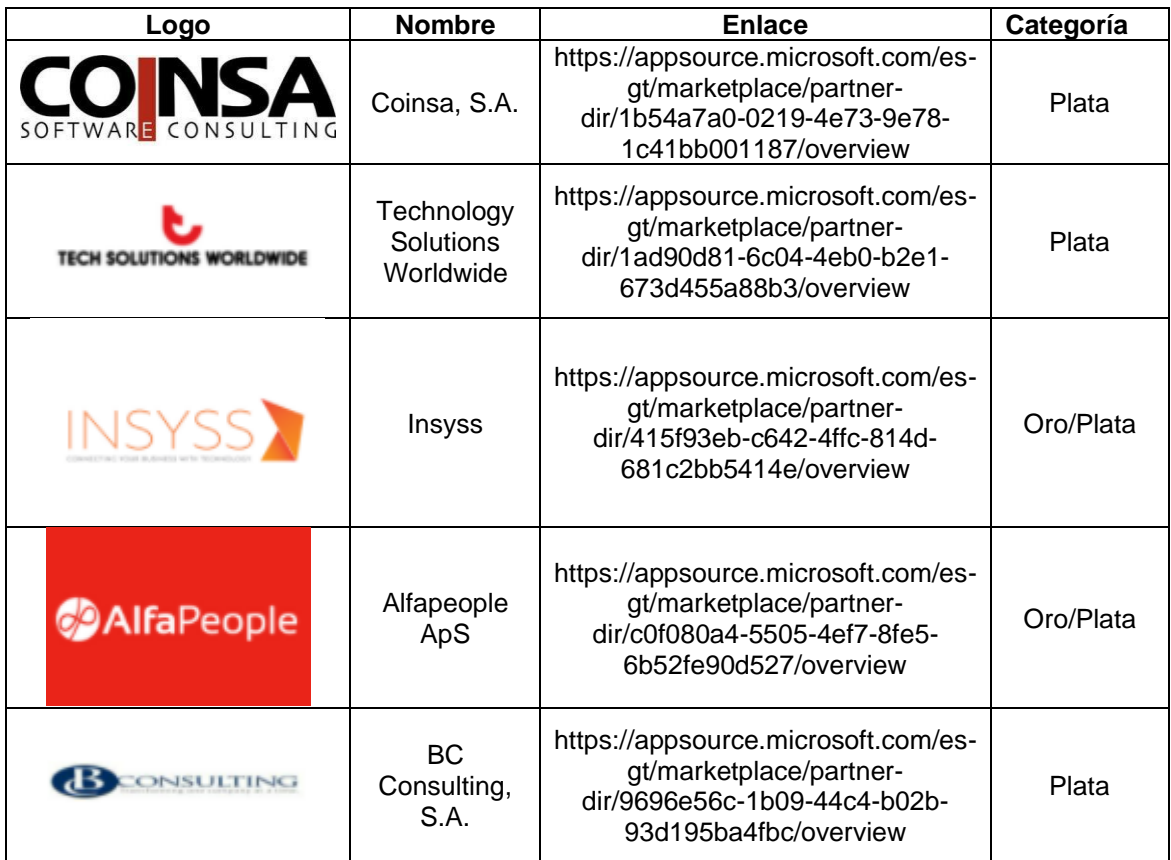

Fuente: elaboración propia.

Debido a la pandemia de COVID19 nos obligamos a resguardarnos en casa y la jornada laboral cambió drásticamente ya que pasamos de una jornada presencial a una jornada de teletrabajo, en la mayoría de los casos. El teletrabajo, es decir el trabajo en casa, tuvo impactos positivos y negativos para las personas que lo practican. Entre los impactos positivos se tiene, el incremento de la convivencia familiar, descanso pleno ya que se evita el tráfico, alimentación saludable, es decir un mejor balance de vida que el que se llevaba cuando se iba diariamente a trabajar de formar presencial. Entre los aspectos negativos cabe resaltar la sobrecarga digital. El trabajo fuera del horario laboral y la duración de la jornada laboral siguen aumentando, al igual que la cantidad de reuniones y chats semanales por persona. En estudios realizados recientemente por Microsoft indica que el 53 % de los empleados tienen más probabilidades de priorizar la salud y el

bienestar por encima del trabajo que antes de la pandemia. Los empleados están actuando de acuerdo con sus nuevas prioridades.<sup>24</sup>

Debido a las prioridades que poseen actualmente los trabajadores es recomendable utilizar soluciones como las mencionadas anteriormente, ya que estas se integran en su totalidad en la nube. Con este tipo de soluciones tanto los roles técnicos como funcionales pueden trabajar desde casa o en un ambiente híbrido y así seguir fomentando el bienestar íntegro de cada uno de los empleados.

#### **2.2. Mercado objetivo**

El curso virtual de introducción a X++ para el desarrollo en Dynamics 365 está dirigido a cualquier persona que sea estudiante de la carrera de Ciencias y Sistemas o carreras afines.

Los requisitos para ser un estudiante del taller se detallan a continuación:

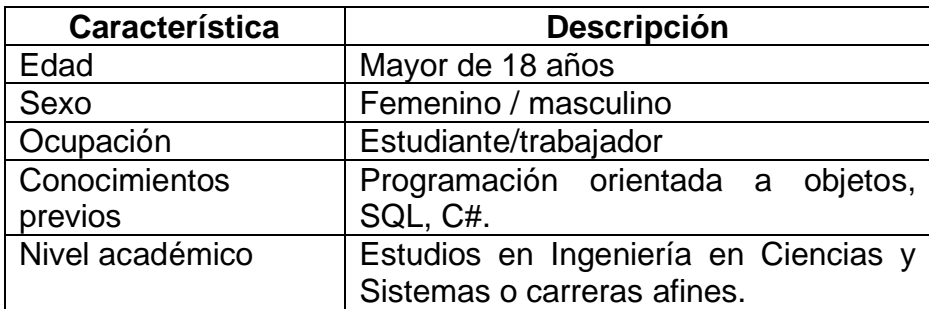

Tabla II. **Requisitos para estudiantes**

Fuente: elaboración propia.

<sup>24</sup> Microsoft. *Great Expectations: Making Hybrid Work Work*. https://www.microsoft.com/enus/worklab/work-trend-index/great-expectations-making-hybrid-work-work. Consulta: febrero de 2022.

#### **2.3. Análisis de mercado de la aplicación**

El *benchmarking* es el proceso por el cual vamos a tomar de referencia otros cursos en línea para desarrollo en X++ para Dynamics 365, para observar las fortalezas y debilidades que se tiene con cada una de ellas.

En este caso se aplicará el *benchmarking* funcional, donde se identificará las mejores prácticas que otros cursos utilizan para facilitar la introducción al campo laboral a sus estudiantes.

A continuación se detallan cursos de los cuales se realizará una breve descripción del contenido que abarca cada uno y un cuadro comparativo de las fortalezas y debilidades en comparación a este taller de X++ para Dynamics 365.

# **2.3.1. MB-500T00 Microsoft Dynamics 365 Finance and Supply Chain Apps Developer**

Es un curso autorizado por Microsoft para la preparación de la certificación MB-500 para desarrolladores de aplicaciones de cadena de suministro y finanzas de Microsoft Dynamics 365. Posee ejercicios, cuestionarios y laboratorios prácticos para los estudiantes, tiene sesenta horas de contenido, soporte de dieciséis horas al día y un certificado al finalizar el taller.<sup>25</sup>

Los estudiantes de este curso aprenderán a programar Código X ++, así como el uso de las herramientas de desarrollo. Posee una actualización constante y al ser un curso pagado se tiene acceso de por vida. Tiene un costo de \$ 2 100.

<sup>25</sup> Microsoft. *MB-500T00 Microsoft Dynamics 365 Finance and supply chains apps developer*. https://www.instructorbrandon.com/product/mb-500t00-dynamics-365-apps-developer-training. Consulta: julio de 2021.

A continuación se detallan los módulos que posee este curso:

- Descripción general y arquitectura
- Herramientas para desarrolladores
- Diseño de soluciones
- Elementos AOT
- Desarrollo y prueba de código
- Migración de datos
- **Marcos**
- **Integración**
- Menús y elementos de menú
- Seguridad y rendimiento

# **2.3.2. Curso básico de desarrollo MSDyn365FO**

Este curso está dirigido a personas con conocimientos en programación que se estén iniciando en la consultoría técnica y estén interesados en aprender a desarrollar en este ERP. El taller consta de nueve distintas unidades que son representadas en un video independiente, es un curso básico que enseña lo suficiente para que el estudiante inicie a desenvolverse por sí mismo dentro del ambiente y tenga la capacidad de explorar más funcionalidades.<sup>26</sup>

Este no es un curso preparatorio para la certificación de Microsoft MB-500, no posee certificación al finalizar el curso, tiene un precio de € 199,99 que aproximadamente son \$ 234 y tiene opción a pagar videos individuales si el estudiante no llegase a necesitar el taller completo.

A continuación se detalla el listado de temas que posee el curso completo:

<sup>26</sup> NERD. *Curso Básico de Desarrollo MSDyn365FO*. https://www.elrincondynamics.es/formacion/detalle/view/curso-b%C3%A1sico-de-desarrollomsdyn365fo. Consulta: junio de 2021.

- Arquitectura del sistema y entorno
- Visual Studio I
- Visual Studio II
- Tipo de datos
- Tablas
- Mapas, vistas, *queries* y *data entities*
- Interfaz de usuario I y II
- Seguridad

# **2.4. Fortalezas y debilidades**

En la tabla III se describen las fortalezas y debilidades entre cursos:

## Tabla III. **Fortalezas y debilidades entre cursos**

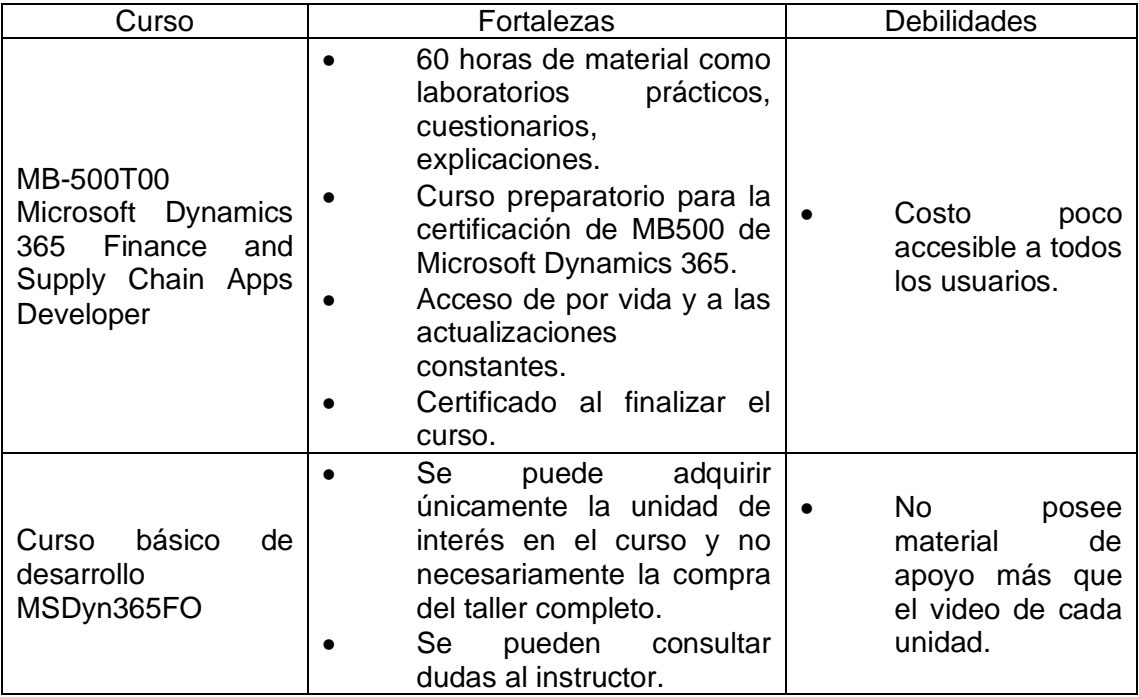

Continuación de la tabla III.

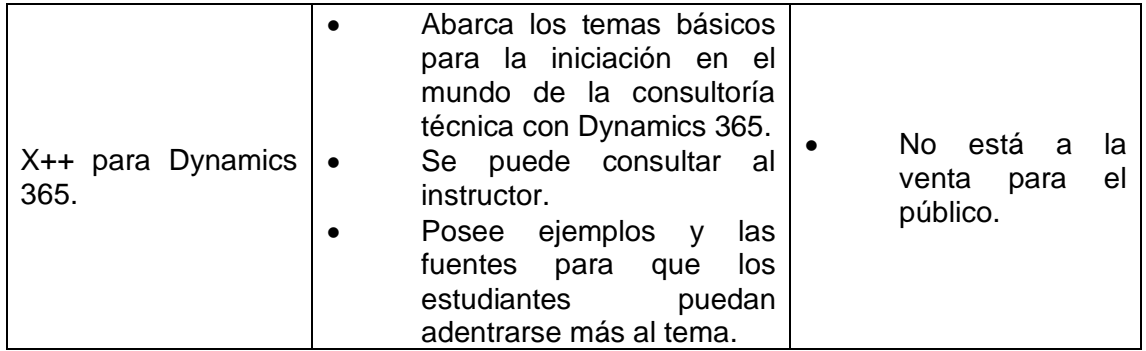

Fuente: elaboración propia.

# **3. DISEÑO DE LA APLICACIÓN BAJO LA NECESIDAD IDENTIFICADA**

El taller virtual que se creó a partir de la necesidad de capacitar a estudiantes sobre el lenguaje de programación X++ está montado en Moodle, que es una plataforma de código abierto que se enfoca en el aprendizaje.

### **3.1. ¿Qué es Moodle?**

Es una plataforma de aprendizaje diseñada para proporcionar un sistema integrado y robusto a estudiantes, profesores y administradores. Es una plataforma con una interfaz muy simple e intuitiva para los distintos roles de usuario que posee. Tiene un amplio catálogo de recursos y actividades dentro de la plataforma que están bien documentados por lo cual facilita al usuario a aprender mientras la utiliza.<sup>27</sup>

Moodle es proporcionado como un programa de código abierto bajo la licencia pública general GNU. Cualquier persona puede adaptar, extender o modificar Moodle, tanto para proyectos comerciales como no comerciales, sin pago de cuotas por licenciamiento, y beneficiarse del costo/beneficio, flexibilidad y otras ventajas de usar Moodle.

#### **3.2. Prototipo del sitio**

El prototipo del sitio consiste en realizar un boceto que permita dar una referencia visual de la estructura propuesta, definiendo el nivel de estructura del sitio y de las páginas principales que este vaya a tener.

<sup>27</sup> Moodle. *Acerca de Moodle*. https://docs.moodle.org/all/es/Acerca\_de\_Moodle. Consulta: julio de 2021.

#### **3.2.1. Inicio de sesión**

En la figura 5 se puede apreciar la información que el usuario debe proporcionar para poder autenticarse dentro de la plataforma, usuario y contraseña que son proporcionados por parte del administrador del sitio. Se tiene un enlace para recuperar contraseña y en este caso se genera una contraseña temporal para que el usuario logre iniciar sesión y se obliga al cambio de contraseña posteriormente.

#### Figura 5. **Prototipo de inicio de sesión**

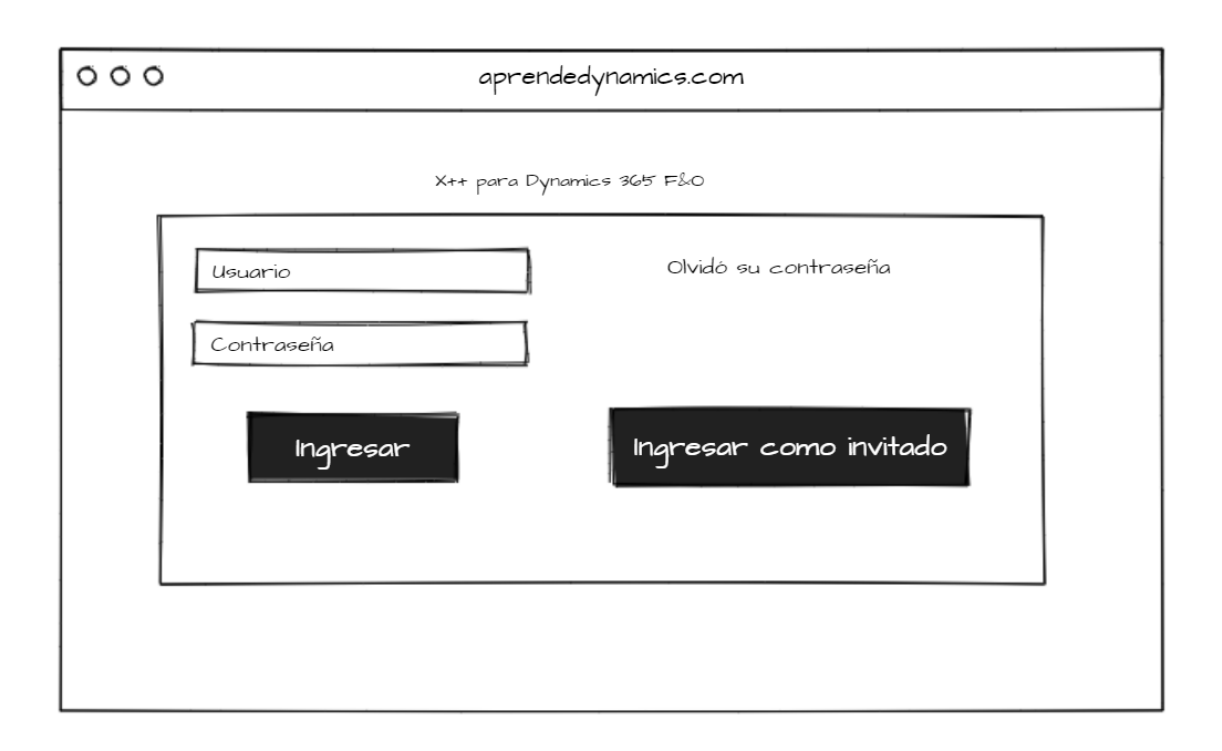

#### **3.2.2. Prototipo de página de inicio del usuario**

En la página de inicio del usuario al autenticarse de manera correcta, se despliegan en la parte superior los cursos a los que se han accedido de manera reciente, en la parte central se ven los cursos a los cuales se encuentra matriculado y la parte derecha de la página se ven las tareas pendientes, anuncios, usuarios conectados recientemente y calendario. Esta vista es muy parametrizable por parte del administrador, ya que se pueden colocar otras cosas que se consideren de más interés.

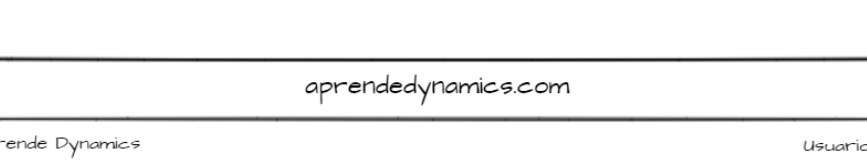

 $000$ 

#### Figura 6. **Página de inicio del usuario**

Aprende Dynamics Usuario Cursos Recientes Curso A Curso B Curso C Anuncios Usuarios Conectados Curso A Curso B Trabajos pendientes Curso C Curso D

#### **3.2.3. Prototipo de la página del curso**

Esta es la vista más importante del curso, ya que en esta página se tiene acceso al curso, tareas, foros, calificaciones, participantes, entre otros. Esta sección es sumamente parametrizable y en este caso el formato del curso seleccionado en las configuraciones de Moodle se utilizará "Semanas" y por ende se creará una sección para cada unidad, como se detalla en la figura 7.

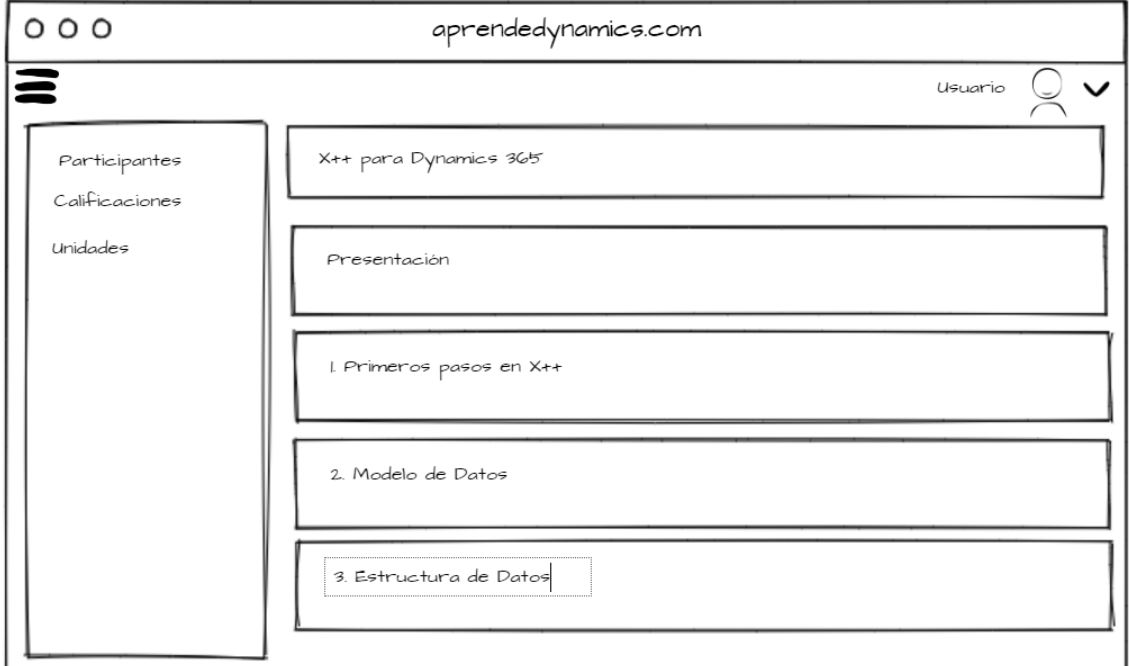

Figura 7. **Prototipo de la página del curso**

### **3.3. Prototipo del curso**

El curso virtual de introducción a X++ para Dynamics 365 consta de ocho distintas unidades de aprendizaje, con un promedio de setenta minutos por unidad, los videos de cada unidad son de elaboración propia, en idioma español con subtítulos en español, para la inclusión de personas con problemas auditivos y un apartado donde se da una introducción del contenido del taller.

Las distintas unidades del taller son detalladas a continuación.

### **3.3.1. Primeros pasos en X++**

En esta unidad se muestra al estudiante el entorno básico de X++ dando una breve introducción del lenguaje, pasando por conocimientos de tipo de datos, variables, comentarios, estructuras de control, ciclos y hasta tipos de datos manejados en X++.

El contenido de la unidad se detalla a continuación:

- Primeros pasos con X++
	- o Variables y comentarios
		- Variables en x++
		- Definición de variables globales y locales
		- Alcance de las variables
		- **Comentarios**
	- o Tipos de datos
		- Tipos de datos primitivos
		- EDT y Enum
		- Operadores lógicos, aritméticos, comparación
- o Sentencias condicionales
	- Sentencia *If*
	- Sentencia *If-else*
	- Sentencia *Switch*
	- Operador ternario
- o Ciclos
	- *For*
	- *While*
	- *Do While*
- o Sentencia *Continue*
- o Sentencia *Break*
- o Tarea de unidad
- o Evaluación de unidad

### **3.3.2. Modelo de datos**

En esta unidad se pretende que el estudiante adquiera el conocimiento sobre el modelo de datos en Dynamics 365 con un enfoque principal en el nodo de tablas. Los conceptos brindados en esta unidad son las propiedades, métodos, nodos de tablas, tipos de tablas y relaciones.

El contenido de la unidad se detalla a continuación:

### Modelo de datos

- o Tablas
	- Propiedades de tablas
	- Métodos de tablas
	- Campos de tabla
	- Grupos de campos
- Indices y claves
- **Relaciones**
- o Tipos de tablas
	- **Regulares**
	- **InMemory**
	- tempDB
- o Pasos para crear una tabla
- o Tarea
- o Evaluación de la unidad

## **3.3.3. Date Effective Framework y manipulación de datos**

En esta unidad se pretende que los estudiantes aprendan a manipular las tablas con validez en el tiempo y el mantenimiento de estas, así como la manipulación de los datos en las tablas, la integridad transaccional y los métodos insertar, actualizar y eliminar.

Los temas de la unidad se detallan a continuación:

- *Date Effective Framework* y manipulación de datos
	- o *Date Effective Framework*
		- Configurar una tabla con validez en el tiempo
		- Mantenimiento para una tabla con validez en el tiempo
			- ✓ Insertar registros
			- ✓ Actualizar registros
			- ✓ Eliminar registros
			- ✓ Seleccionar registros
	- o Manipulación de datos
- Sentencias Select ForUpdate, FirstOnly, count, group by, *join*
	- ✓ Método *Insert*
	- ✓ Método *doInsert*
	- ✓ Método *Update*
	- ✓ Método *doUpdate*
	- ✓ Método *Delete*
	- ✓ Método *doDelete*
- Integridad transaccional
	- ✓ *ttsBegin*
	- ✓ *ttsCommit*
	- ✓ *ttsAbort*
- o Tarea
- o Evaluación de la unidad

#### **3.3.4. Estructura de datos**

En esta unidad se pretende que el estudiante aprenda sobre las estructuras de datos de uso más común dentro de la programación de X++. Como los mapas que son colecciones que ayudan a reutilizar código y poder combinar campos de distintas tablas en una sola colección. Las *querys* son elementos donde se configuran consultas a la base de datos, funcionan de una forma muy similar a la sentencia de SQL. Las vistas que son elementos de lectura donde se representan consultas de una o muchas tablas y, por último, las entidades que son abstracciones desnormalizadas de una o muchas tablas.

Los temas de la unidad se detallan a continuación:

• Estructuras de datos

- o Mapas
- o *Querys*
- o Vistas
- o Entidades
- o Tarea
- o Evaluación de la unidad

#### **3.3.5. Interfaz de usuario**

En esta unidad se pretende que los estudiantes adquieran el conocimiento sobre los diferentes patrones de diseño que se pueden aplicar dependiendo de la funcionalidad del formulario, se hace el primer ejemplo sencillo sobre cadenas de comando.

Los temas de la unidad se detallan a continuación:

- Interfaz de usuario
	- o Patrones de diseño
	- o Formularios
	- o Pasos para crear un formulario
	- o Anulación de métodos, sobrescribir un método del *datasource*
	- o Tarea
	- o Evaluación de la unidad

#### **3.3.6. Introducción a extensiones y cadenas de comando**

Esta unidad es de las más importantes, ya que los estudiantes saben que son las extensiones de código, y es importante conocer cómo se aplican en los desarrollos más comunes que realiza un desarrollador para Dynamics 365. Las ventajas y desventajas de utilizar cadena de comando vs las extensiones tradicionales son varias.

El contenido de la unidad se detalla a continuación:

- Introducción a extensiones y cadenas de comando
	- o Introducción a extensiones
		- Extensiones
		- Pasos para crear una extensión
	- o Cadena de comando
		- *i* Qué es una cadena de comando?
		- Pasos para realizar una cadena de comando
	- o Tarea
	- o Evaluación de la unidad

### **3.3.7. Reportes**

En esta unidad se enseña al estudiante a modificar un reporte existente mediante una cadena de comandos y se muestra una estrategia sugerida para identificar dónde se deben crear las extensiones.

El contenido de la unidad se detalla a continuación:

### • Reportes

- o *Contract class*
- o *Controller class*
- o *Data provider class*
- o Tabla temporal
- o Pasos para extender y duplicar un reporte con extensiones
- o Tarea
- o Evaluación de la unidad

# **3.3.8. Seguridad**

En esta unidad se enseña al estudiante sobre los roles de seguridad y los privilegios que se les debe aplicar a estos para el fácil acceso a los elementos.

Los temas de la unidad se detallan a continuación:

# **Seguridad**

- o Privilegios
- o *Duties*
- o Roles
- o Tarea
- o Evaluación de la unidad

### **3.4. Prototipo de unidad**

Una unidad es una sección dentro del taller dedicada específicamente a un tema en concreto. El taller consta de ocho diferentes unidades y cada una de ellas tiene diferentes partes que se detallan a continuación.

- Descripción: es una explicación del contenido que el estudiante aprenderá durante la unidad.
- Foro de dudas: es un foro donde los estudiantes pueden colocar las distintas dudas que tengan sobre el contenido del tema y el profesor pueda responder.
- Contenido: se refiere a la explicación a más detalle sobre el tema de la unidad, en esta sección puede haber ejemplos, referencias, entre otros.
- Video: es un video donde se explica con ejemplos y directamente sobre el IDE para que el estudiante entienda de una mejor manera lo aprendido durante el contenido.
- Tarea: es una pequeña tarea para que el estudiante pueda practicar lo aprendido.
- Evaluación: un pequeño cuestionario de cinco preguntas para poner a prueba los conocimientos adquiridos por el estudiante.

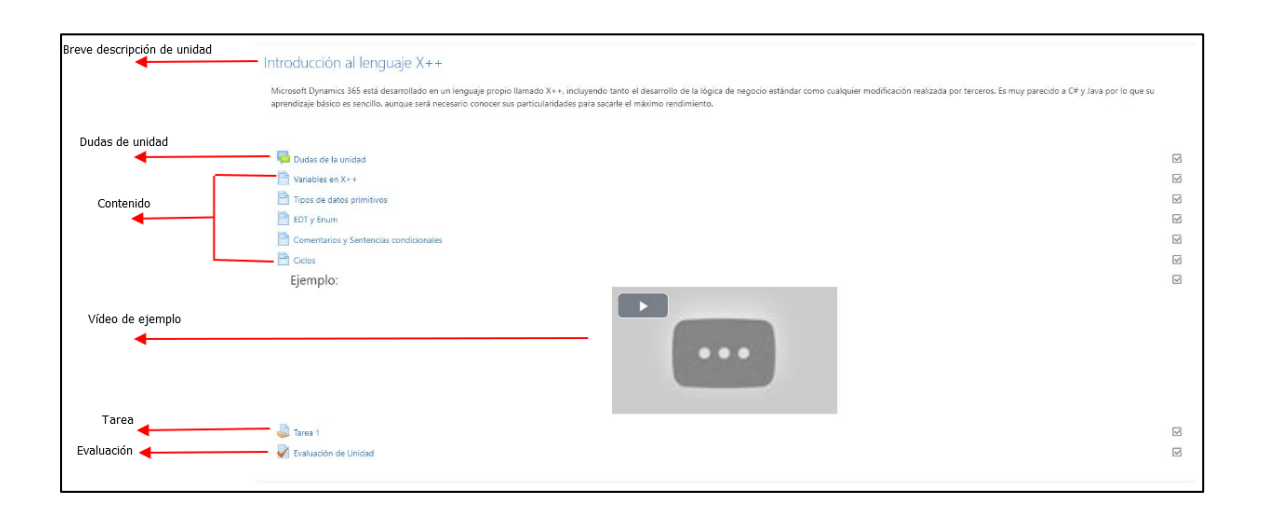

## Figura 8. **Partes de una unidad**

Fuente: elaboración propia, empleando Lightshot 5.4.0.1.

# **4. DOCUMENTACIÓN**

El proceso que se empleará en COINSA para la contratación del talento nuevo en el área de desarrollo se basa en los siguientes pasos:

- Selección de aspirantes: se realiza una convocatoria de estudiantes que sean de últimos semestres en la carrera de Ingeniería en Ciencias y Sistemas o carreras afines y tener conocimiento en programación orientada a objetos.
- Charla introductoria y accesos al curso en línea: en esta fase ya se ha seleccionado a los estudiantes que cursarán el taller, se crea el usuario de cada uno de ellos para que puedan acceder a la plataforma y se realiza una charla introductoria de cómo usar la plataforma.
- Se procede a llevar el curso y realizar los talleres propuestos en las fechas asignadas en las que se habilitará la máquina virtual para que puedan practicar.
- Al finalizar el taller, se otorgará un diploma de participación a quienes hayan aprobado y de ser necesario se realizarán las nuevas contrataciones para el personal de desarrollo.

### **4.1. Metodología del curso**

El curso Aprende Dynamics está orientado a ser realizado totalmente en línea, las fechas de tareas, exámenes cortos de opción múltiple, talleres y visualización de unidades nuevas son totalmente parametrizables. El curso comprende:

39

- Unidades: son las distintas secciones de contenido que posee el taller.
- Exámenes cortos y tareas: son actividades de cinco a diez preguntas en promedio, en su mayoría de opción múltiple y se realizan con base en el contenido escrito y lo visto en el material audiovisual proporcionado.
- Talleres: los talleres prácticos se realizan en una fecha y horario en específico, se proporciona al estudiante los accesos para conectarse a una máquina virtual y poder realizar el taller propuesto que abarca el tema comprendido en el material audiovisual previamente proporcionado.

#### **4.2. Mapa del sitio**

El sitio web donde está alojada la solución (aprendedynamics.com/my/) es una instalación de Moodle en la versión 3.8.7. Está conformado por las opciones nativas de configuraciones, *login*, administración del sitio y el listado de cursos que estén montados en la plataforma. El curso Aprende X++ para Dynamics 365 contiene ocho distintas unidades de material audiovisual y fuentes de información donde se puede ampliar el contenido.

# Figura 9. **Mapa de aprendedynamics.com**

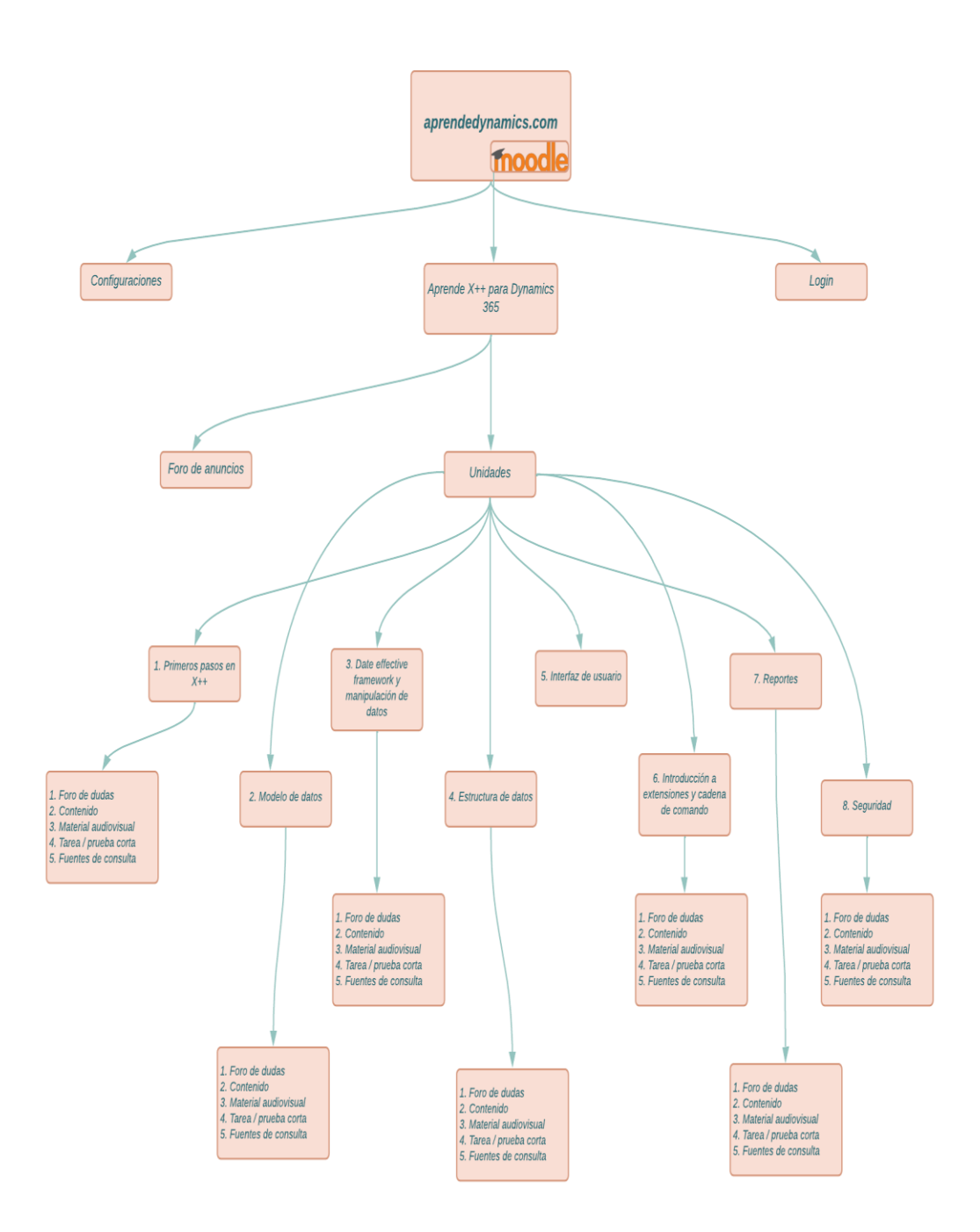

#### **4.3. Secciones**

A continuación, en los siguientes incisos, se describen las secciones del sitio.

## **4.3.1. Primeros pasos en X++**

Las partes de la unidad de primeros pasos en X++ vienen descritas de la siguiente manera:

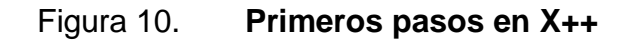

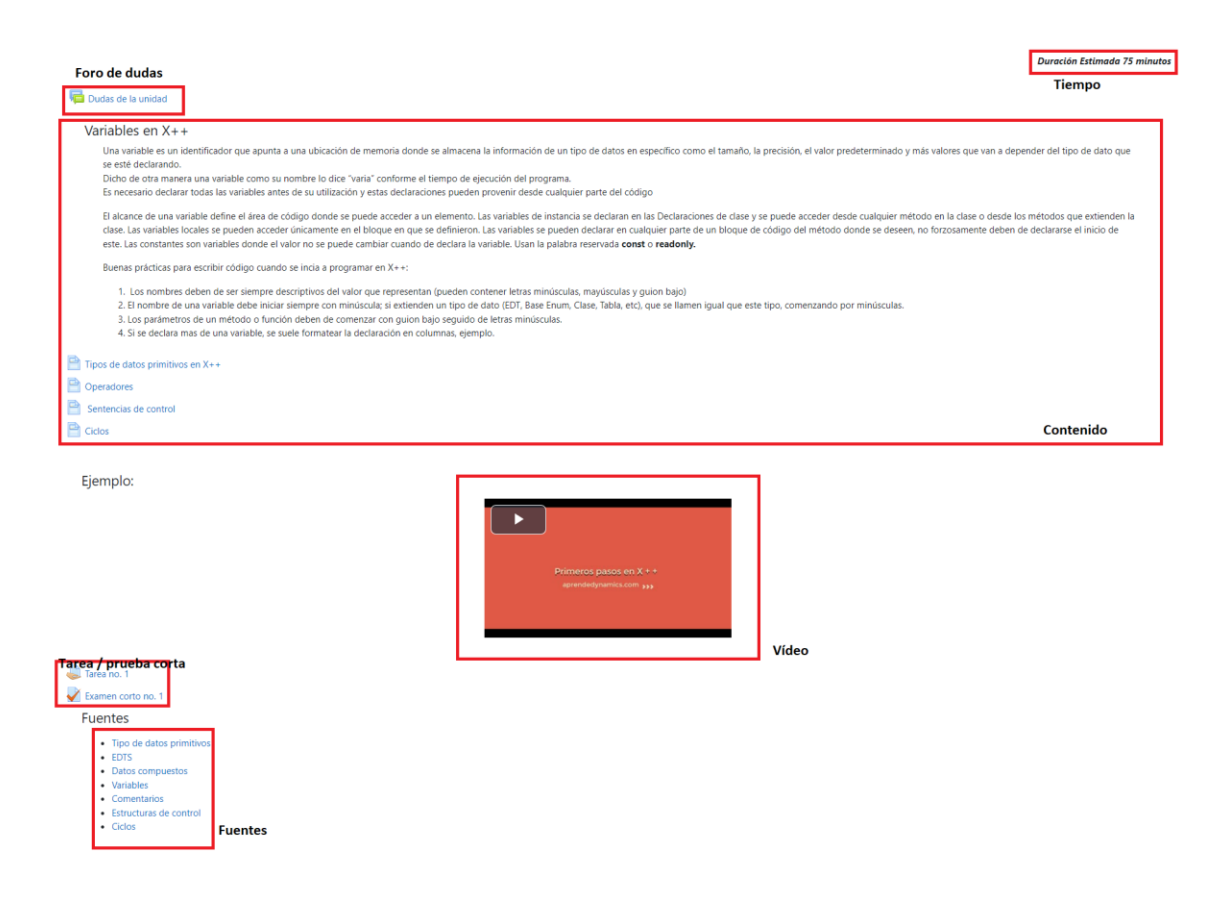

Fuente: elaboración propia, empleando Lightshot 5.4.0.1.

- Tiempo: la duración estimada para culminar la lectura y el material audiovisual de la unidad es de 75 minutos, 50 minutos de material audiovisual y 25 minutos de lectura para el material escrito.
- Tarea: consiste en escribir algoritmos cortos donde pongan a prueba el conocimiento adquirido dentro de la unidad.

La tarea corresponde a las siguientes instrucciones:

Figura 11. **Tarea no. 1**

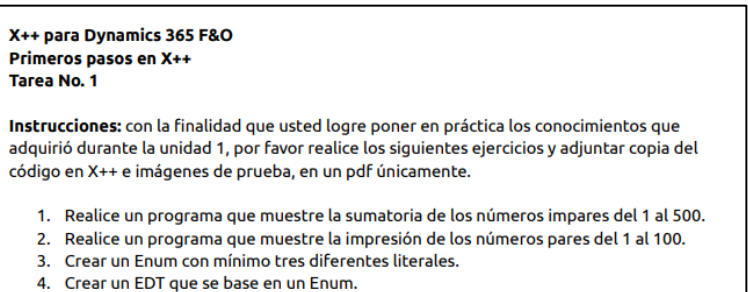

Fuente: elaboración propia, empleando Lightshot 5.4.0.1.

• Prueba corta: un examen de cinco preguntas de opción múltiple sobre el contenido dado en el material audiovisual.
## Figura 12. **Prueba corta no. 1**

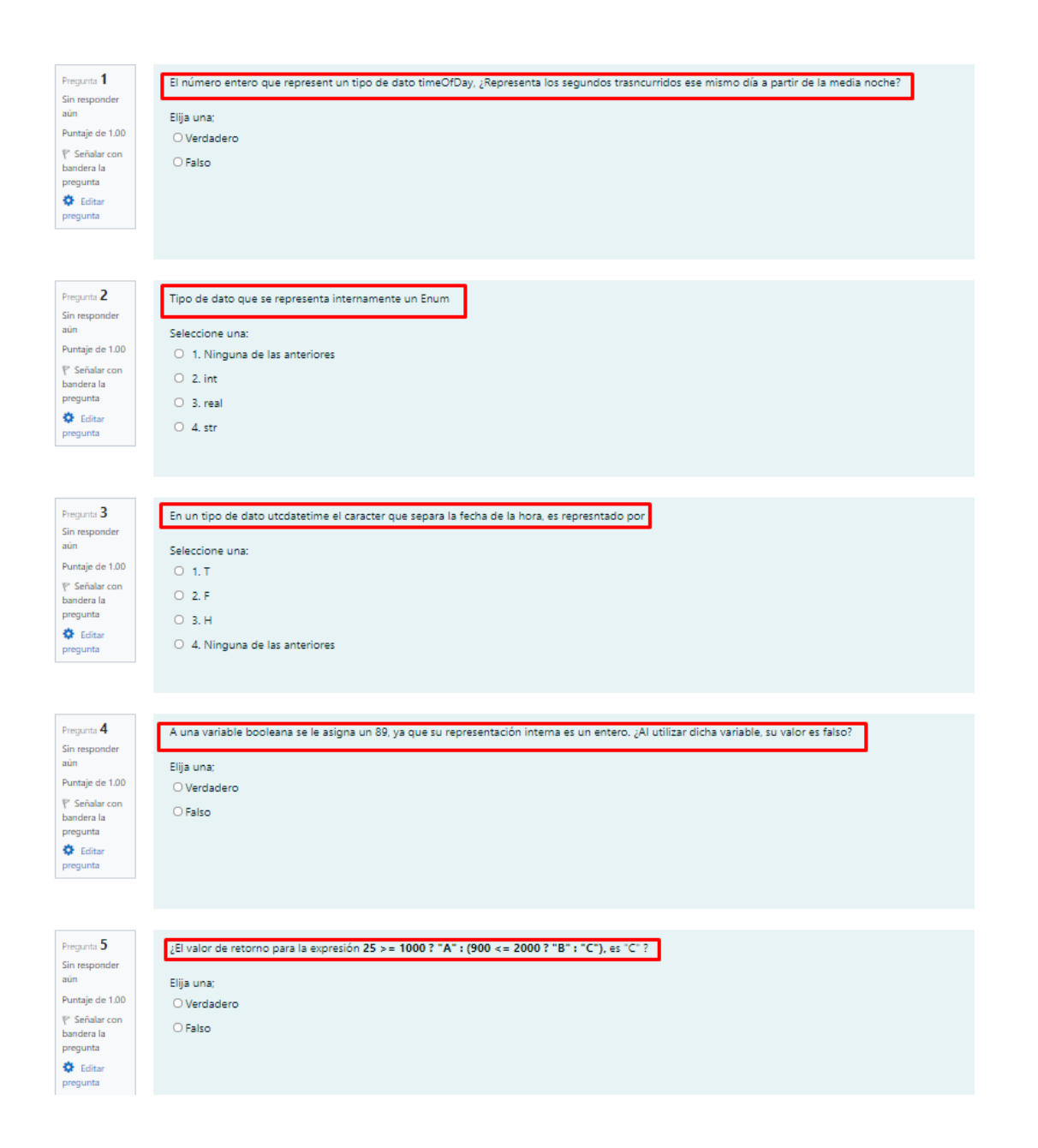

#### **4.3.2. Modelo de datos**

Las partes de la unidad de modelo de datos vienen descritas de la siguiente manera:

#### Figura 13. **Modelo de datos**

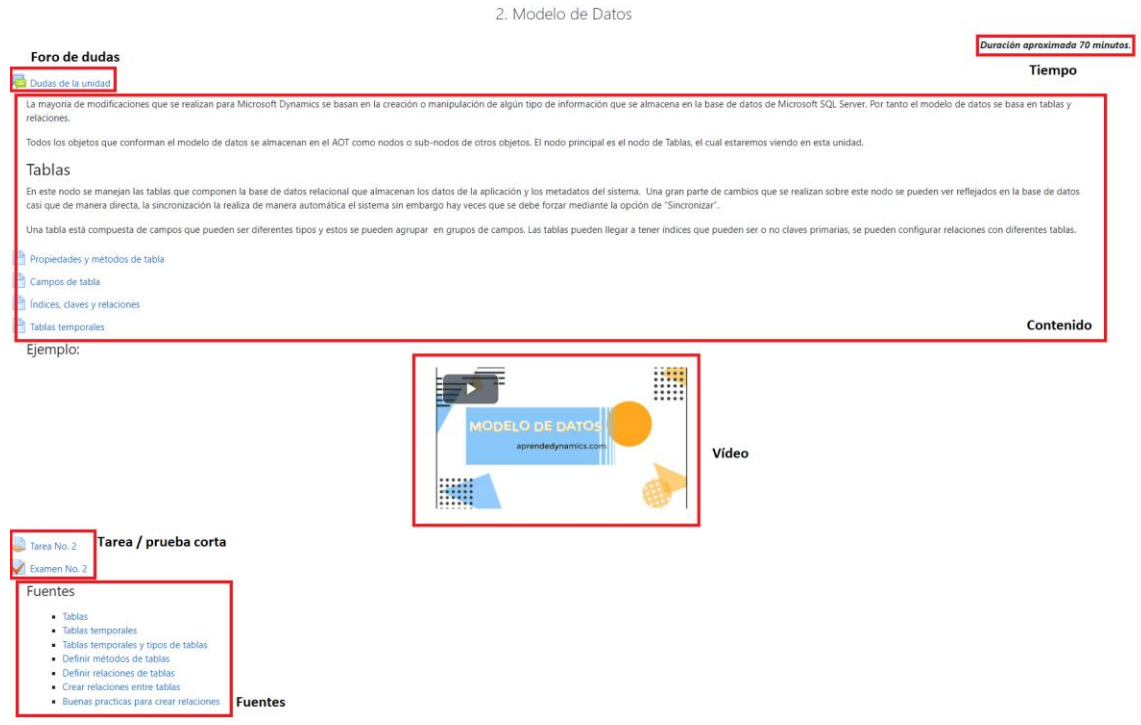

- Tiempo: la duración estimada para culminar la lectura y el material audiovisual de la unidad es de 70 minutos, 47 minutos de material audiovisual y 23 minutos de lectura para el material escrito.
- Tarea: la tarea consta de escribir un programa cuando se habilite la máquina virtual para los estudiantes. La tarea se detalla a continuación:

#### Figura 14. **Tarea no. 2**

X++ para Dynamics 365 F&O Primeros pasos en X++ Tarea No. 2

Instrucciones: con la finalidad que usted logre poner en práctica los conocimientos que adquirió durante la unidad 2, por favor realice los siguientes ejercicios.

1. En la máquina virtual que se le habilitará, favor de crear un proyecto nuevo, dentro de dicho proyecto crear un ejemplo de maestro detalle y realizar las relaciones pertinentes para que este funcione, ingresar tres registros en cada tabla por medio del navegador. Adjuntar captura de los datos ingresados y el nombre de la solución en la que trabajó.

Fuente: elaboración propia, empleando Lightshot 5.4.0.1.

• Prueba corta: consta de cinco preguntas de opción múltiple según el contenido del material audiovisual.

# Figura 15. **Prueba corta no. 2**

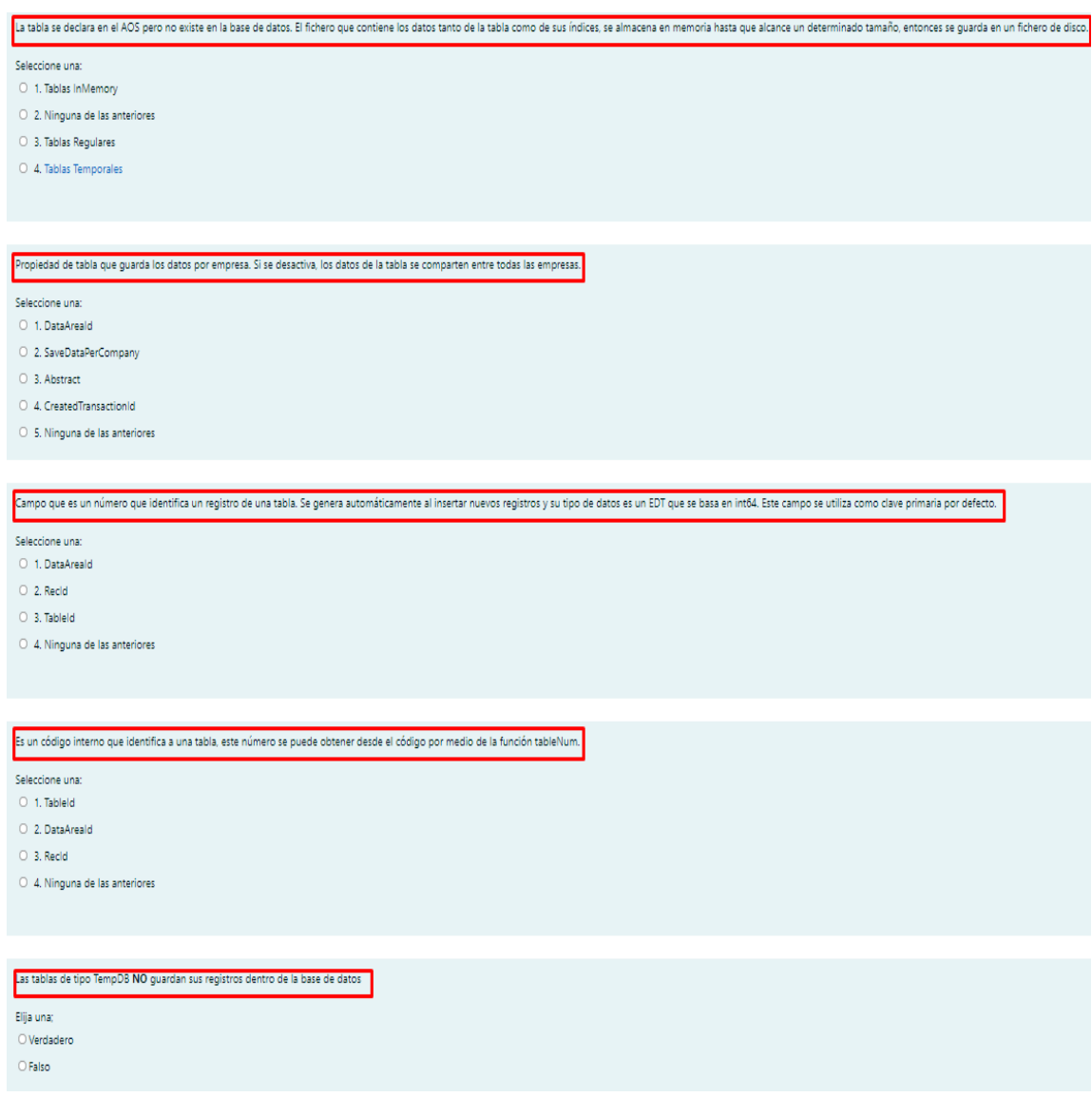

### **4.3.3.** *Date Effective Framework* **y manipulación de datos**

Las partes de la unidad *Date Effective Framework* y manipulación de datos vienen descritas de la siguiente manera:

## Figura 16. *Date Effective Framework* **y manipulación de datos**

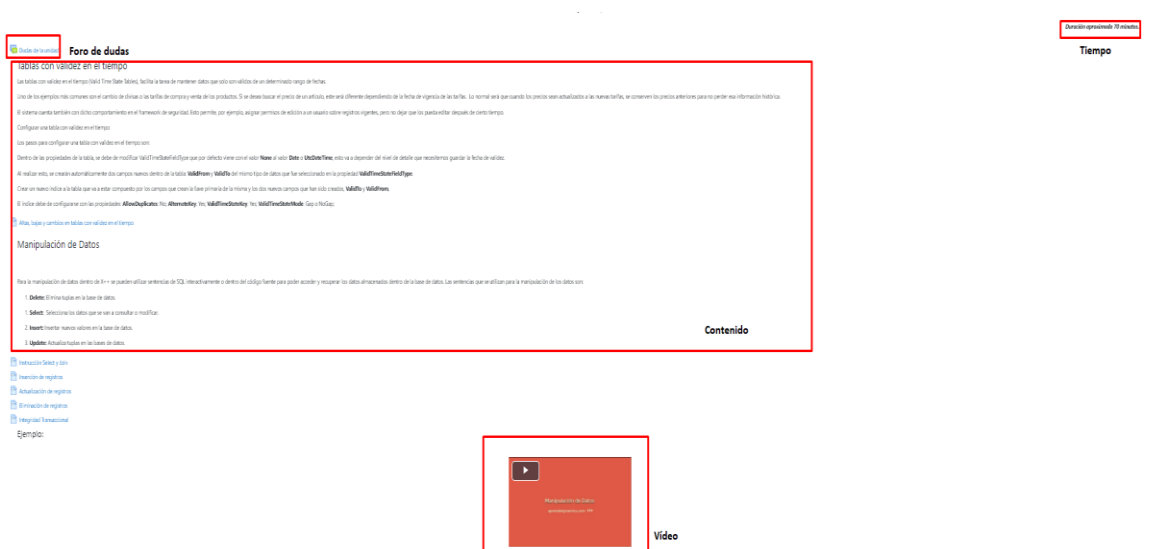

- Tiempo: la duración estimada para culminar la lectura y el material audiovisual de la unidad es de 70 minutos, 40 minutos de material audiovisual y 30 minutos de lectura para el material escrito.
- Tarea: el estudiante debe describir brevemente un tema y escribir un pequeño programa cuando se le habilite la máquina virtual para pruebas. Las instrucciones de la tarea son las siguientes:

#### X++ para Dynamics 365 F&O Date Effective Framework y Manipulación de datos **Tarea No. 3**

Instrucciones: con la finalidad que usted logre poner en práctica los conocimientos que adquirió durante la unidad tres, por favor responda a las siguientes preguntas de una manera clara y concisa.

- 1. Explique brevemente en qué momentos usted podría emplear las tablas con validez en el tiempo.
- 2. Escriba el código para realizar 4 inserciones, eliminaciones y actualizaciones del maestro detalle creado en la tarea anterior. Adjuntar código escrito en X++ e indicar el nombre de la solución en la que está trabajando.

Fuente: elaboración propia, empleando Lightshot 5.4.0.1.

• Prueba corta: el estudiante debe responder cinco preguntas de opción múltiple, las preguntas se detallan de la siguiente forma:

# Figura 18. **Prueba corta no. 3**

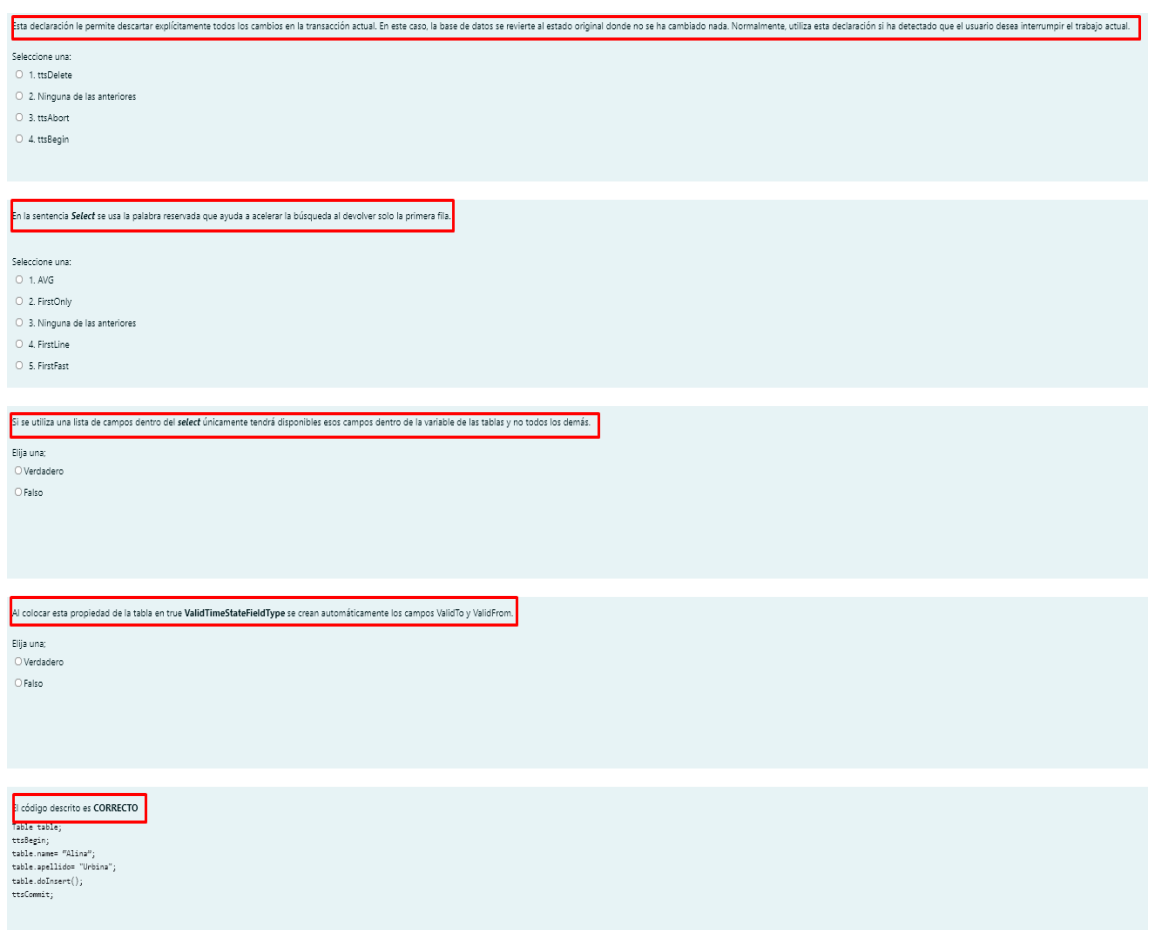

### **4.3.4. Estructura de datos**

Las partes de la unidad de estructura de datos vienen descritas de la siguiente manera:

## Figura 19. **Estructura de datos**

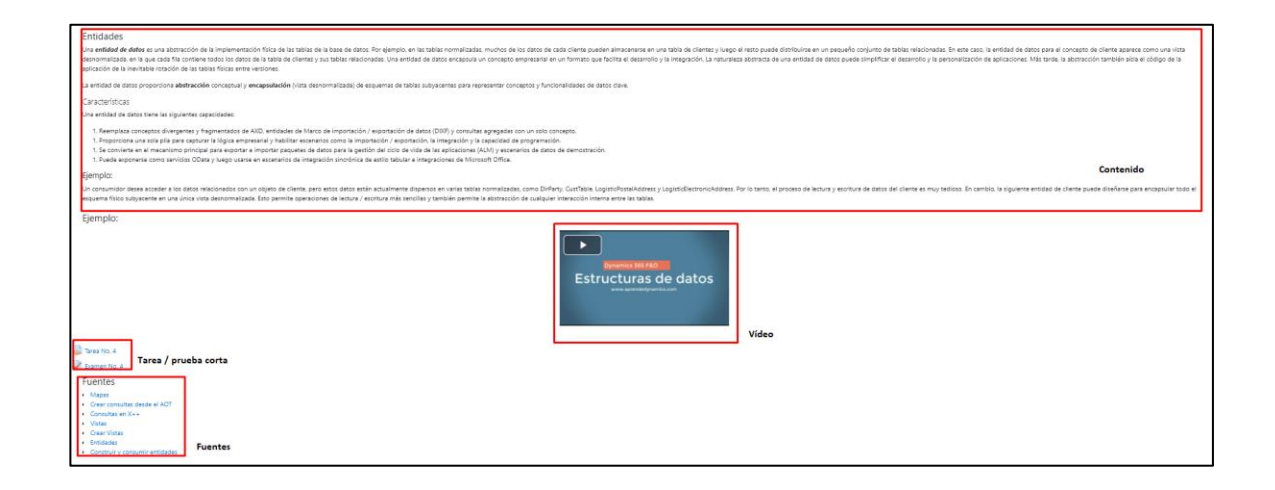

- Tiempo: la duración estimada para culminar la lectura y el material audiovisual de la unidad es de 75 minutos, 52 minutos de material audiovisual y 23 minutos de lectura para el material escrito.
- Tarea: se debe realizar un pequeño programa cuando se habilite la máquina virtual para que el estudiante pueda practicar. Las instrucciones de la tarea son las siguientes:

#### Figura 20. **Tarea no. 4**

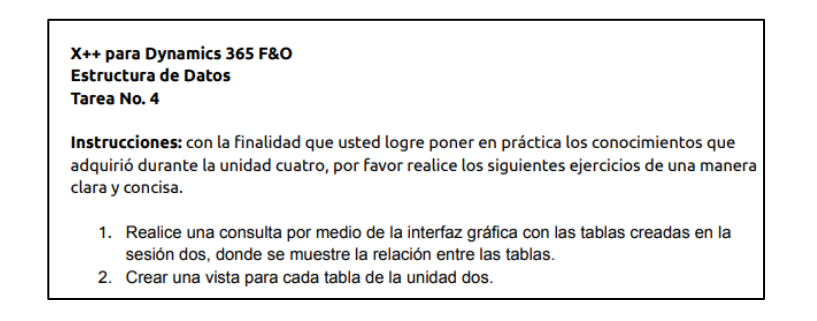

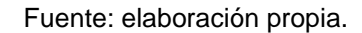

• Prueba corta: consta con cinco distintas preguntas de opción múltiple con base en el contenido audiovisual de la unidad.

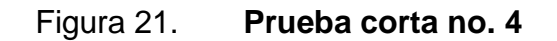

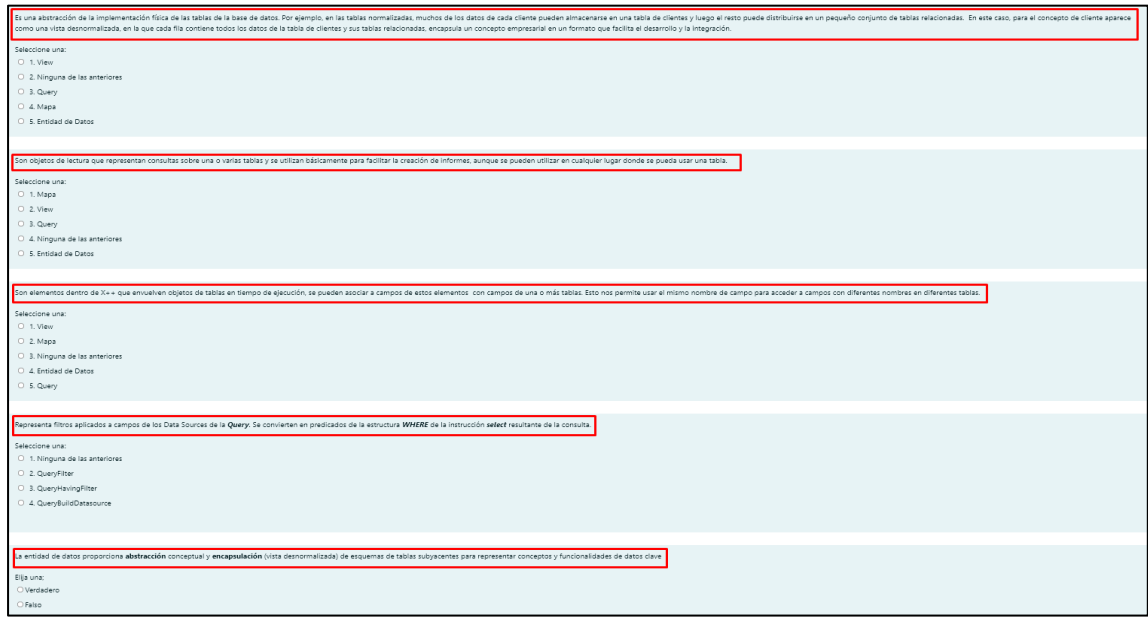

#### **4.3.5. Interfaz de usuario**

Las partes de la unidad de interfaz de usuario vienen descritas de la siguiente manera:

## Figura 22. **Interfaz de usuario**

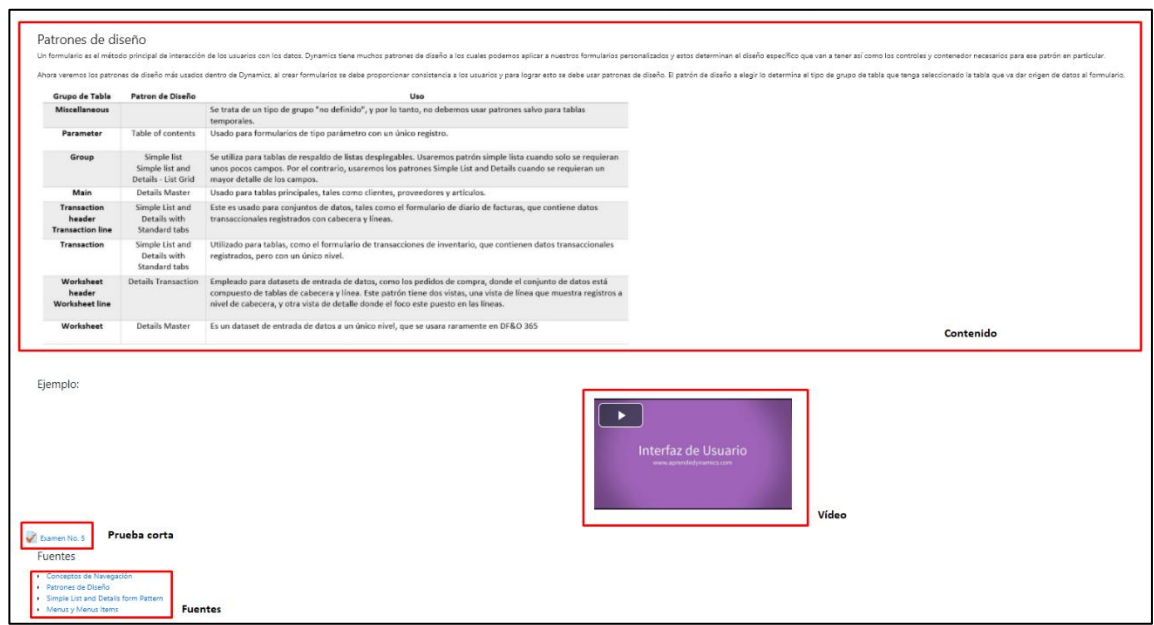

- Tiempo: la duración estimada para culminar la lectura y el material audiovisual de la unidad es de 70 minutos, 45 minutos de material audiovisual y 25 minutos de lectura para el material escrito.
- Prueba corta: consta de cinco distintas preguntas de opción múltiple con base en el contenido audiovisual de la unidad.

# Figura 23. **Prueba corta no. 5**

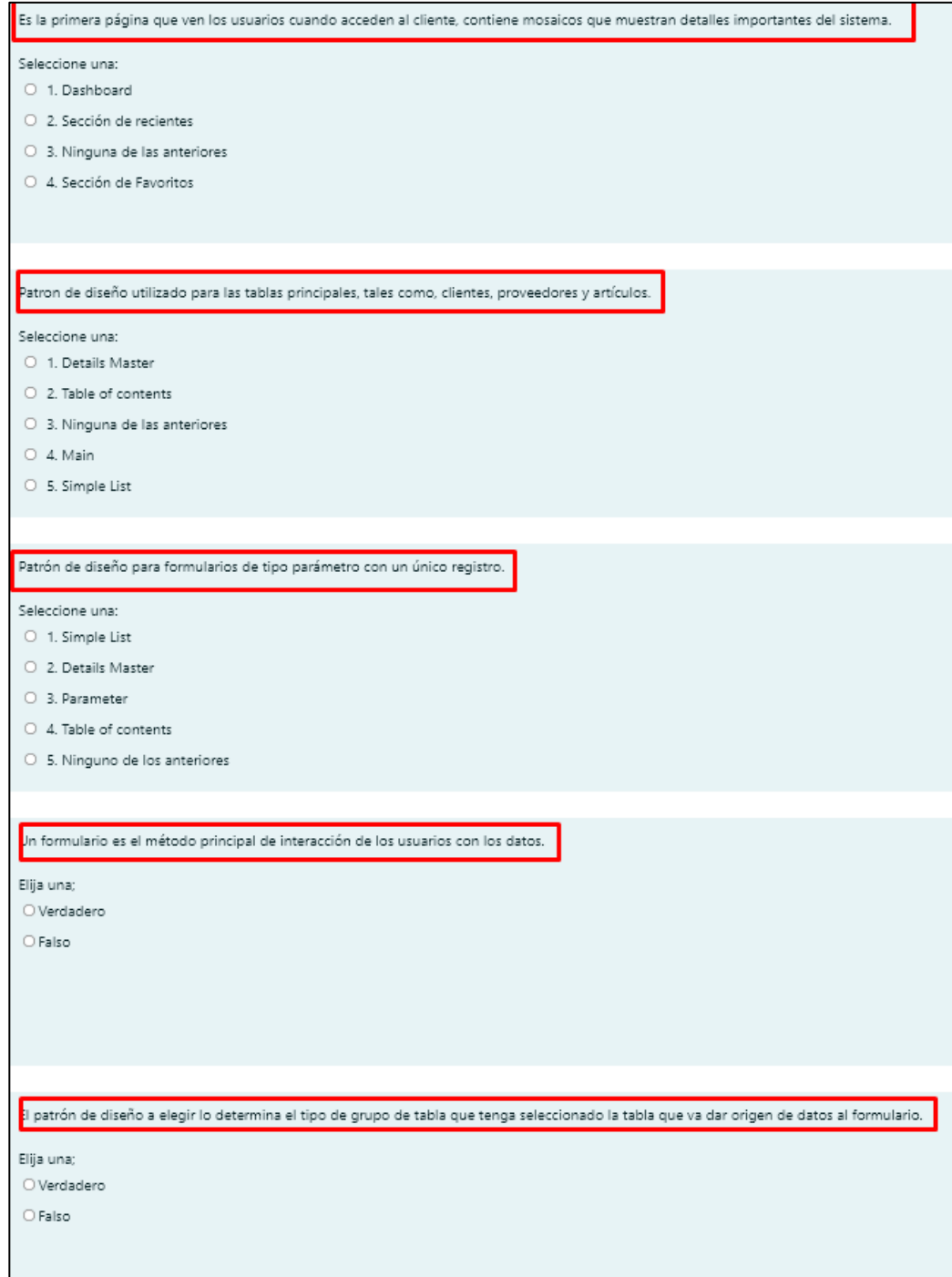

### **4.3.6. Introducción a extensiones y cadenas de comando**

Las partes de la unidad de introducción a extensiones y cadenas de comando vienen descritas de la siguiente manera:

## Figura 24. **Introducción a extensiones y cadenas de comando**

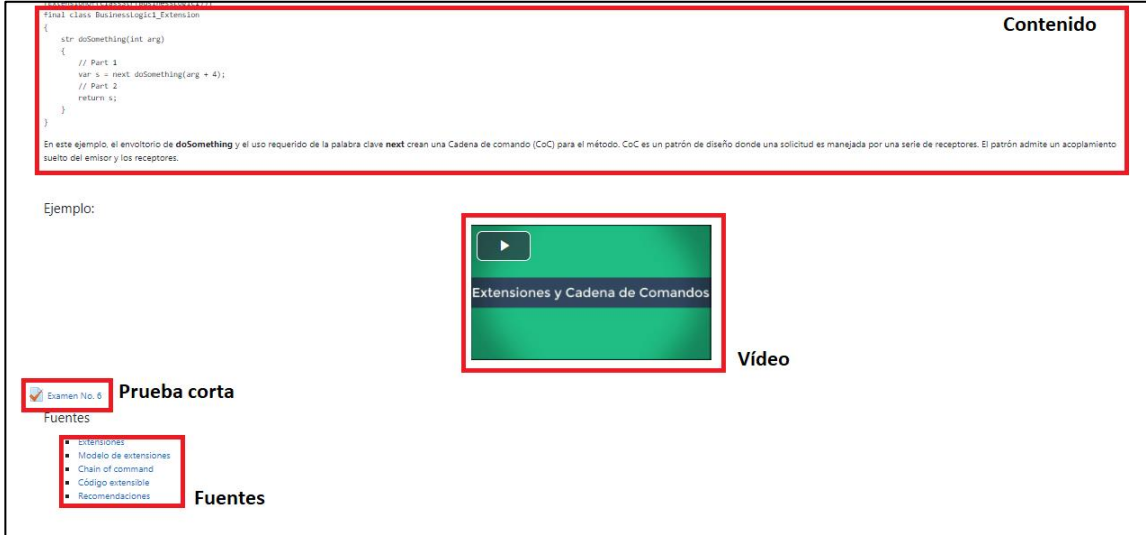

- Tiempo: la duración estimada para culminar la lectura y el material audiovisual de la unidad es de 70 minutos, 55 minutos de material audiovisual y 20 minutos de lectura para el material escrito.
- Prueba corta: consta de cinco distintas preguntas de opción múltiple con base en el contenido audiovisual de la unidad.

## Figura 25. **Prueba corta no. 6**

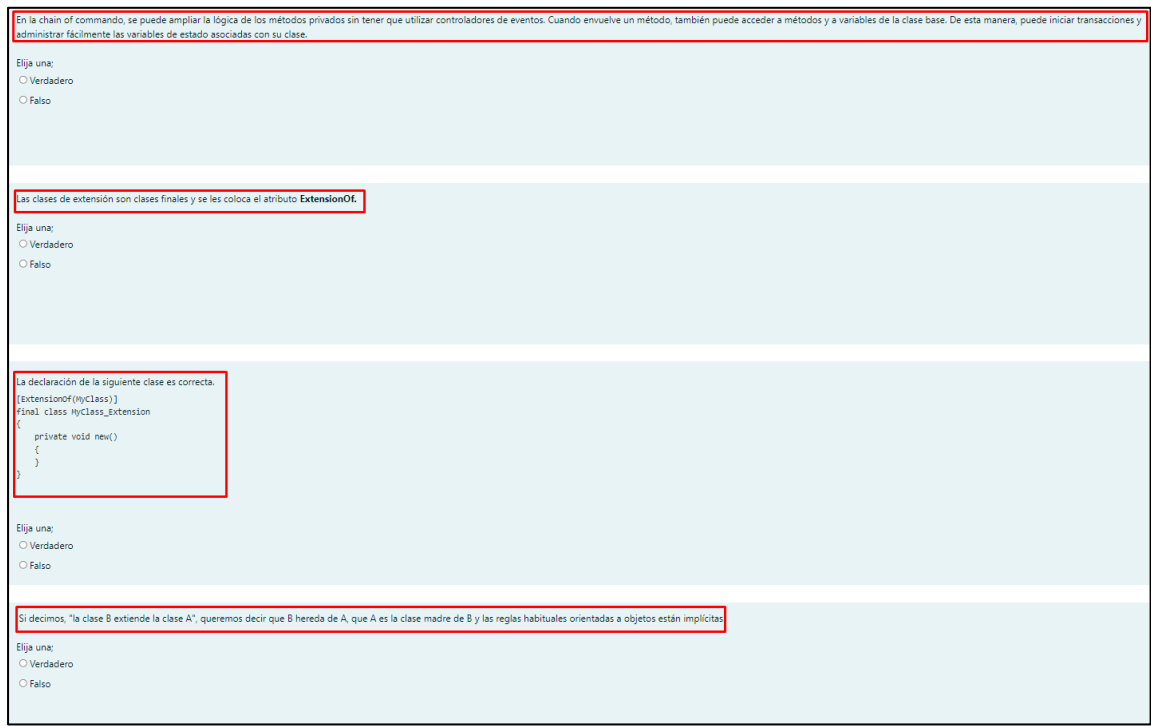

Fuente: elaboración propia, empleando Lightshot 5.4.0.1.

## **4.3.7. Reportes**

Las partes de la unidad de reportes vienen descritas de la siguiente manera:

Figura 26. **Reportes**

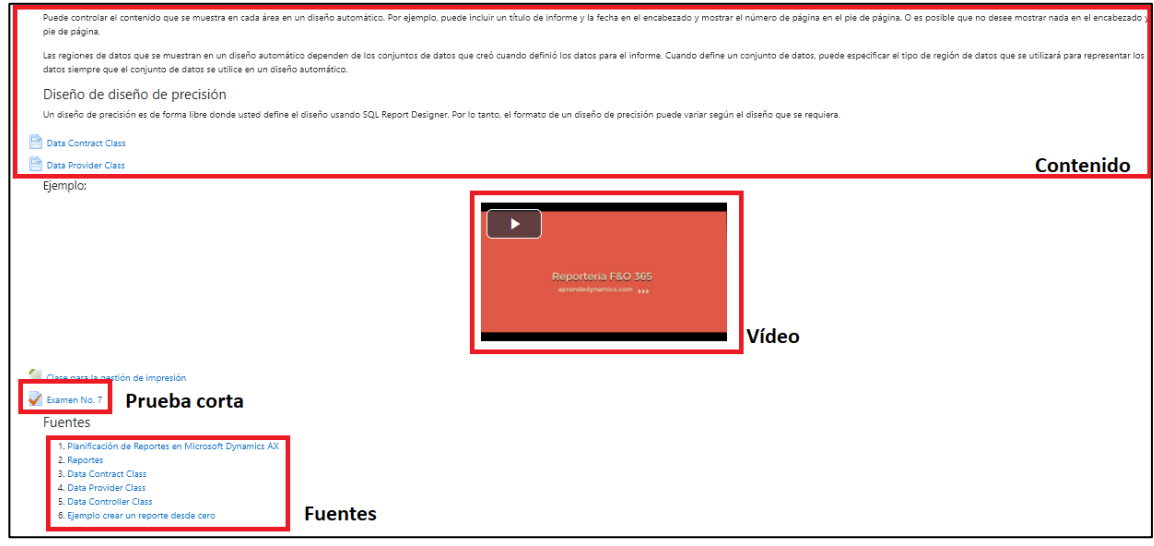

- Tiempo: la duración estimada para culminar la lectura y el material audiovisual de la unidad es de 65 minutos, 42 minutos de material audiovisual y 23 minutos de lectura para el material escrito.
- Prueba corta: consta de cinco distintas preguntas de opción múltiple con base en el contenido audiovisual de la unidad.

## Figura 27. **Prueba corta no. 7**

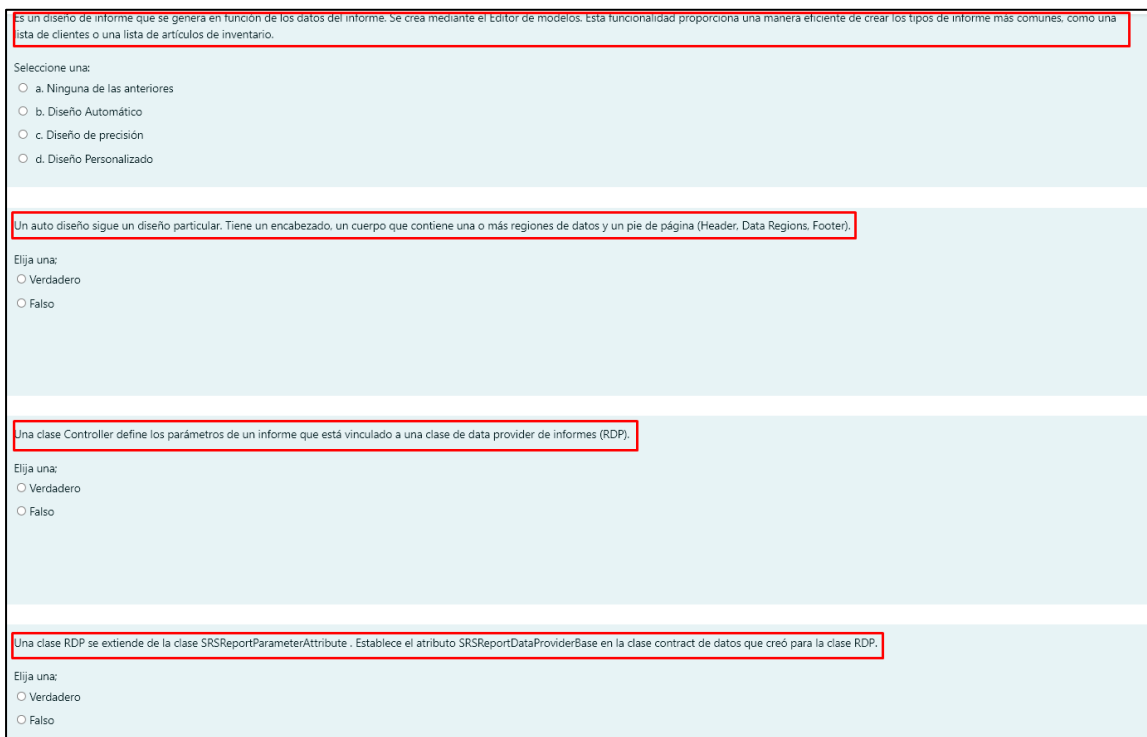

Fuente: elaboración propia, empleando Lightshot 5.4.0.1.

## **4.3.8. Seguridad**

Las partes de la unidad de seguridad vienen descritas de la siguiente manera:

Figura 28. **Seguridad**

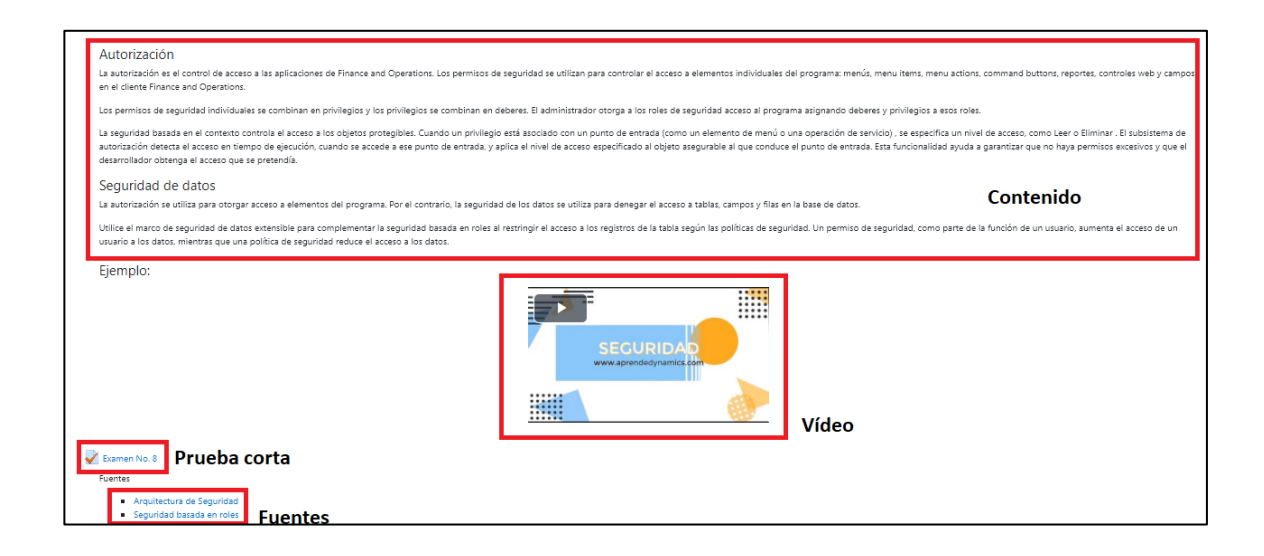

- Tiempo: la duración estimada para culminar la lectura y el material audiovisual de la unidad es de 70 minutos, 47 minutos de material audiovisual y 23 minutos de lectura para el material escrito.
- Prueba corta: consta de cinco distintas preguntas de opción múltiple con base en el contenido audiovisual de la unidad.

#### Figura 29. **Prueba corta no. 8**

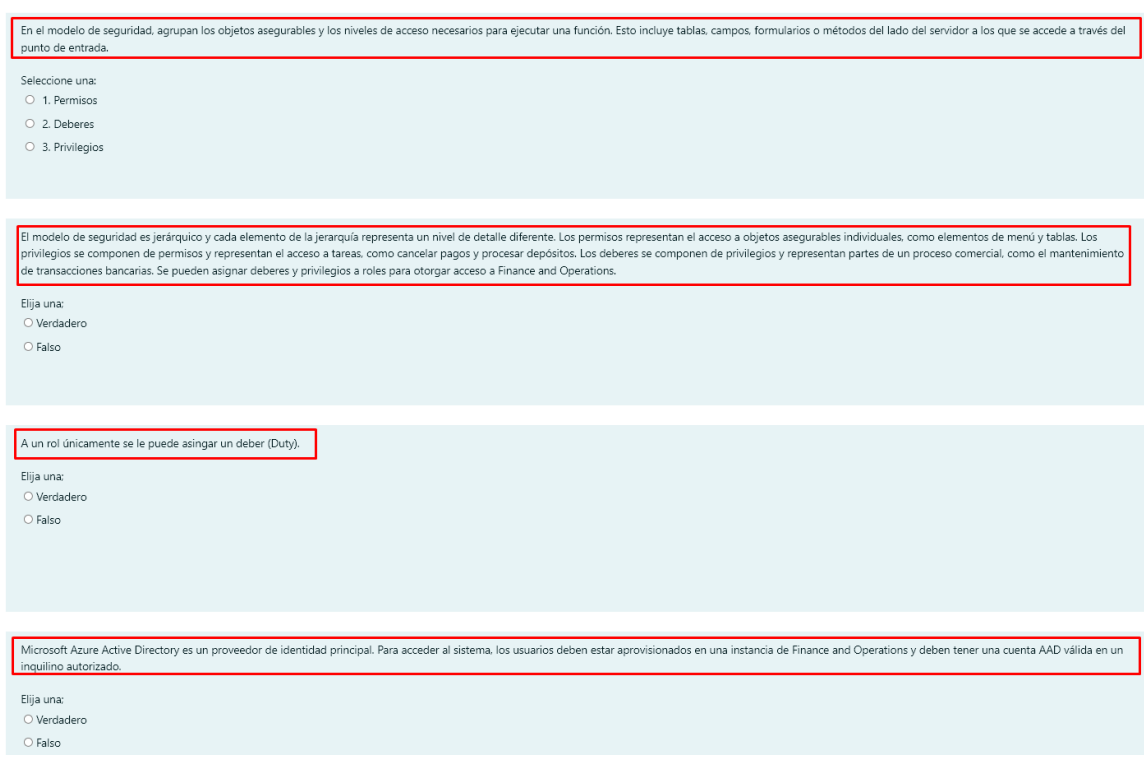

Fuente: elaboración propia, empleando Lightshot 5.4.0.1.

#### **4.4. Resultados**

Para medir el éxito del curso se abre para diez posibles candidatos a conseguir un empleo dentro de COINSA en el área de desarrollo. El curso lo iniciaron diez personas de las cuales únicamente siete lo finalizaron y respondieron la siguiente encuesta para cada unidad.

Las preguntas de la encuesta que se hizo circular son de opción múltiple, deben dar un resultado para una escala de malo, regular, bueno y no aplica, para cada pregunta. Las preguntas son las siguientes:

- ¿La información ofrecida en la capacitación fue clara y fácil de comprender?
- ¿La información impartida en la capacitación fue útil?
- ¿El contenido dispuesto en la capacitación fue de calidad?
- ¿Adquirió nuevos conocimientos que puede aplicar a su vida personal y/o profesional?
- Favor de ponderar el examen corto de cada unidad.
- Favor de ponderar la calidad del audio del video.
- Favor de ponderar la calidad del video en cuanto a edición se refiere.
- Favor de ponderar qué tan útiles fueron los subtítulos (en caso de no haberlos usados indicar no aplica).
- Favor de ponderar la claridad del expositor en el video.
- Favor de indicar su grado de satisfacción con dicha unidad.

Los resultados se detallan de la siguiente forma:

#### **4.4.1. Primeros pasos en X++**

Los resultados para la primera unidad son dados de la siguiente manera:

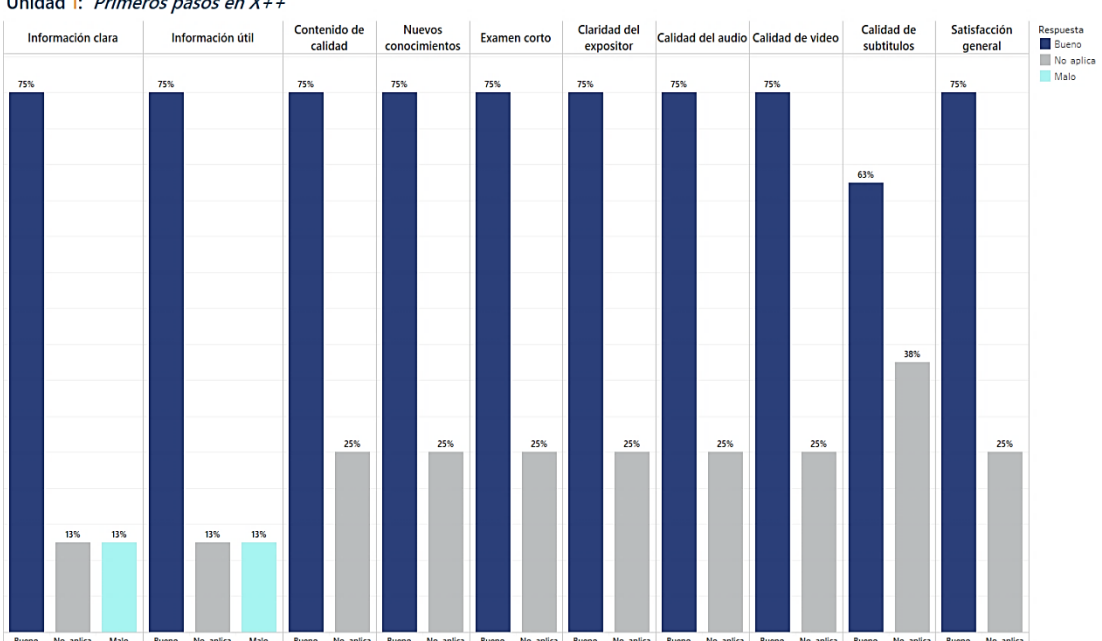

## Figura 30. **Resultados: primeros pasos en X++**

Unidad 1: Primeros pasos en X++

Fuente: elaboración propia.

## Tabla IV. **Resultados: primeros pasos en X++**

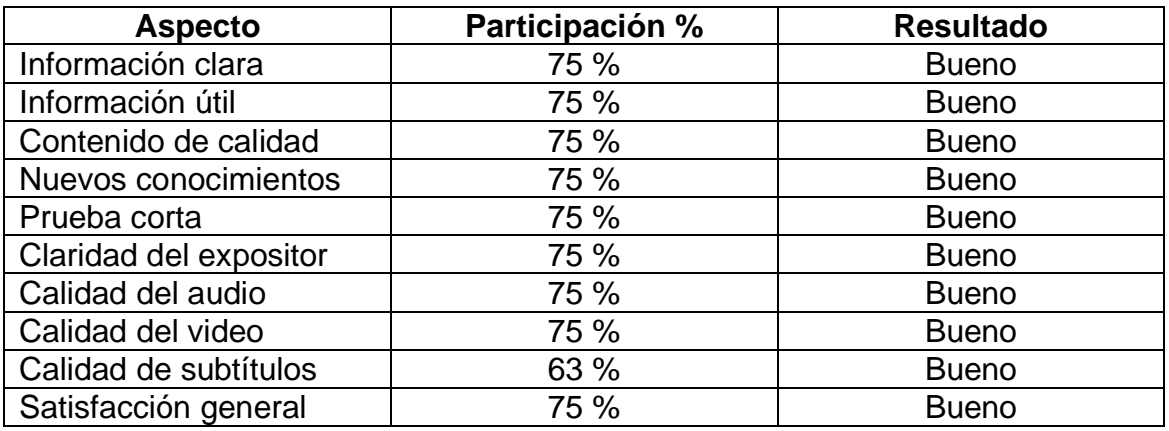

Fuente: elaboración propia.

La aceptación de la primera unidad de contenido fue generalmente de un 75 % de la muestra de siete personas, llegando a puntear más bajo en los subtítulos, donde se observa que un 38 % de la muestra no los utilizó.

#### **4.4.2. Modelo de datos**

Los resultados para la segunda unidad son dados de la siguiente manera:

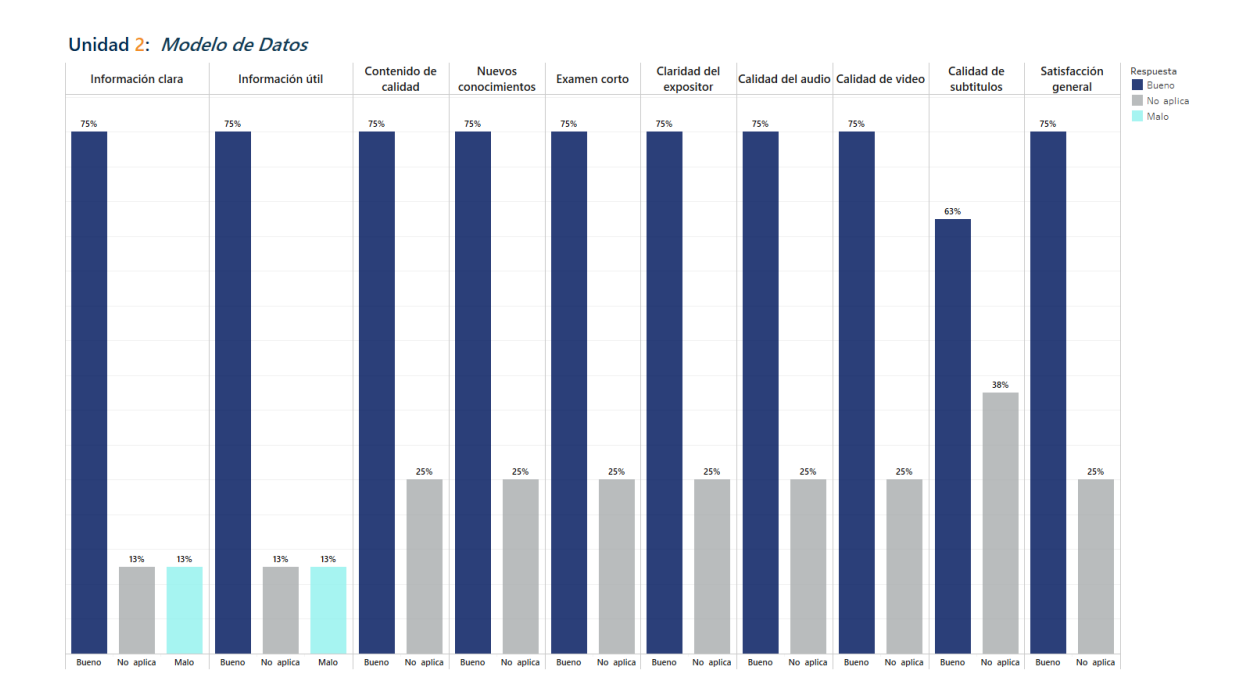

Figura 31. **Resultados: modelo de datos**

Fuente: elaboración propia, empleando Tableau Desktop 2021.4.3.

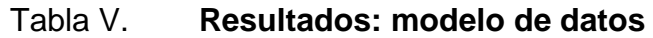

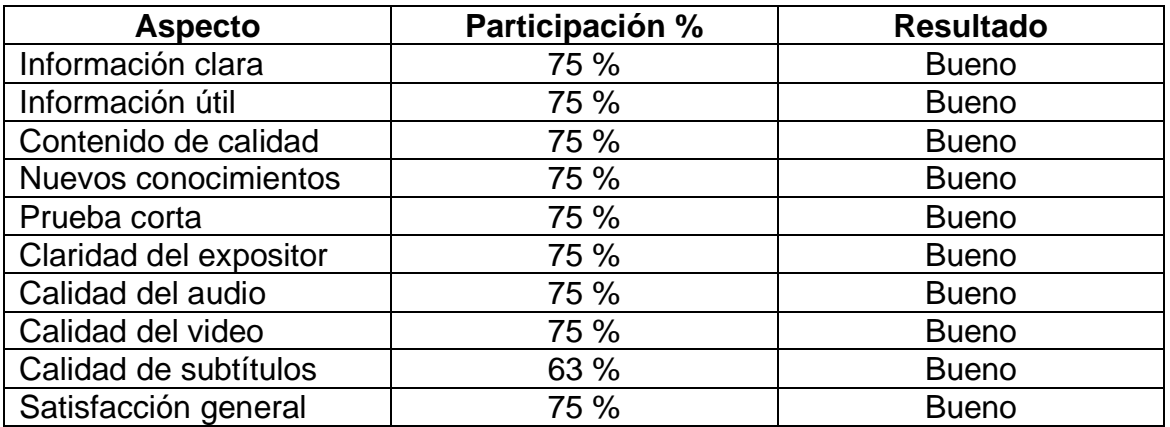

Fuente: elaboración propia.

La aceptación de la unidad de contenido fue generalmente de un 75 % de la muestra de siete personas.

### **4.4.3.** *Date Effective Framework* **y manipulación de datos**

Los resultados de la unidad son dados de la siguiente manera:

# Figura 32. **Resultados:** *Date Effective Framework* **y manipulación de datos**

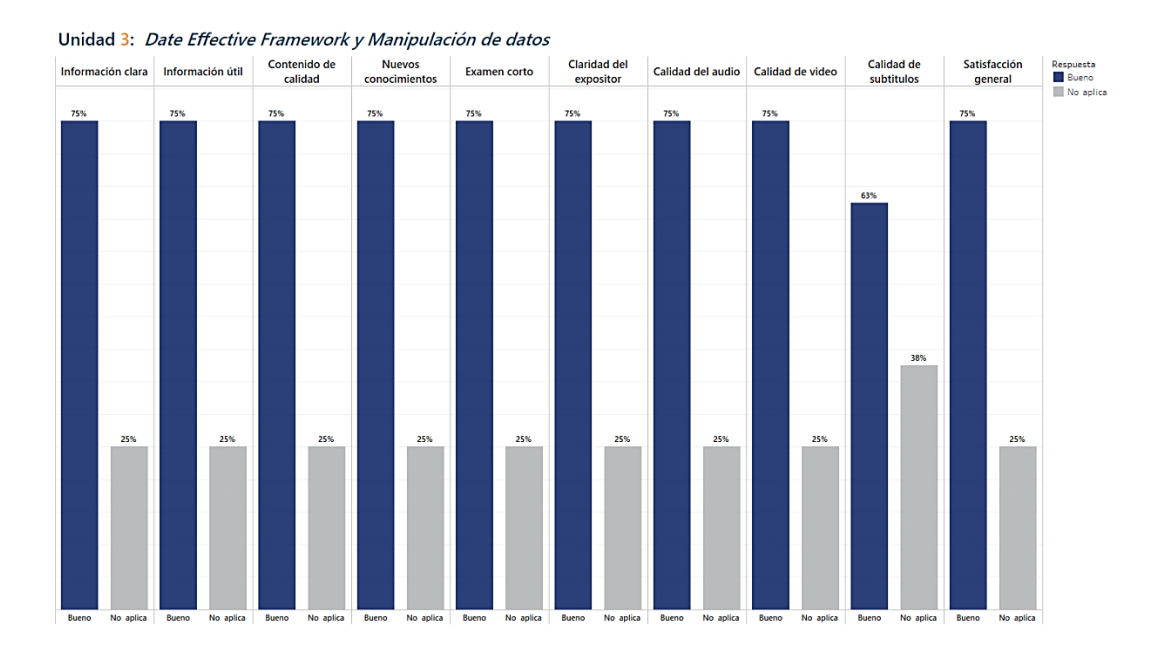

Fuente: elaboración propia, empleando Tableau Desktop 2021.4.3.

## Tabla VI. **Resultados:** *Date Effective Framework* **y manipulación de datos**

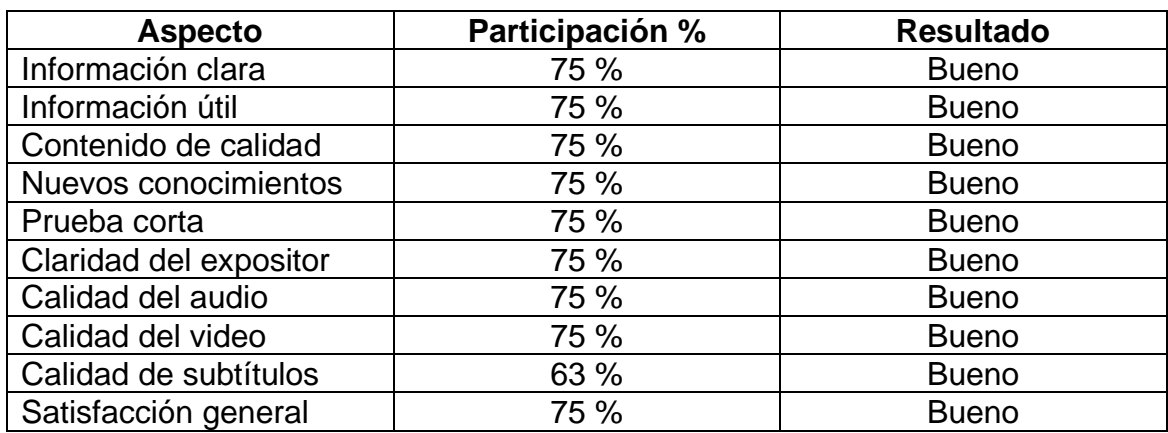

Fuente: elaboración propia.

La aceptación de la unidad de contenido fue generalmente de un 75 % de la muestra de siete personas.

### **4.4.4. Estructura de datos**

Los resultados de la unidad son dados de la siguiente manera:

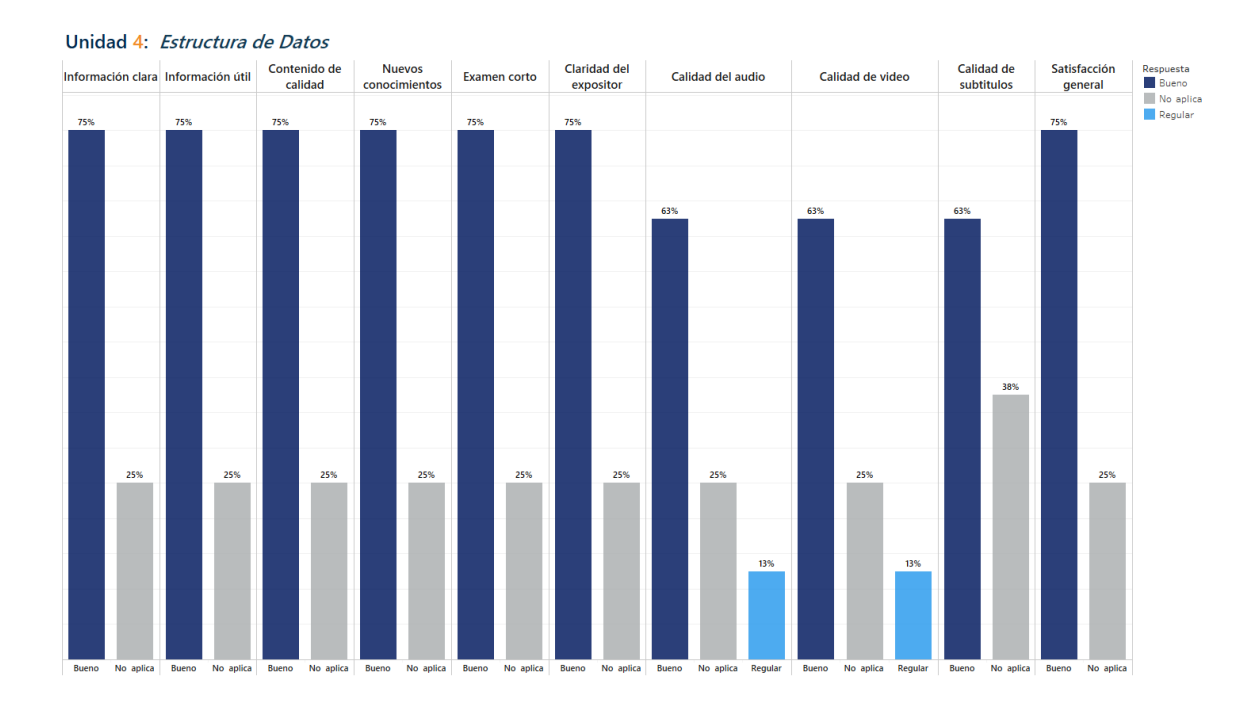

Figura 33. **Resultados: estructura de datos**

Fuente: elaboración propia, empleando Tableau Desktop 2021.4.3.

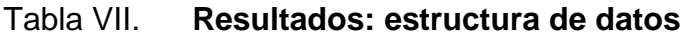

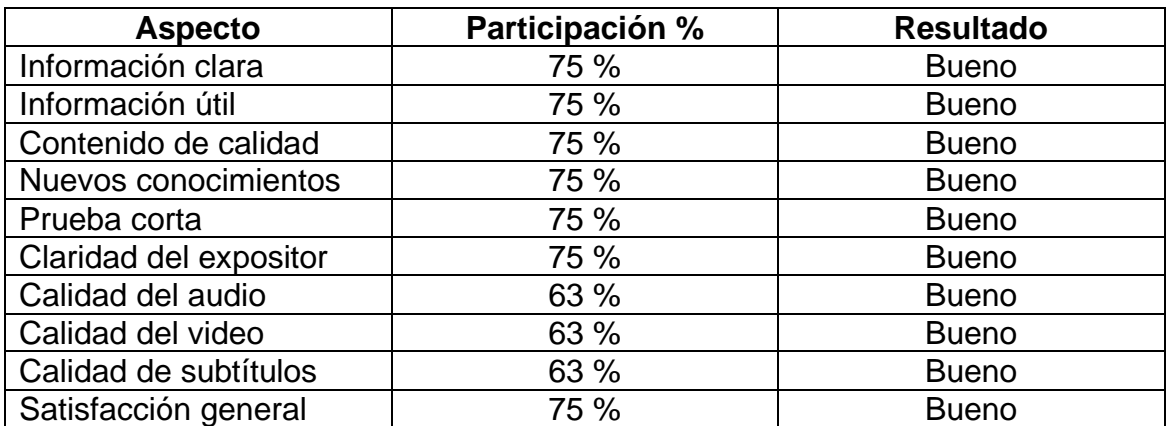

Fuente: elaboración propia.

La aceptación de la unidad de contenido fue generalmente de un 75 % de la muestra de siete personas.

### **4.4.5. Interfaz de usuario**

Los resultados de la unidad son dados de la siguiente manera:

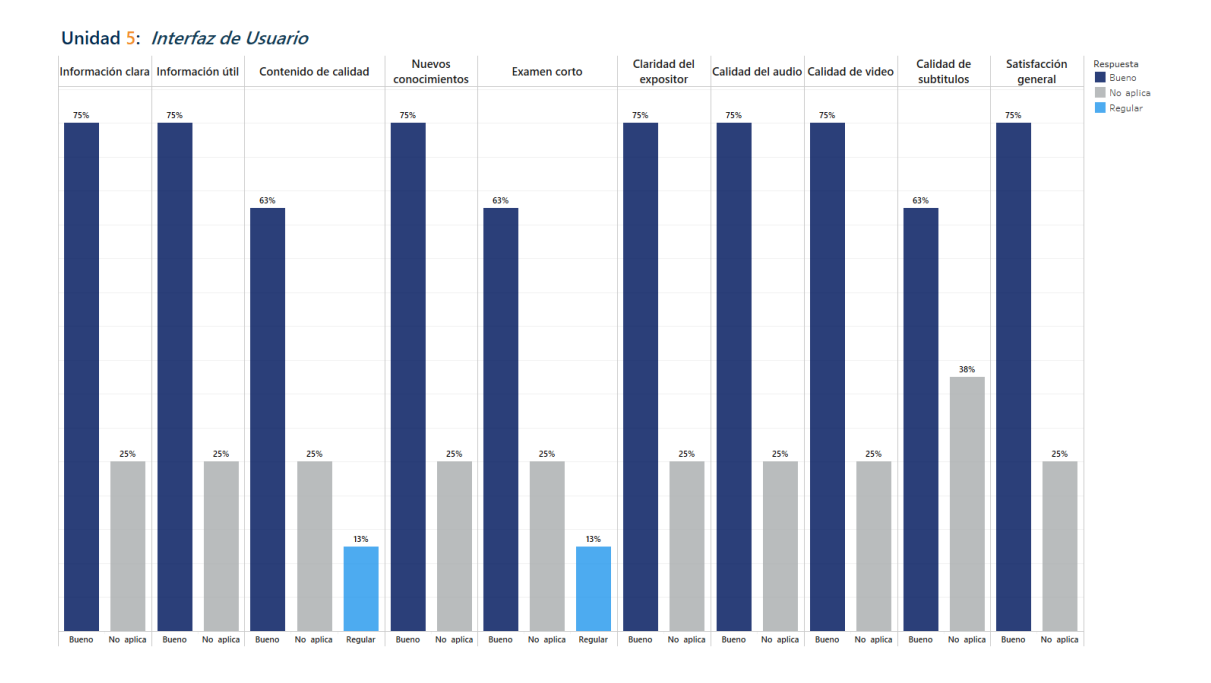

## Figura 34. **Resultados: interfaz de usuario**

Fuente: elaboración propia, empleando Tableau Desktop 2021.4.3.

#### Tabla VIII. **Resultados: interfaz de usuario**

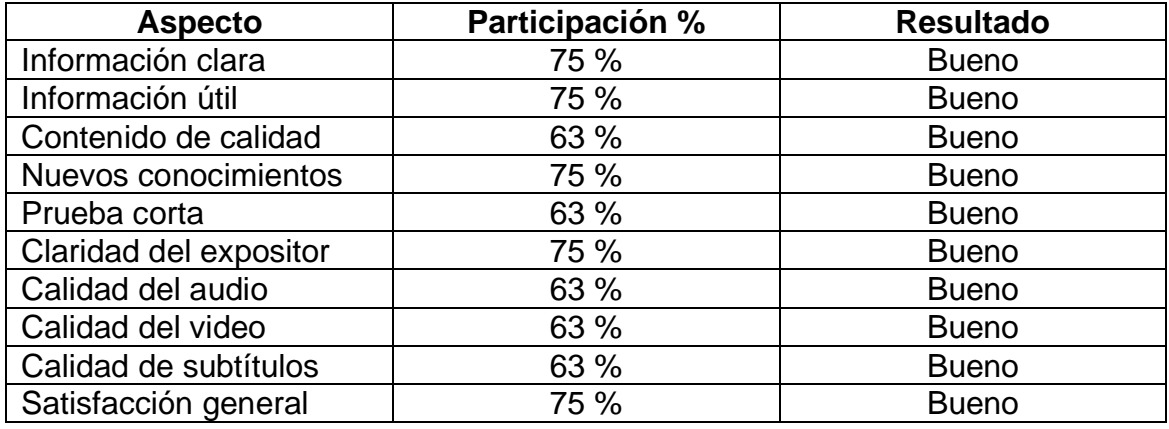

Fuente: elaboración propia.

La aceptación de la unidad de contenido fue generalmente de un 75 % de la muestra de siete personas.

### **4.4.6. Introducción a extensiones y cadenas de comando**

Los resultados de la unidad son dados de la siguiente manera:

# Figura 35. **Resultados: introducción a extensiones y cadenas de comando**

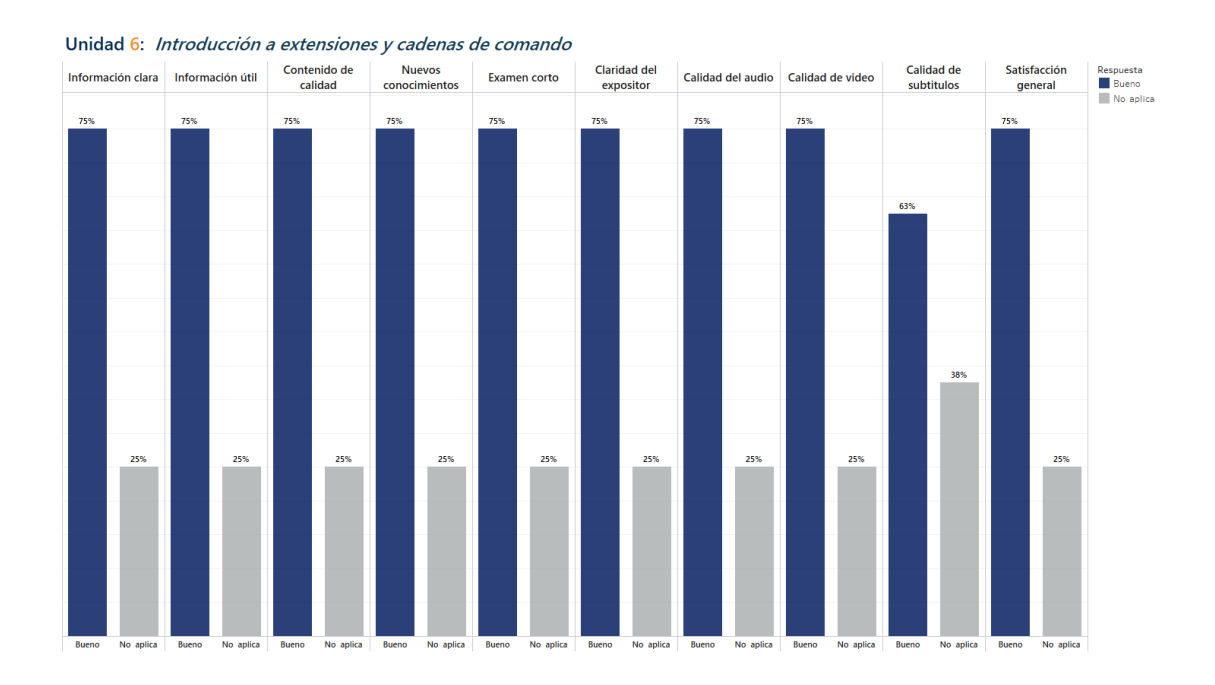

Fuente: elaboración propia, empleando Tableau Desktop 2021.4.3.

# Tabla IX. **Resultados: introducción a extensiones y cadenas de comando**

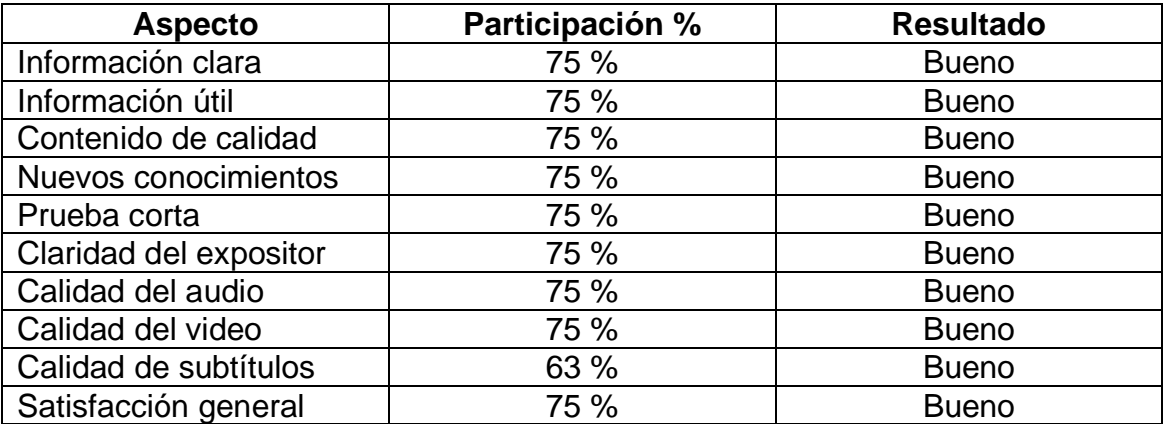

Fuente: elaboración propia.

La aceptación de la unidad de contenido fue generalmente de un 75 % de la muestra de siete personas.

## **4.4.7. Reportes**

Los resultados de la unidad son dados de la siguiente manera:

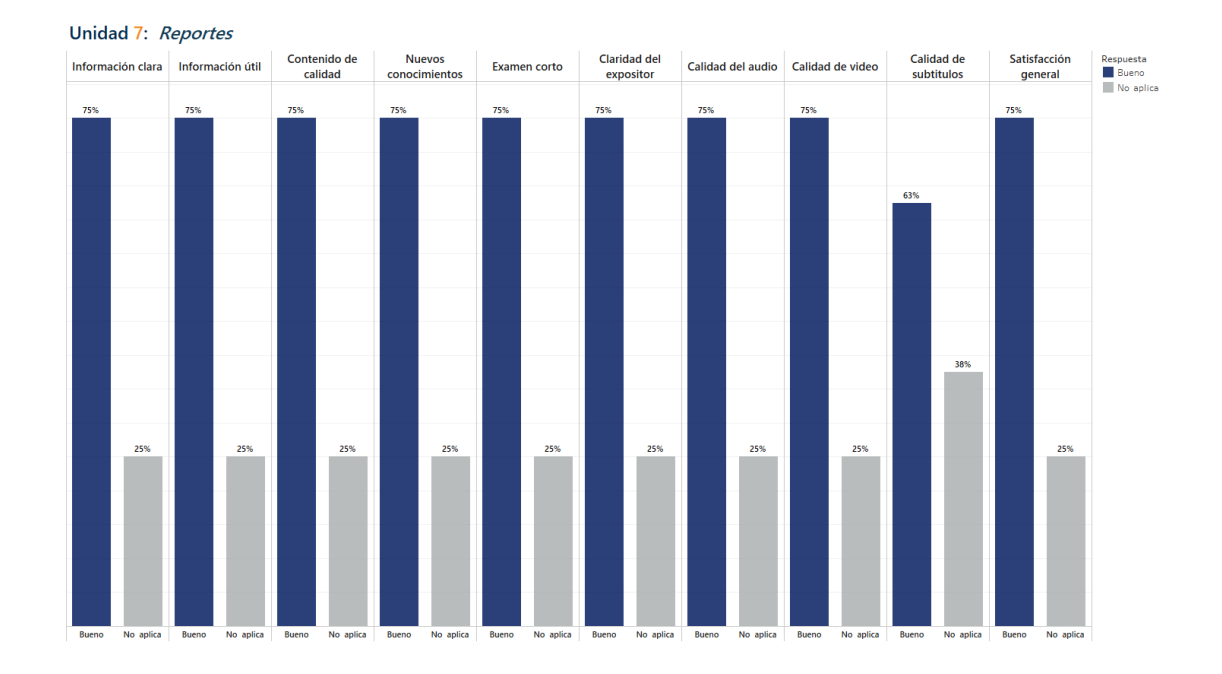

Figura 36. **Resultados: reportes**

Fuente: elaboración propia, empleando Tableau Desktop 2021.4.3.

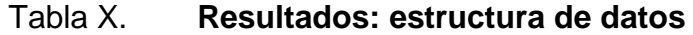

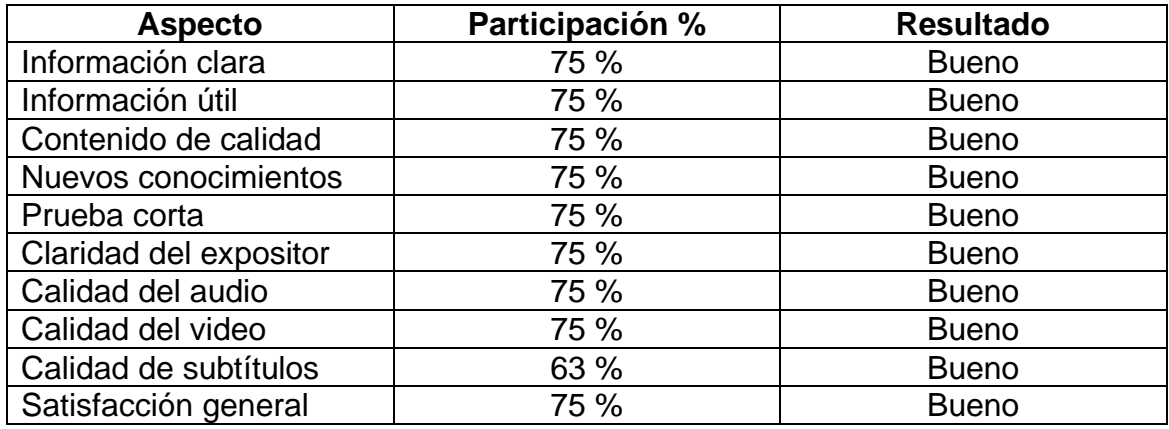

Fuente: elaboración propia, empleando Tableau Desktop 2021.4.3.

La aceptación de la unidad de contenido fue generalmente de un 75 % de la muestra de siete personas.

### **4.4.8. Seguridad**

Los resultados de la unidad son dados de la siguiente manera:

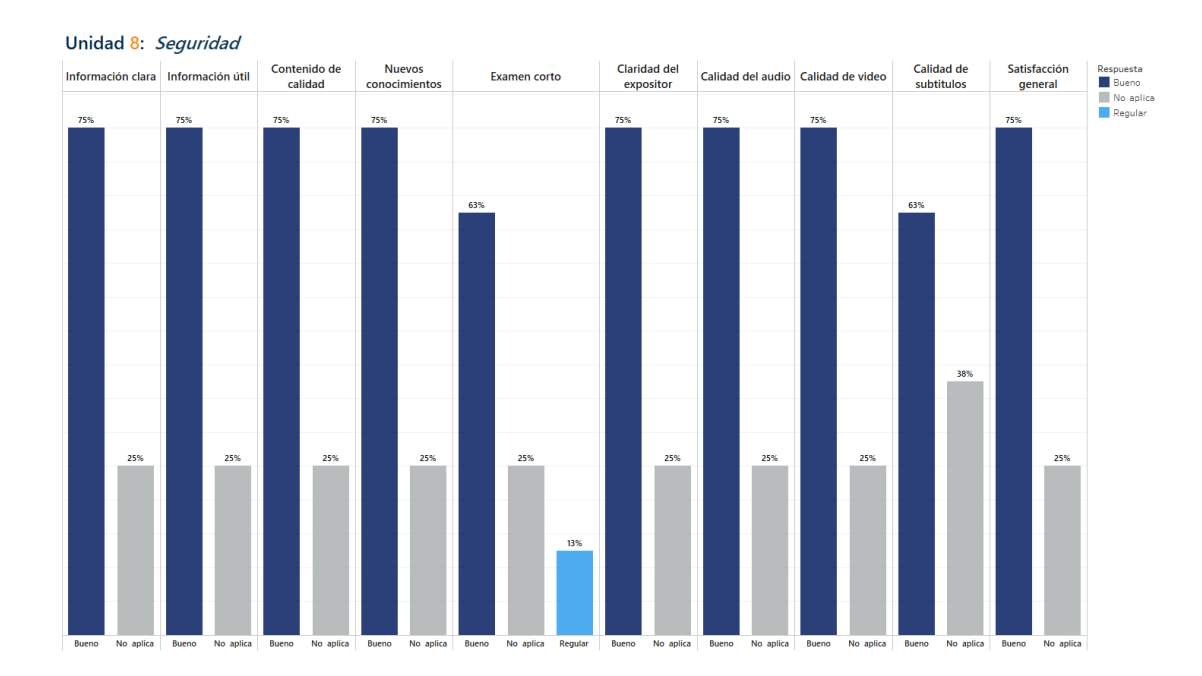

Figura 37. **Resultados: seguridad**

Fuente: elaboración propia, empleando Tableau Desktop 2021.4.3.

### Tabla XI. **Resultados: seguridad**

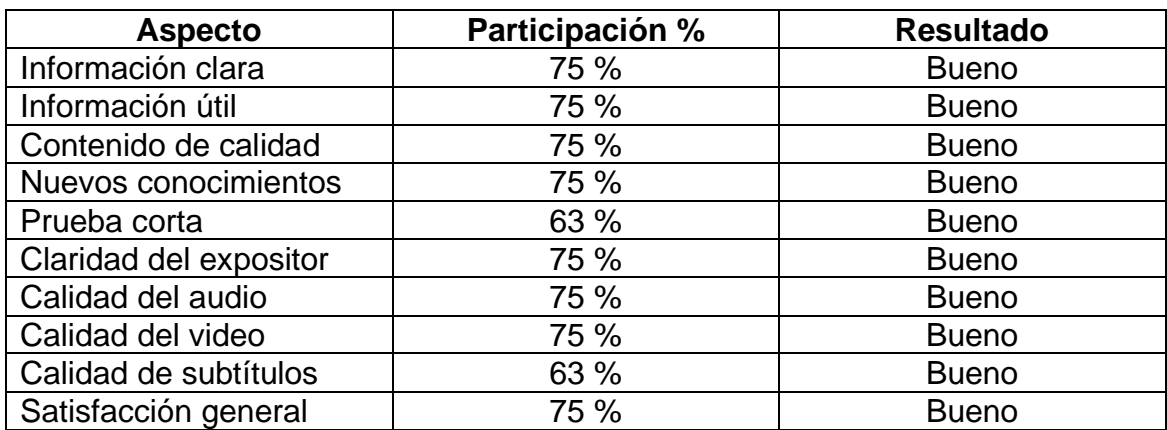

Fuente: elaboración propia.

La aceptación de la unidad de contenido fue generalmente de un 75 % de la muestra de siete personas.

## **4.4.9. Resultados generales**

Los resultados de todas las unidades son dados de la siguiente manera:

# Figura 38. **Resultados generales**

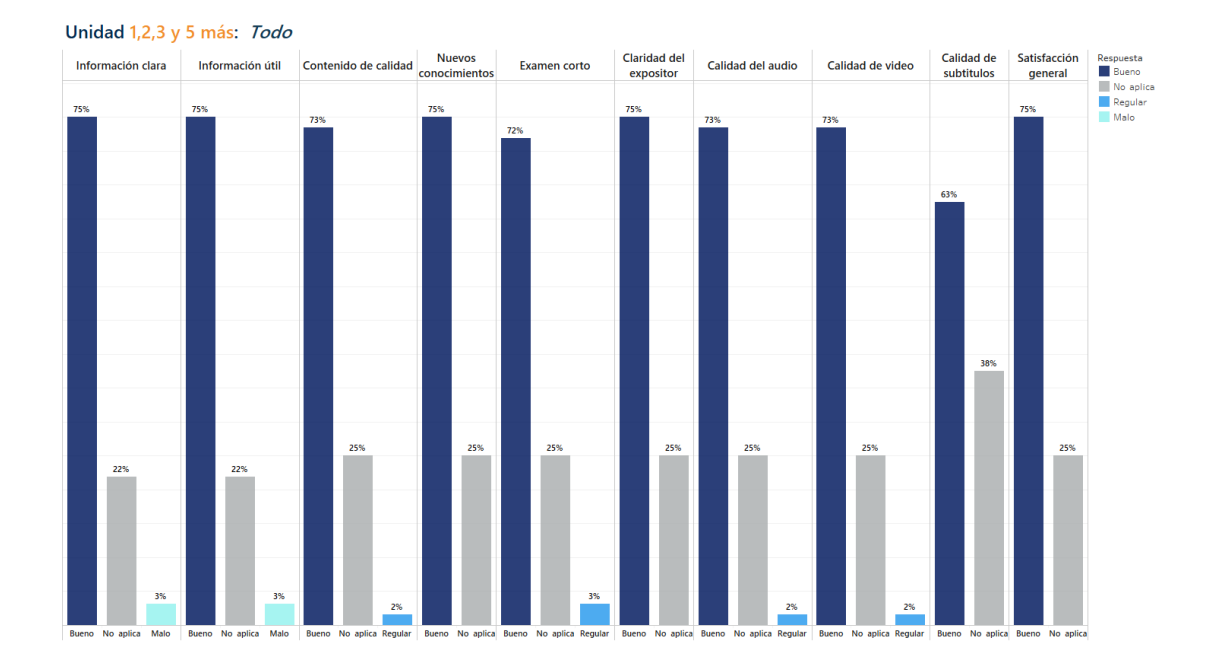

Fuente: elaboración propia, empleando Tableau Desktop 2021.4.3.

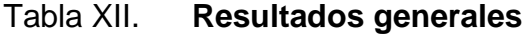

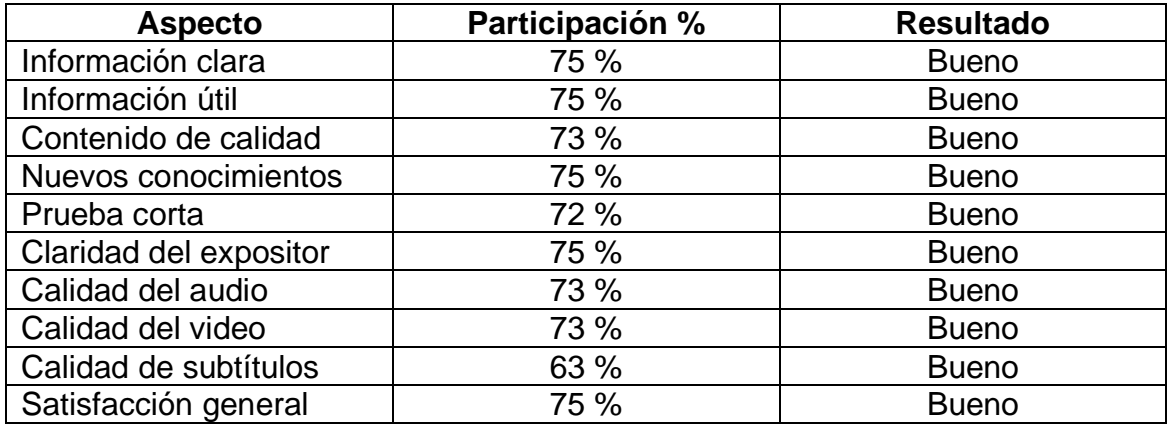

Fuente: elaboración propia.

La aceptación de la unidad de contenido fue generalmente de un 75 % de la muestra de siete personas.

#### **4.5. Roles**

En la plataforma de Moodle, que es donde se encuentra alojado el curso, existen muchos roles. Un rol es una colección de permisos definidos por el sistema que se pueden asignar a los usuarios en contextos específicos. Los roles que se manejaran dentro del taller son: maestro, estudiante y mánager.

#### **4.5.1. Rol de administrador**

Entre las principales actividades que pueden realizar los usuarios que poseen el rol de mánager están crear, acceder, modificar y eliminar cursos, crear usuarios y asignar estudiantes. Prácticamente los mánagers pueden realizar cualquier actividad dentro de la plataforma.

A continuación se detallan las principales acciones que puede realizar un mánager dentro de la plataforma:

- Crear, editar y eliminar cursos
- Crear, modificar y eliminar usuarios
- Matricular estudiantes
- Modificar idioma dentro de la plataforma

#### **4.5.2. Rol de profesor**

Como el nombre del rol lo indica, el profesor es el encargado de la gestión del curso y del trato directo con los estudiantes. Entre sus principales funciones a realizar dentro de la plataforma están la creación de actividades, recursos, calificar actividades y matricular estudiantes.

A continuación se detallan las principales actividades de un profesor dentro del curso:

- Iniciar sesión
- Modificar curso
- Ver listado de estudiantes
- Crear actividades, recursos
- Crear examen
- Crear categorías de preguntas
- Crear preguntas en banco

#### **4.5.3. Rol de estudiante**

Los estudiantes por lo general son los usuarios que menos privilegios poseen, ya que ellos solo pueden entrar a consumir el material que el profesor publica en cada curso y realizar las actividades propuestas en el mismo.

A continuación se detallan las principales actividades que puede realizar dicho rol dentro de la plataforma:

- Buscar curso
- Ver calificaciones
- Buscar una unidad
- Entregar tarea

# **CONCLUSIONES**

- 1. La tecnología evoluciona de manera exponencial y con ello la necesidad de unificar los procesos y la información dentro de una compañía, dicha necesidad crea la posibilidad de implementación de uno o todos los módulos de un ERP para satisfacer los requerimientos. Dicha instalación representa optimización de recursos, alineación de procesos y una ágil toma de decisiones con un registro histórico de información suficiente.
- 2. El curso en línea X++ para Dynamics 365 proporciona las herramientas necesarias para aprender conceptos básicos, desde la declaración de una variable hasta la creación de un reporte nuevo.
- 3. Conocer el manejo del lenguaje C# facilita mucho el aprendizaje de X++, ya que este también es un lenguaje con paradigma orientado a objetos y con particularidades para el manejo de base de datos que utiliza Dynamics.
- 4. La educación en línea destaca la importancia de poseer formas alternas a la educación tradicional, ya que apoya a las circunstancias actuales de COVID-19.

## **RECOMENDACIONES**

- 1. Promover la educación en línea, ya que fomenta el aprendizaje activo y el desarrollo de la disciplina del estudiante mientras aporta el beneficio de la flexibilidad de tiempo para estudiar.
- 2. Extender el contenido del curso básico con ejemplos y temas nuevos que pudiesen complementar el actual contenido del curso X++ para Dynamics 365.
- 3. Fomentar el conocimiento completo de una herramienta de gestión empresarial y no únicamente el área técnica, ya que la parte funcional es sumamente importante para las implementaciones y la utilización del producto.
- 4. Publicar este curso piloto en la plataforma UEDi de la Facultad de Ingeniería para que los estudiantes de la escuela de Ciencias y Sistemas puedan aprender sobre X++ para Dynamics 365 y proporcionar un aval por parte de la Escuela de Ciencias y Sistemas a los estudiantes que cursen satisfactoriamente el taller.
- 5. Buscar socios estratégicos para la Escuela de Ciencias y Sistemas, como lo podría ser Microsoft, y así beneficiar a los estudiantes con licencias de prueba y aprender nuevas tecnologías.
## **BIBLIOGRAFÍA**

- 1. Azure. *Azure Artifacts*. [en línea]. <https://azure.microsoft.com/esmx/services/devops/artifacts>. [Consulta: junio de 2021].
- 2. \_\_\_\_\_\_\_\_\_\_. *Azure Boards*. [en línea]. <https://azure.microsoft.com/esmx/services/devops/boards>. [Consulta: junio de 2021].
- 3. \_\_\_\_\_\_\_\_\_\_. *Azure Pipelines*. [en línea]. <https://azure.microsoft. com/es-mx/services/devops/pipelines>. [Consulta: junio 2021].
- 4. \_\_\_\_\_\_\_\_\_\_. *¿Qué es DevOps?* [en línea]. <https://azure. microsoft.com/es-es/overview/what-is-devops/#culture>. [Consulta: junio de 2021].
- 5. \_\_\_\_\_\_\_\_\_\_. *Azure Repos*. [en línea]. <https://azure.microsoft.com/esmx/services/devops/repos>. [Consulta: junio 2021].
- 6. \_\_\_\_\_\_\_\_\_\_. *Azure Test Plans*. [en línea]. <https://azure.microsoft. com/es-mx/services/devops/test-plans>. [Consulta: junio de 2021].
- 7. ESTEVAN ESTEVAN, José Antonio. *Desarrollo en Microsoft Dynamics AX 2012*. 2014. 428 p.
- 8. Gartner. *Magic Quadrant for Cloud Core Financial Management Suites for Midsize, Large and Global Enterprises*. [en línea].

<https://www.gartner.com/doc/reprints?id=1-262VW7M1&ct= 210518&st=sb>. [Consulta: febrero de 2022].

- 9. IS Theory. *Work systems theory*. https://is.theorizeit. org/wiki/Work\_systems\_theory>. [Consulta: 2 de julio de 2021].
- 10. Linkedin. *Hiring's new red line: why newcomers can't land 35% of "entrylevel" Jobs*. [en línea]. <https://www.linkedin.com/pulse/hiringsnew-red-line-why-newcomers-cant-land-35-jobs-george-anders>. [Consulta: febrero 2022].
- 11. Microsoft. *Best Practices for Microsoft Dynamics AX Development*. [en línea]. <https://docs.microsoft.com/en-us/dynamicsax-2012/developer/best-practices-for-microsoft-dynamics-axdevelopment>. [Consulta: julio 2021].
- 12. \_\_\_\_\_\_\_\_\_\_. *Capacidades de Dynamics 365 Supply Chain Management*. [en línea]. <https://dynamics.microsoft.com/eses/supply-chain-management/capabilities>. [Consulta: noviembre 2021].
- 13. \_\_\_\_\_\_\_\_\_\_. *Clases y métodos*. [en línea]. <https://docs.microsoft.com/es-es/dynamics365/fin-ops-core/devitpro/dev-ref/xpp-classes-methods>. [Consulta: julio de 2021].
- 14. \_\_\_\_\_\_\_\_\_\_. *Definir los distintos tipos de tablas funcionales y las características*. [en línea]. <https://docs.microsoft.com/eses/learn/modules/identify-table-types/2-define-table-types>. [Consulta: julio de 2021].
- 15. \_\_\_\_\_\_\_\_\_\_. *Discover enterprise resource planning (ERP)*. [en línea]. <https://docs.microsoft.com/en-us/learn/modules/get-introducedfinance-operations-apps/2-discover-enterprise-resource-planningerp>. [Consulta: 2 de noviembre de 2021].
- 16. \_\_\_\_\_\_\_\_\_\_. *Explore Dynamics 365 Supply Chain Management: Introduction.* [en línea]. <https://docs.microsoft.com/enus/learn/modules/identify-general-capabilities-of-microsoftdynamics/1-introduction>. [Consulta: noviembre 2021].
- 17. \_\_\_\_\_\_\_\_\_\_. *Funcionalidades de Dynamics 365 Commerce*. [en línea]. <https://dynamics.microsoft.com/es-es/commerce/capabilities/>. [Consulta: noviembre 2021].
- 18. \_\_\_\_\_\_\_\_\_\_. *Get started with development using X++ in Finance and Operations apps*. [en línea]. <https://docs.microsoft.com/enus/learn/modules/get-started-xpp-finance-operations/1 introduction>. [Consulta: noviembre 2021].
- 19. \_\_\_\_\_\_\_\_\_\_. *Global Diversity & Inclusion Report 2020*. [en línea]. <https://query.prod.cms.rt.microsoft.com/cms/api/am/binary/RE4H 2f8>. [Consulta: julio de 2021].
- 20. \_\_\_\_\_\_\_\_\_\_. *Great Expectations: Making Hybrid Work Work*. [en línea]. <https://www.microsoft.com/en-us/worklab/work-trend-index/greatexpectations-making-hybrid-work-work>. [Consulta: febrero de 2022].

83

21. \_\_\_\_\_\_\_\_\_\_. *Introducing Dynamics 365*. [en línea]. <https://docs.microsoft.com/en-us/learn/modules/get-introducedfinance-operations-apps/2-discover-enterprise-resource-planningerp>. [Consulta: noviembre de 2021].

- 22. \_\_\_\_\_\_\_\_\_\_. *MB-500T00 Microsoft Dynamics 365 Finance and supply chains* apps developer. [en línea]. <https://www.instructorbrandon.com/product/mb-500t00-dynamics-365-apps-developer-training>. [Consulta: julio de 2021].
- 23. \_\_\_\_\_\_\_\_\_\_. *Review Dynamics 365 use cases*. [en línea]. <https://docs.microsoft.com/en-us/learn/modules/get-introducedfinance-operations-apps/3-review-dynamics-365-use-cases>. [Consulta: noviembre 2021].
- 24. Moodle. *Acerca de Moodle*. [en línea]. <https://docs.moodle.org/all/es/Acerca\_de\_Moodle>. [Consulta: julio de 2021].
- 25. NERD. *Curso básico de desarrollo MSDyn365FO*. [en línea]. <https://www.elrincondynamics.es/formacion/detalle/view/cursob%C3%A1sico-de-desarrollo-msdyn365fo>. [Consulta: junio de 2021].

## **ANEXO**

## Anexo 1. **Carta de entendimiento**

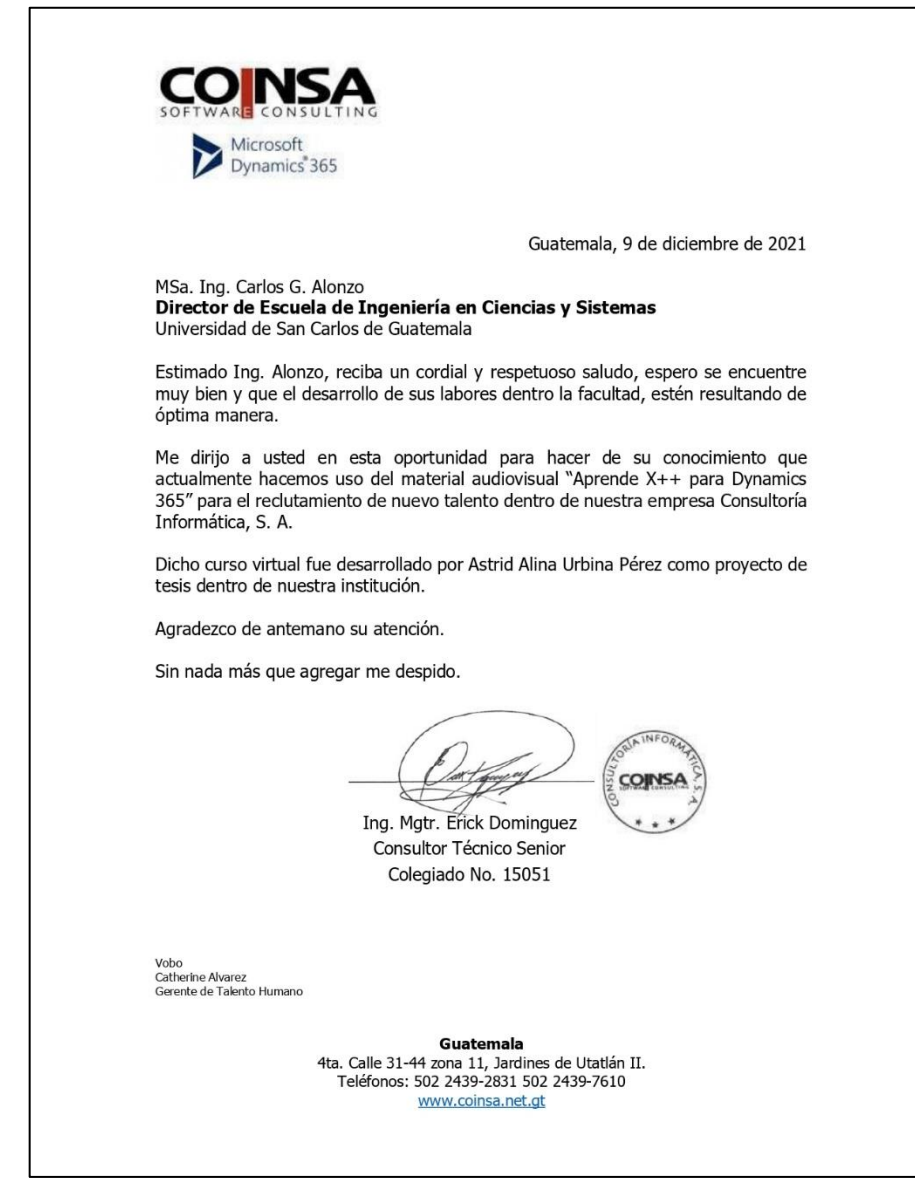

Fuente: DOMÍNGUEZ, Erick. *Carta de entendimiento.* s/p.